#### X3D Graphics for Web Authors

Chapter 11

## Lighting and Environment Nodes

Daylight encourages good behavior. Don Brutzman

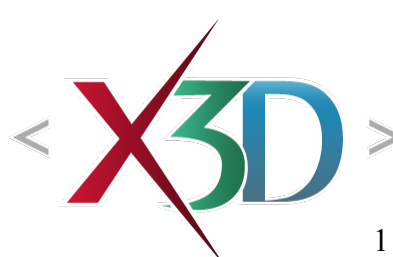

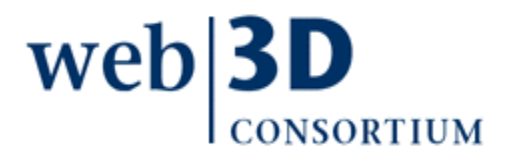

#### **Contents**

<span id="page-1-0"></span>[Chapter Overview](#page-2-0)

[Lighting Concepts](#page-4-0) and [Lighting Nodes](#page-16-0)

[Environment Concepts](#page-39-0) and [Environment Nodes](#page-46-0)

[Chapter Summary](#page-63-0) and [Suggested Exercises](#page-65-0)

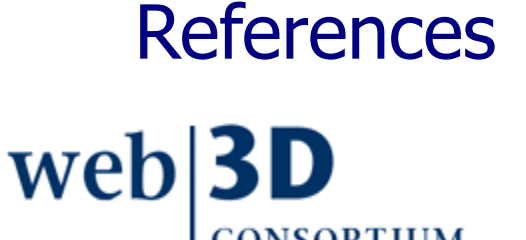

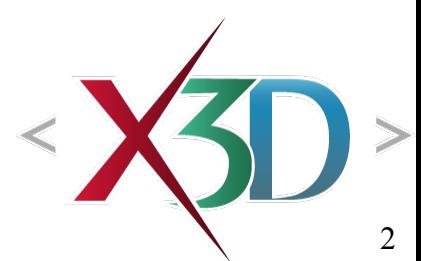

#### <span id="page-2-0"></span>Chapter Overview

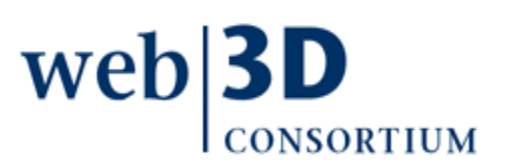

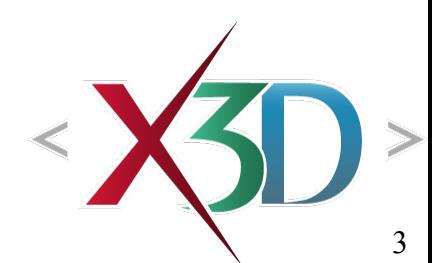

### Overview: Lighting and Environment

#### [Lighting concepts](#page-4-0)

• Illuminating scene geometry with virtual lights

#### Lighting nodes

- [DirectionalLight](#page-17-0)
- NavigationInfo [headlight](#page-23-0)
- [PointLight,](#page-25-0) [Spotlight](file:///C:/My%20Documents/X3D/X3dForWebAuthors/x3dGraphics.com/slidesets/X3dForWebAuthors/%23Spotlight)
- [Environment concepts](#page-39-0)
	- X3DBackgroundNode type and common fields

Environmental effects nodes

• [Background](#page-47-0), [TextureBackground,](#page-55-0) [Fog](#page-59-0)

web

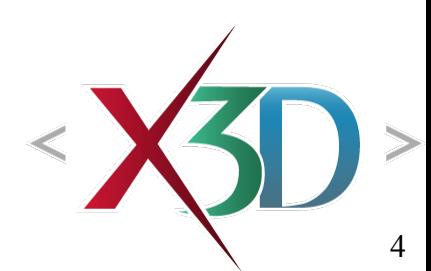

<span id="page-4-0"></span>[back to Table of Contents](#page-1-0)

## Lighting Concepts

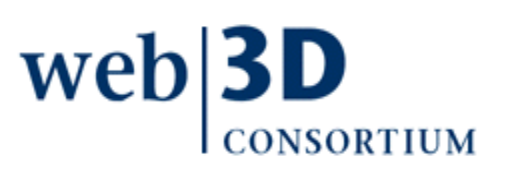

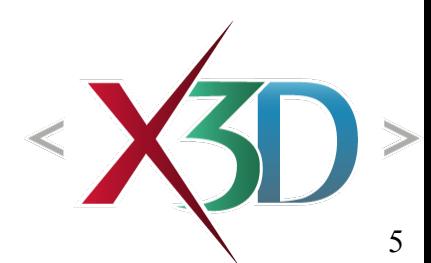

#### Illuminating objects in 3D scenes

- So far we have studied the creation of 3D shapes and then positioning the camera to view them
- Third major component is needed for 3D scenes: virtual lights that emulate sources in real world
- Such lighting occurs computationally angles of incidence and reflection between lights and viewer are computed for each geometric shape
	- Additional lighting factors are also considered
- Pixel brightness reaching viewer thus depends on light sources, shape appearance, view angle

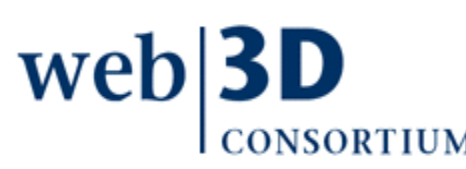

#### Illuminating objects in 3D scenes 2

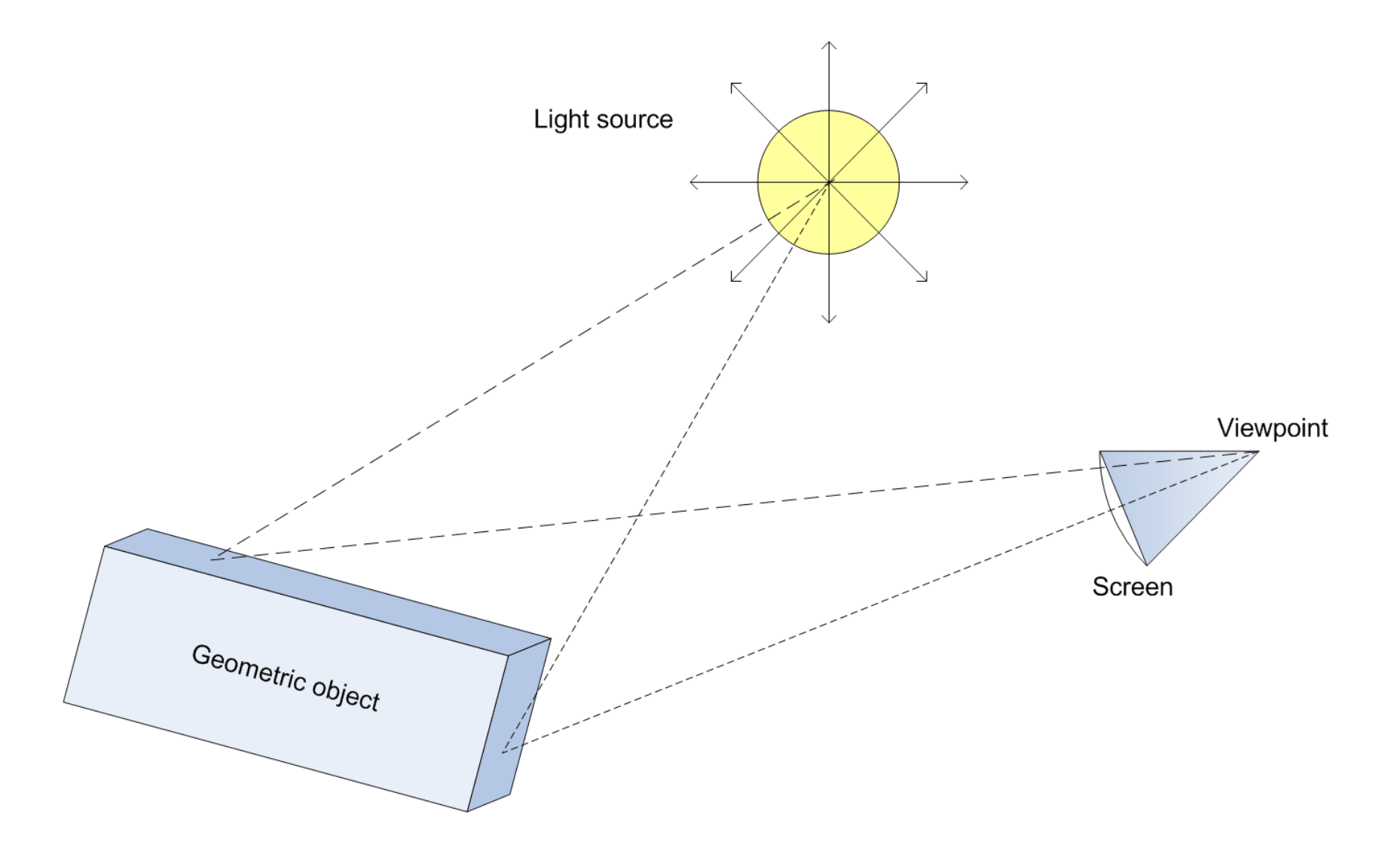

#### Performance is paramount

Frame rate (measured in fps, frames per second) must be high for users to believe a 3D scene is interactive and responsive to their touch

- Human perception of smooth motion is 7-8 fps
- Keep frame rate above 10-15 fps in your scenes
- Adding multiple lights in a scene can improve realism, if done properly
- Contributions of each can be added, pixel by pixel However lights add significant computational cost, doubling/tripling/etc. rendering overhead
	- Thus light management requires careful control

Approximations necessary for interactive real-time performance The mathematics of optics are quite complex

• Compare sizes of graphics and optics textbooks! Ultra-high-fidelity computation of lighting effects is possible, and subject of ongoing research

Nevertheless the computational complexity of such effects are prohibitive for most computers

Thus a number of careful approximations made in lighting equations and material functions, allowing reasonable rendering to occur while supporting interactive real-time performance

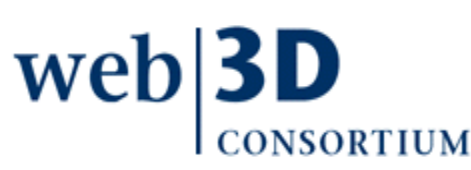

### Other render techniques possible

A variety of higher-fidelity systems are available that use different techniques

• Ray tracing, volumetric rendering, light fields, etc. Nevertheless most interactive 3D graphics systems use identical (or at least similar) lighting equations and rendering techniques Following precomputation, advanced techniques can often export results for 3D rendering T[hus X3D is a good match for e](http://www.web3d.org/x3d/content/examples/help.html#Conversions)ach approach when interactive export to Web is neededweb

## Achieving a balance

Authoring the right mix of lighting, appearance and viewing is both technical and artistic

• This is why both types of activity are prevalent in the graphics community

Making a scene "look good" sometimes requires technical shortcuts or workarounds that do not exactly match the original real-world effects

Carefully applying these techniques to achieve an attractive, functional scene is the primary challenge facing all 3D graphics authors

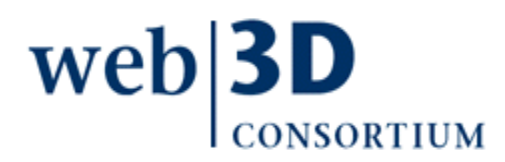

# Common lighting fields

- ambientIntensity determines brightness of assumed reflected background ambient lighting, which occurs in most indoor and outdoor locations. This field also helps ensure that objects remain visible.
- *intensity* indicates the direct brightness of a light shining from the source location, and can be used to adjust relative strengths of multiple lights
- *color* specifies the red-green-blue (RGB) spectral components of the light source; adding to (or subtracting from) all three components affects the output by whitening (or darkening) the light source

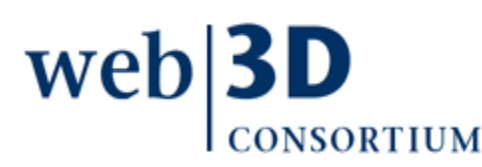

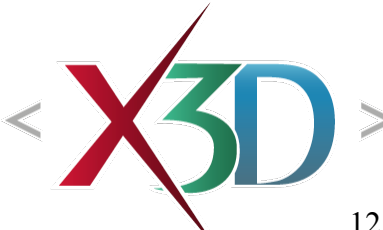

### Common color values

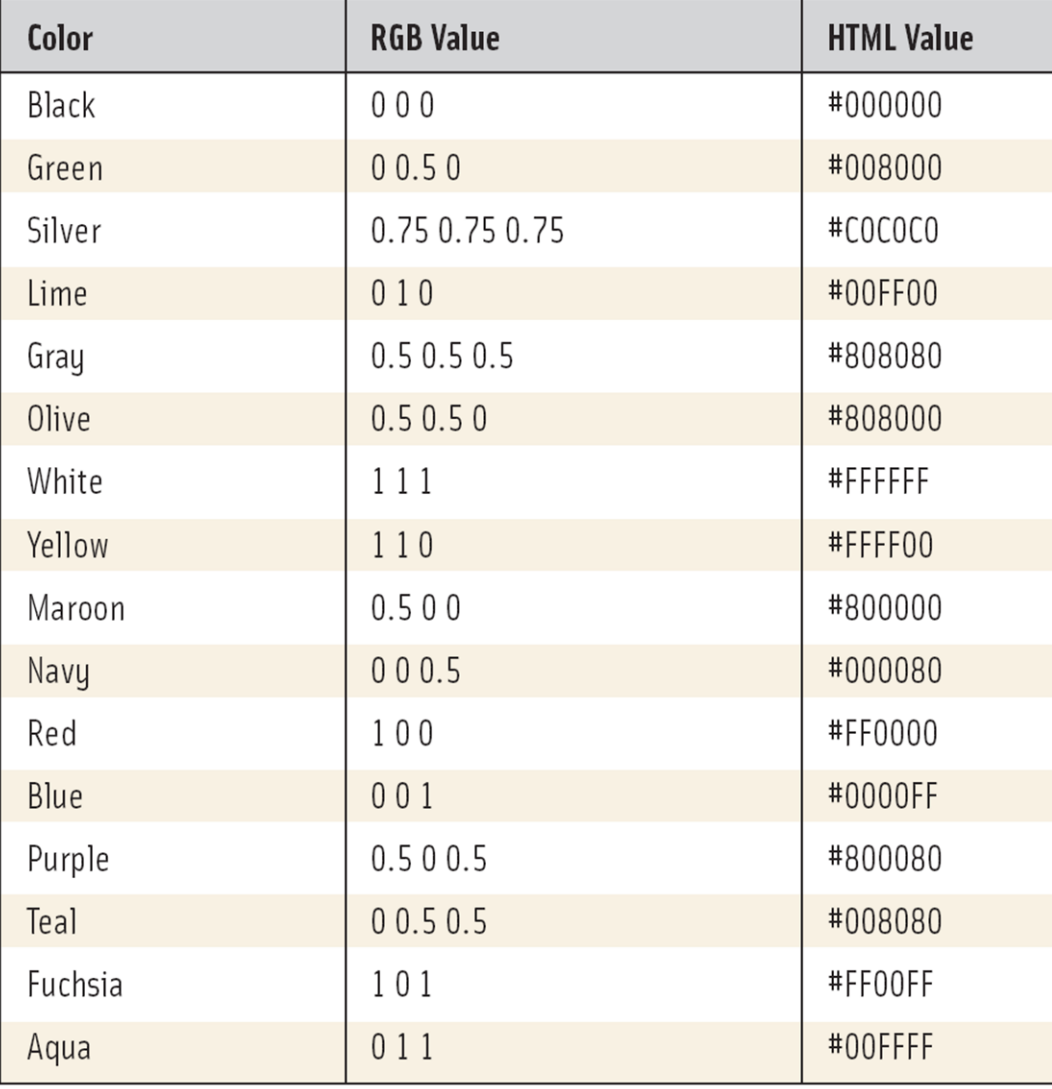

 $web|3D$ 

**CONSORTIUM** 

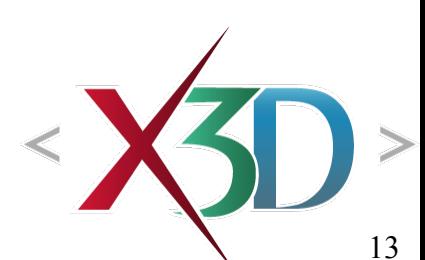

# Common lighting fields 2

- *global* indicates whether the scope of a light affects the entire 3D scene, or simply the local geometry shared within a common parent grouping node. This can be expensive in large scenes, do not set global='true' unless the effect is intentional
- on is the boolean field which turns a light on/off, allowing simple animation effects

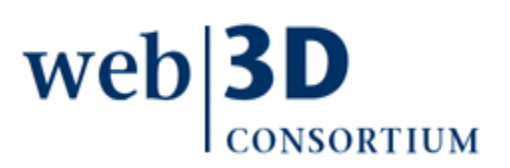

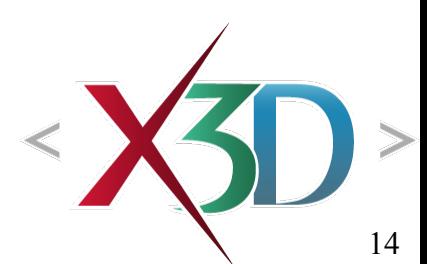

# Lighting limitations 1

Light shines through geometry and illuminates objects that block each other

- Necessary limitation to support real-time rendering
- Can be surprising but usually not noticeable

No shadows

• Might be supported in a future X3D specification

Placing a light inside an object is problematic

- Only illuminates back faces, resulting in no light to externally visible faces
- Avoid[, unless intentionally showing ligh](http://www.bitmanagement.com/demos/dynamic_shadow.en.html)t location

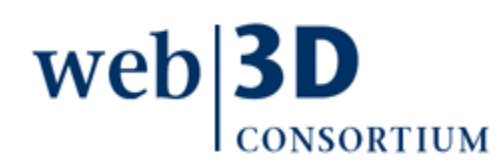

# Lighting limitations 2

Maximum number of active lights: 8

- Can use more if turned off/on appropriately
- Matches limits of OpenGL, DirectX, GPU hardware
- Actually this is a high number for most applications

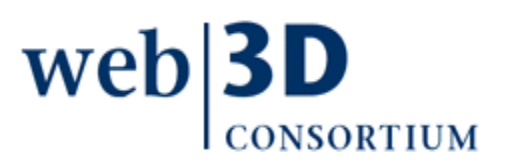

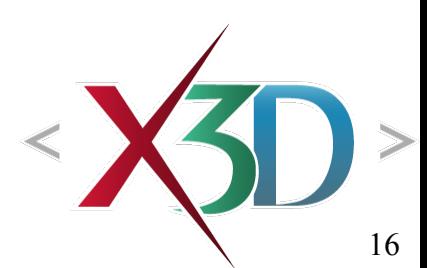

[back to Table of Contents](#page-1-0)

#### <span id="page-16-0"></span>Lighting Nodes and Examples

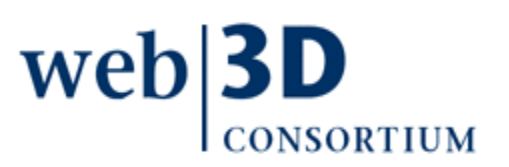

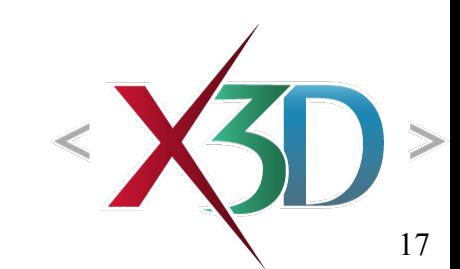

## DirectionalLight node

<span id="page-17-0"></span>DirectionalLight provides uniform-intensity light as set of parallel rays sharing a single direction

- Each surface facing the light gets some illumination
- Backface polygons, surfaces parallel to light rays remain unlit by direct *intensity*
- All surfaces lit by *ambientIntensity*, facing or not

Angle of incidence/reflection and appearance properties of lit shapes are primary factors on reflected color, brightness of lit objects

Emulates distant light source, such as the sun

• Intensity does not diminish with distance

### DirectionalLight geometry

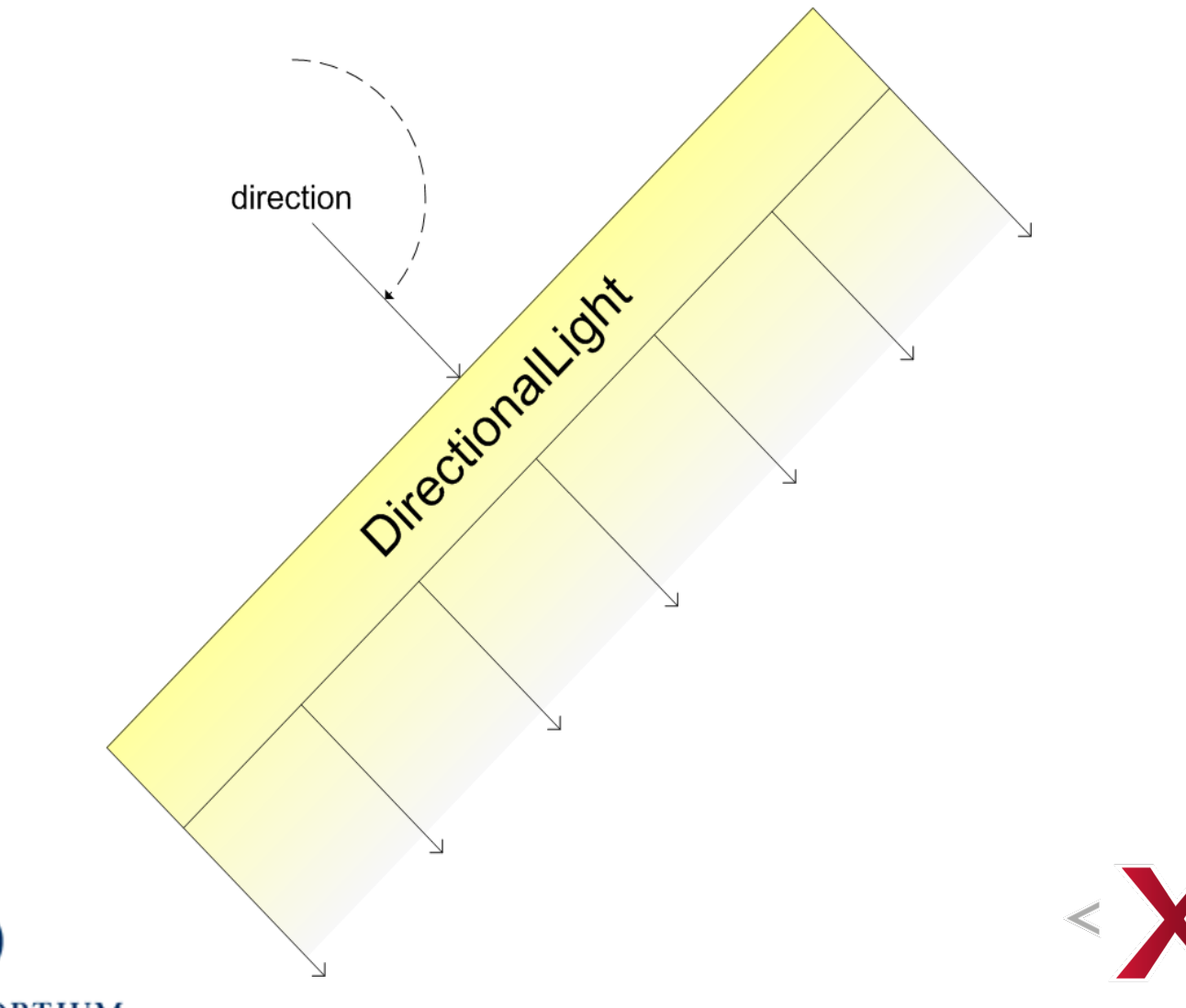

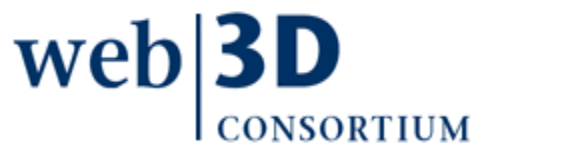

## DirectionalLight fields

- ambientIntensity, color, global, intensity, on same
- *direction* is x-y-z vector indicating direction of rays in local coordinate system, which in turn depends on rotations in parent Transform node hierarchy

#### Hints

- Misdirected DirectionalLight nodes hard to debug, since light nodes themselves are not visible
- Substitute a PointLight node to get indication of where the light actually is located
- Can rotate DirectionalLight via parent Transform, also semitransparent Cone for direction, range
- Position irrelevant since constant intensity, direction

#### No shadows, constant intensity

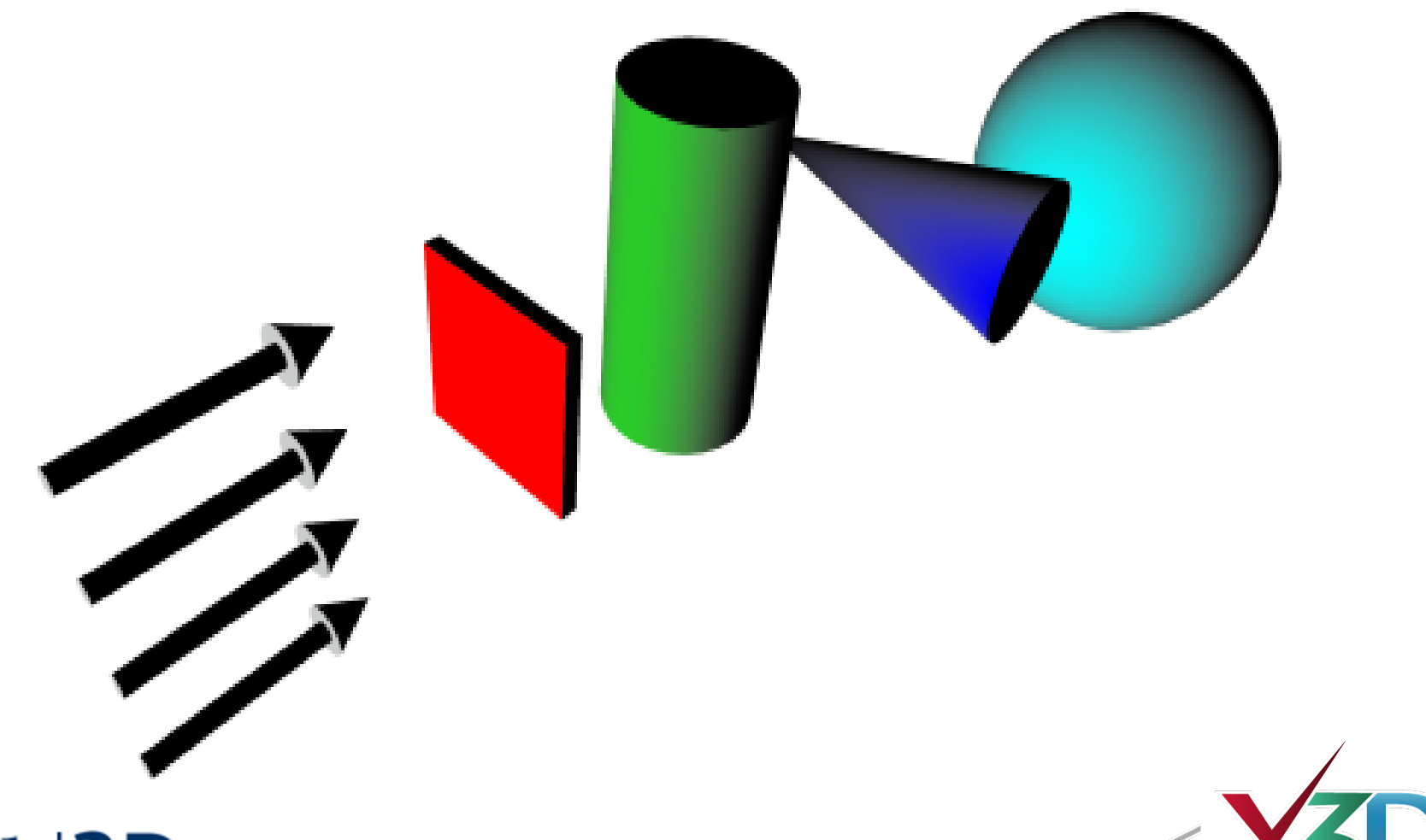

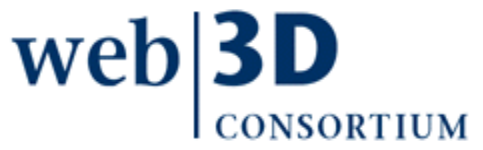

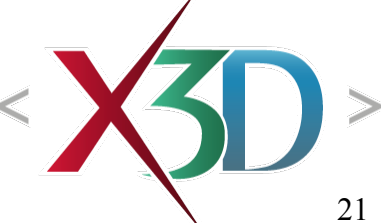

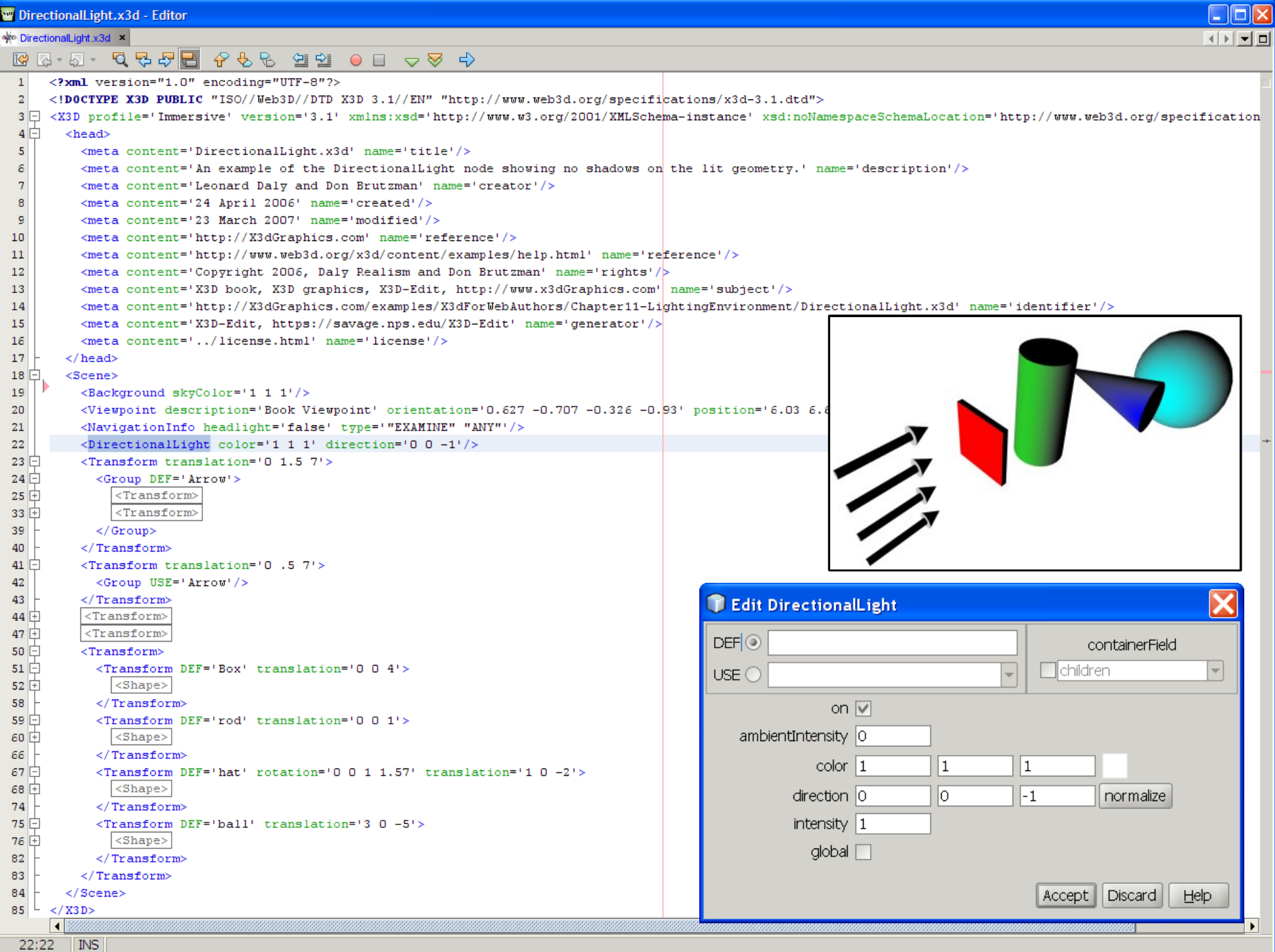

 $22:22$  MS

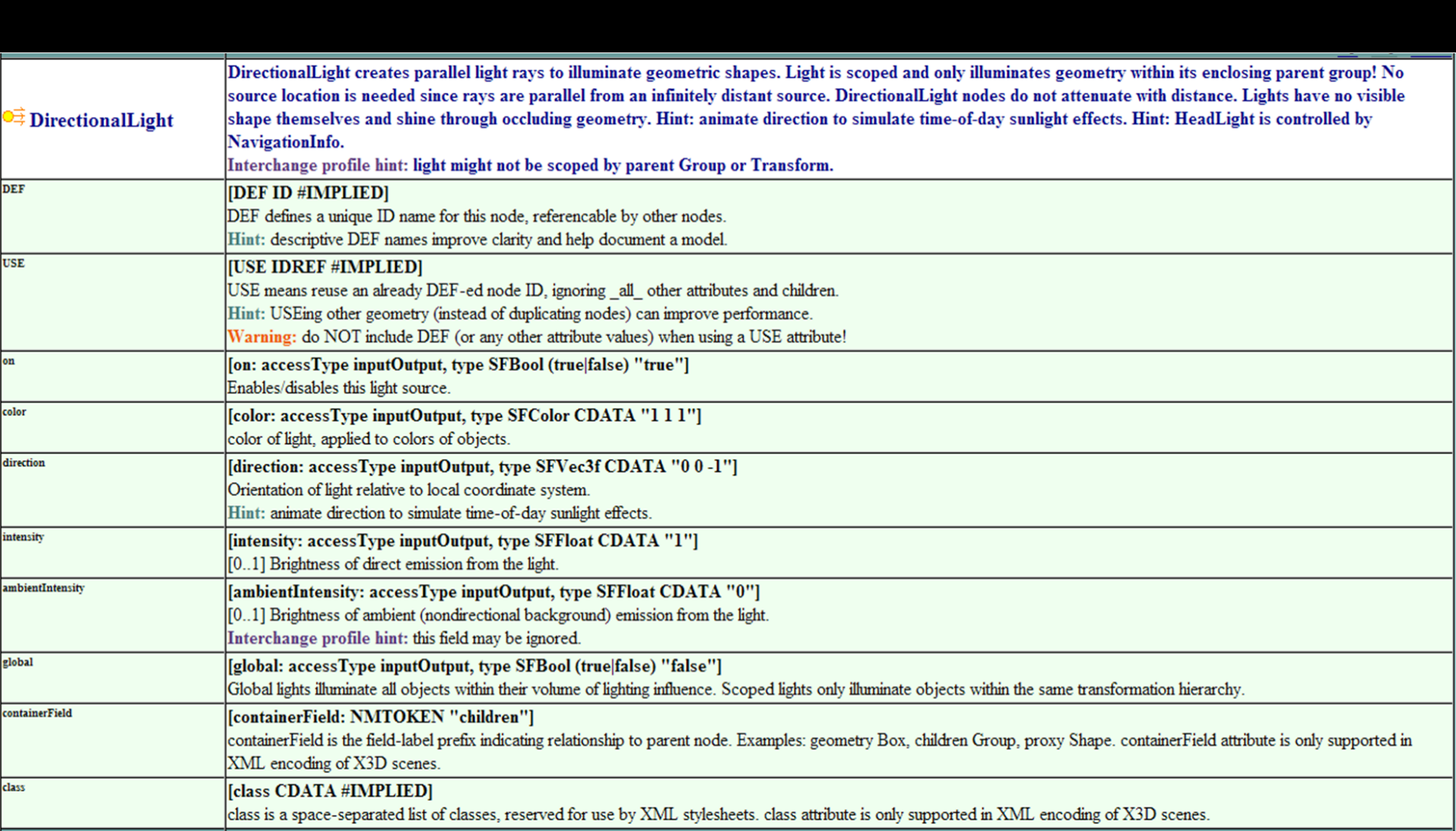

## NavigationInfo headlight

<span id="page-23-0"></span>The NavigationInfo node's *headlight* field enables a special DirectionalLight that follows user's current view location, pointing straight ahead

- Enables a light source that is always pointing in direction of user's view, ensuring objects are lit
- *headlight*='true' by default, color is always white

headlight matches the following characteristics, pointed out from center of current active view:

<DirectionalLight *color*='1 1 1' *intensity*='1' *ambientIntensity*='1' *direction*='0 0 -1'/>

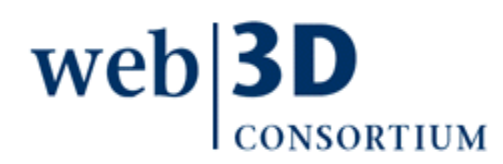

## NavigationInfo headlight, X3D-Edit

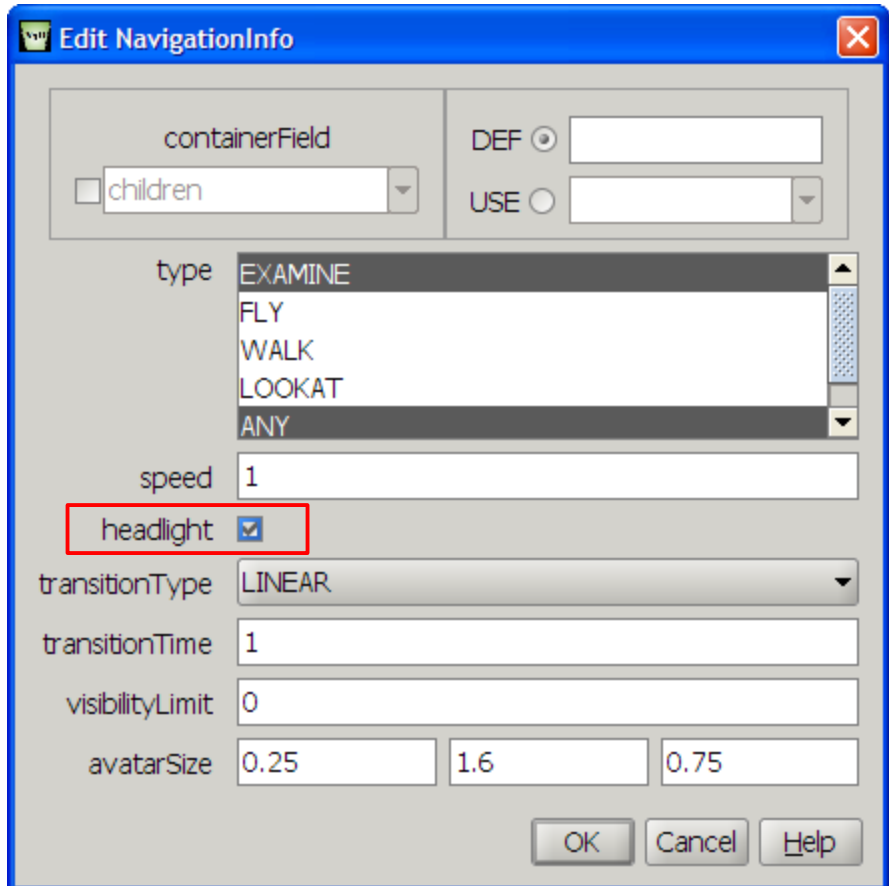

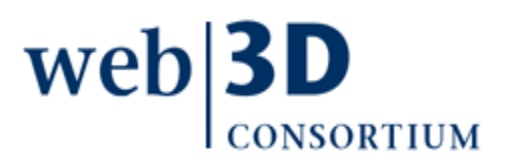

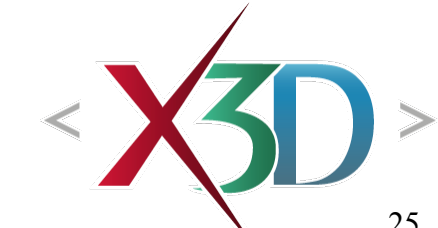

25

# PointLight node

<span id="page-25-0"></span>PointLight emulates single light source that radiates equally in all directions

• Analogy: single small light

PointLight intensity varies with distance to object

- Longer travel means less light arrives from source Rotation is irrelevant since light is omnidirectional Shared traits with other lights:
	- No shadows, light not blocked by other geometry
	- No visible representation in space of light itself

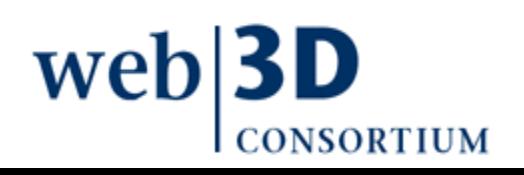

omnidirectional

PointLight

## PointLight fields

- ambientIntensity, color, global, intensity, on same
- *attenuation* array holds constant, linear, quadratic coefficients for distance-attenuation factor factor =  $1 / max$  (atten[0] + atten[1] $\cdot$ r + atten[2] $\cdot$ r<sup>2</sup>, 1) Note that non-constant (linear and quadratic) coefficients are computationally expensive per pixel
- *location* is SFVec3f position indicating origin of rays relative to local coordinate system, which in turn depends on translations and rotations in parent Transform node hierarchy
- *radius* gives maximum effective range of light rays from source location, must be nonnegative wel

## PointLight considerations

Because light intensity falls off with distance, brightness can vary across a single object

• Computed on a polygon-per-polygon basis for computational efficiency

This effect is not visible if a large polygon is used

• Since entire polygon receives consistent shading

Thus special tools for detailed tesselation of simple shapes might be needed to achieve special lighting effects

• Careful choice of viewing angle usually sufficient

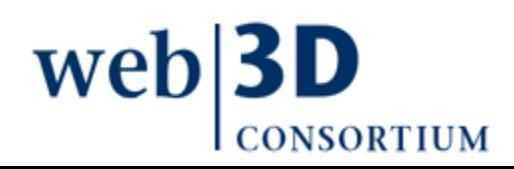

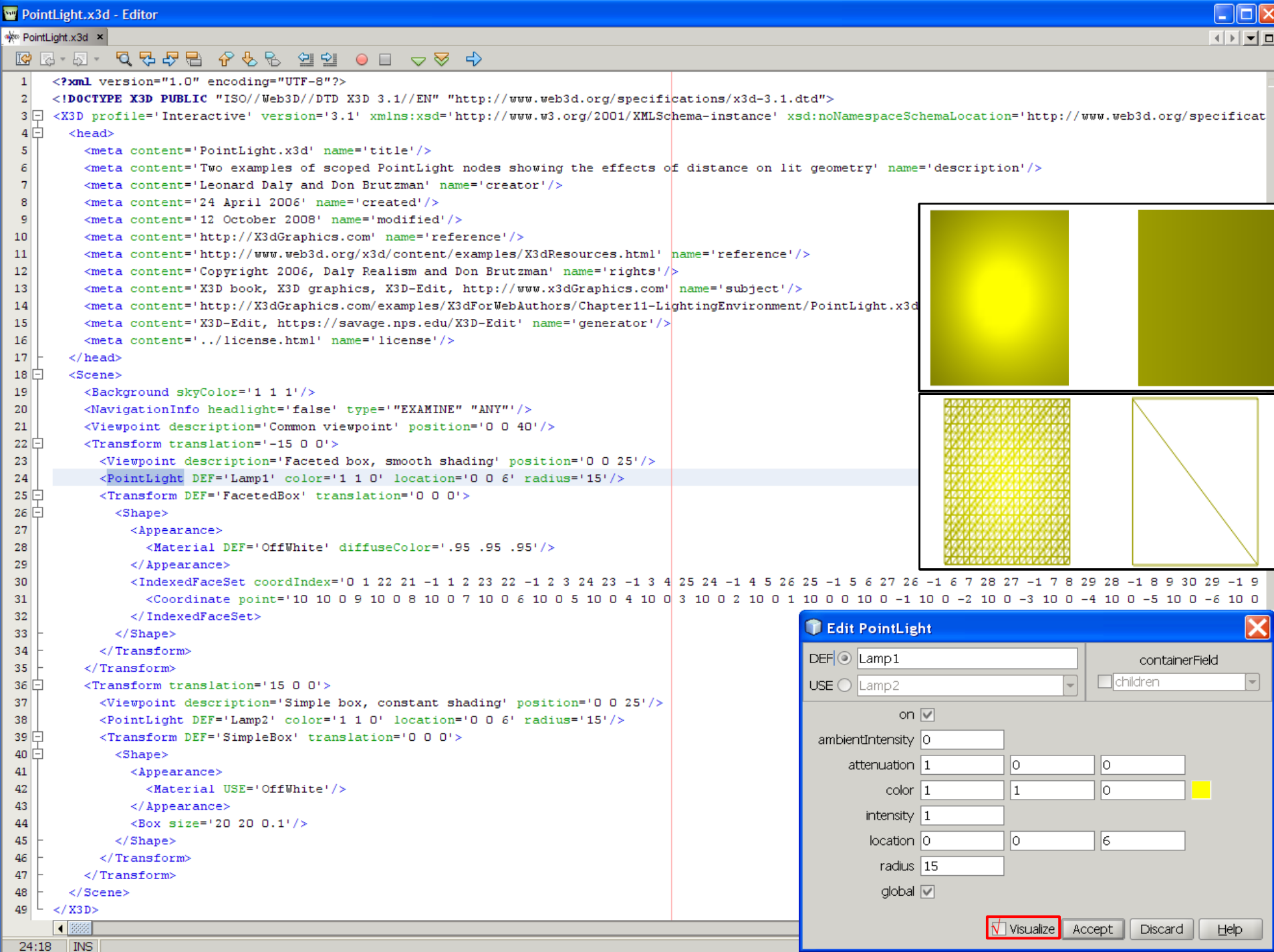

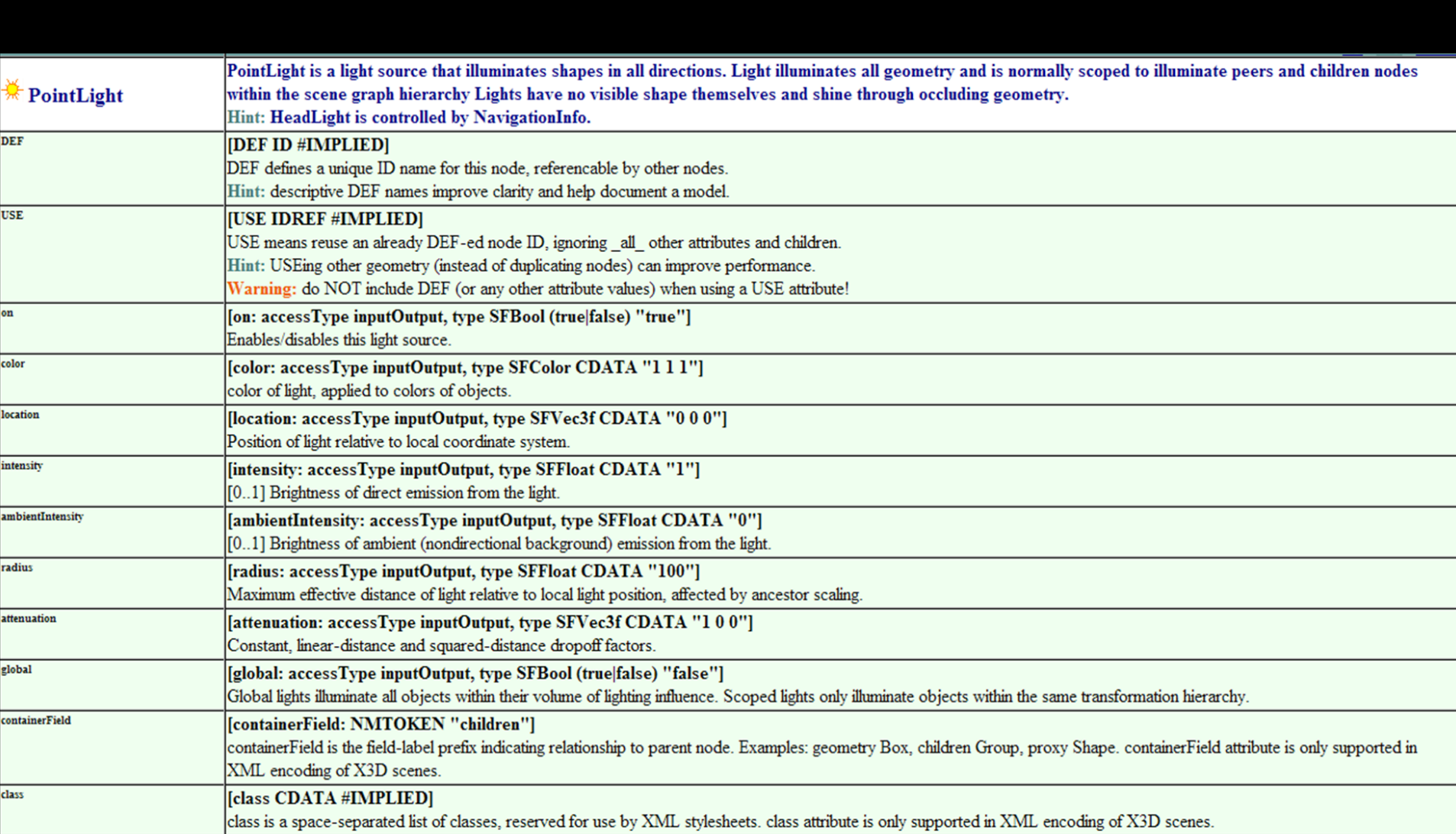

## SpotLight node

SpotLight illuminates shapes within conical beam

- Intensity decreases with distance from source
- Spotlight can be considered similar to PointLight with exception that computed light is constrained to be within conical beams, defined by solid angles
	- Center portion of cone (indicated by *beamWidth*) receives full intensity
	- Outer portion of light cone has linear drop off of reduced intensity (indicated by *cutOffAngle*)

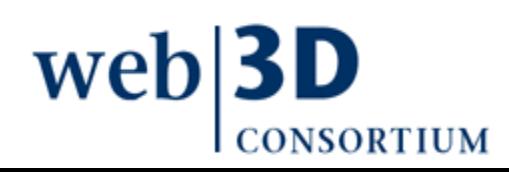

## SpotLight fields 1

- ambientIntensity, color, global, intensity, on same
- *attenuation* array holds constant, linear, quadratic coefficients for distance-attenuation factor factor =  $1 / max$  (atten[0] + atten[1] $\cdot$ r + atten[2] $\cdot$ r<sup>2</sup>, 1) Note that non-constant (linear and quadratic) coefficients are computationally expensive per pixel
- *location* is SFVec3f position indicating origin of rays relative to local coordinate system, which in turn depends on translations and rotations in parent Transform node hierarchy
- *radius* gives maximum effective range of light rays from source location, must be nonnegative wel

# SpotLight fields 2

- *beamWidth* specifies the half angle (in radians) about the SpotLight direction that corresponds to maximum uniform intensity
- *cutOffAngle* specifies the half angle (in radians) about the SpotLight direction that corresponds to outer bound of SpotLight node's effect. Outside of this solid angle, no light is provided.
- Constraint:  $0 \leq$  *beamWidth*  $\leq$  *cutOffAngle*  $\leq$  pi/2
- direction is x-y-z vector indicating direction of rays in local coordinate system, which in turn depends on rotations in parent Transform node hierarchy

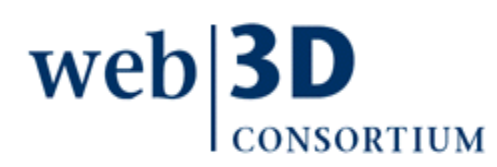

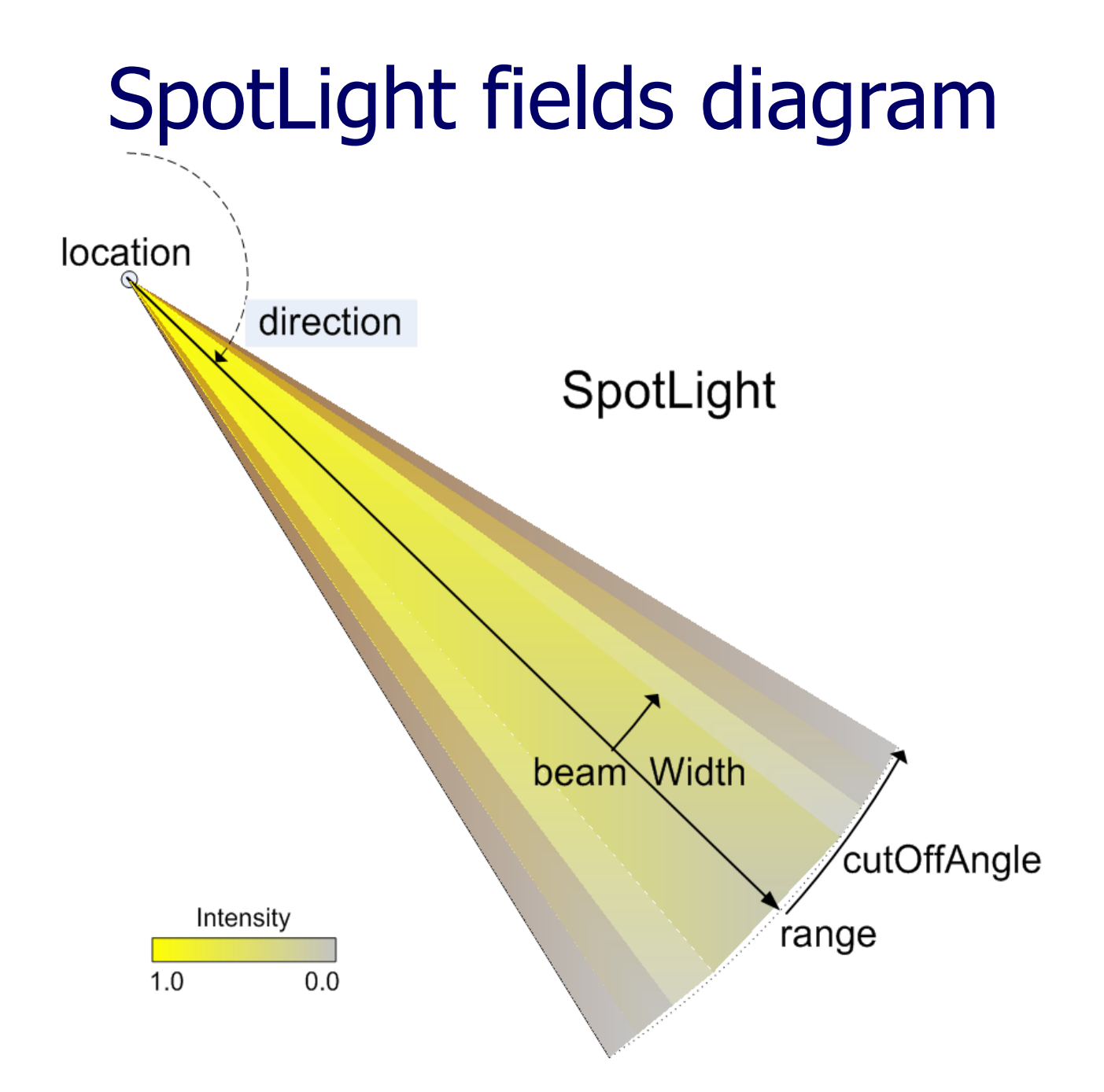

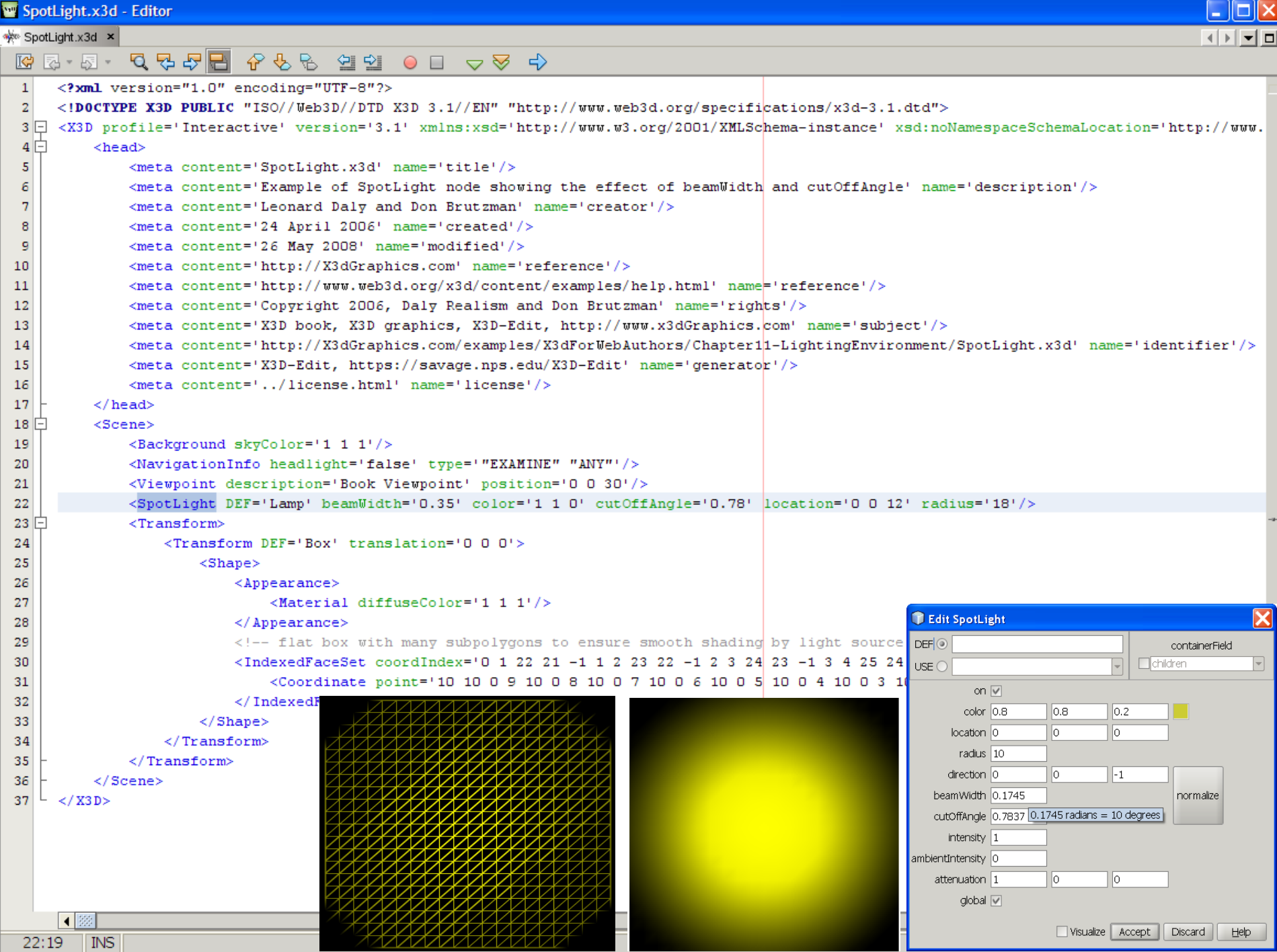

## SpotLight visualization

X3D-Edit has an authoring assist to show outlines for SpotLight fields

- cutOffAngle shown by wireframe
- beamWidth shown by transparent Cone
- Example: [SpotLightVisualization.x3d](http://X3dGraphics.com/examples/X3dForWebAuthors/Chapter11-LightingEnvironmentalEffects/SpotLightVisualization.x3d)

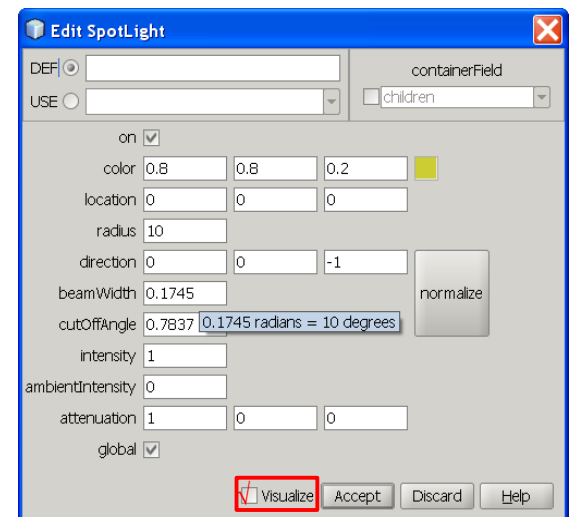

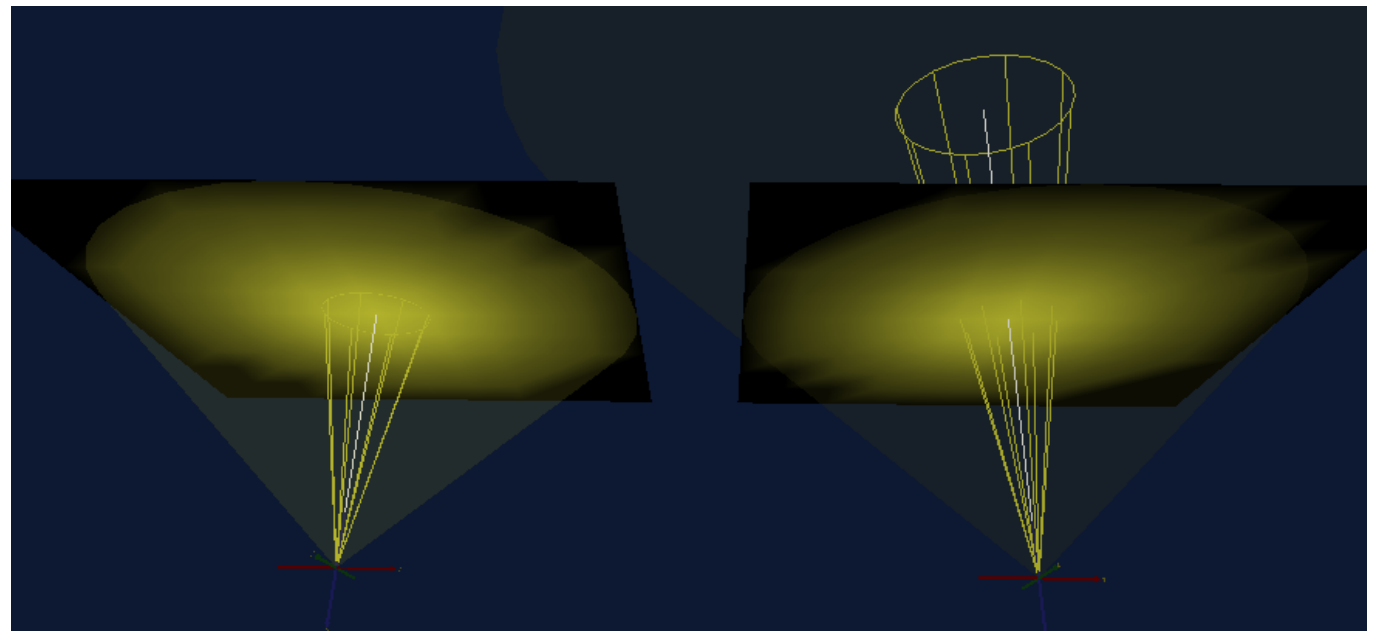
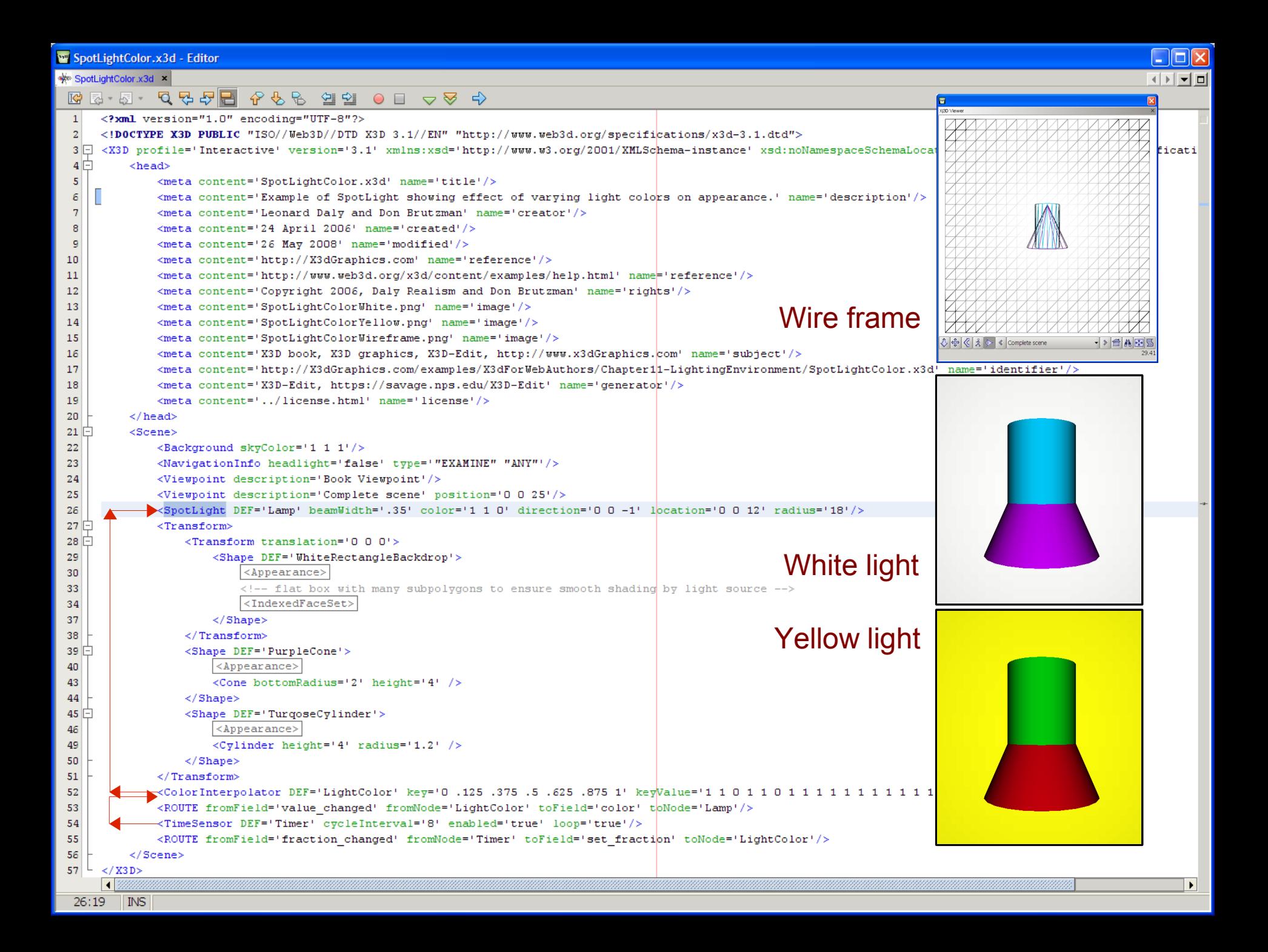

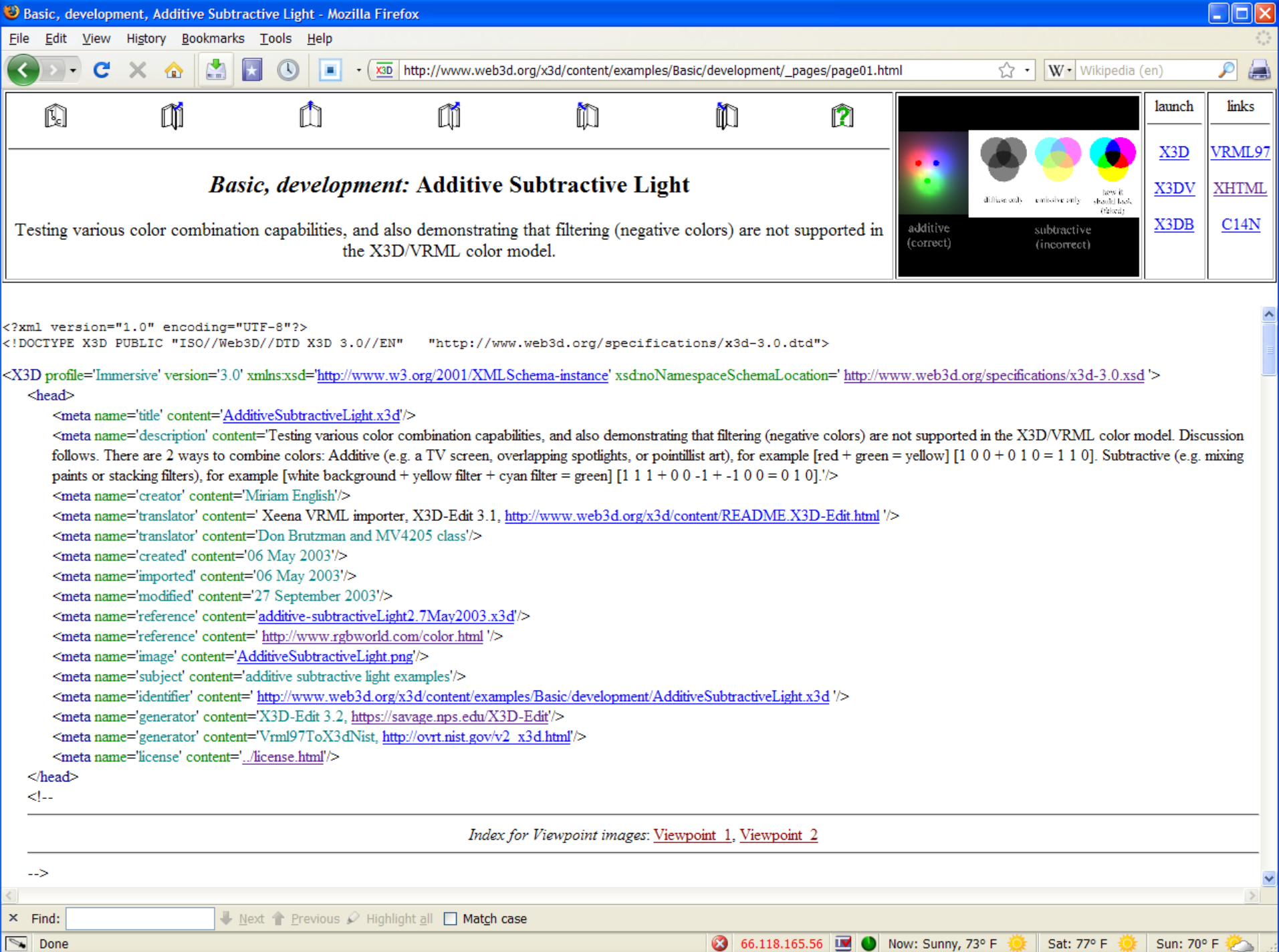

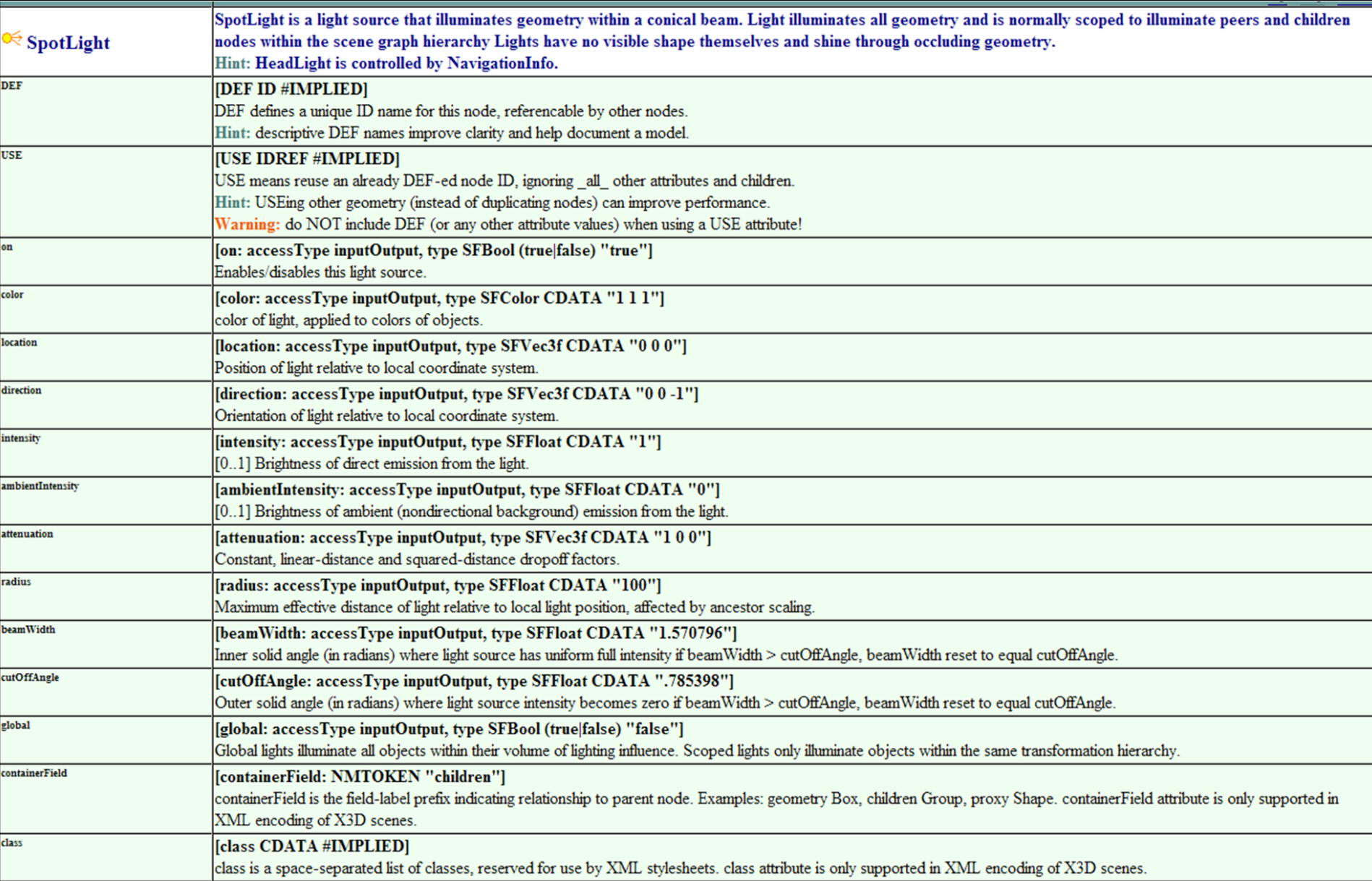

[back to Table of Contents](#page-1-0)

### <span id="page-39-0"></span>Environment Concepts

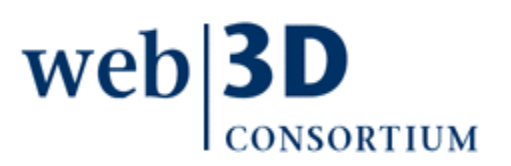

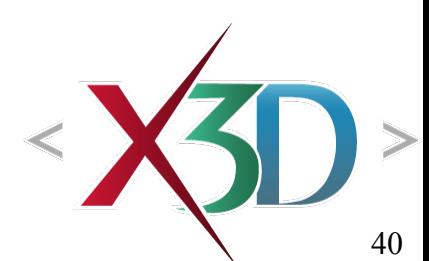

## Environmental effects

Three nodes provide environmental effects that can increase overall realism of an X3D scene

- [Background](#page-47-0) defines either color arrays or images for defining the scene horizon, including vertical variations that emulate both sky and earth/sea
- [TextureBackground](#page-55-0) similarly defines background but uses ImageTexture nodes instead of image urls
- [Fog](#page-59-0) emulates actual fog by washing out pixels according to distance from camera, usually to match color (or blackness) of the background

Helpful techniques to improve scene realism

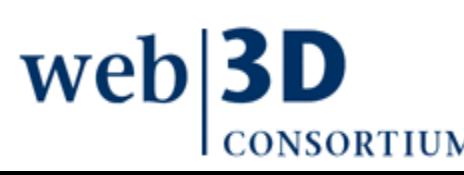

# X3DBackgroundNode type

The X3DBackgroundNode type defines common functionality and fields for background nodes

• [Background](#page-47-0) and [TextureBackground](#page-55-0)

Each node is bindable, on same binding stack

- Thus only one Background or TextureBackground node can be active at a single time
- Similar to Viewpoint, NavigationInfo, Fog

Binding nodes explained in detail for Viewpoint

- Chapter 4, Viewing and Navigation
- Same techniques apply for all four binding stacks

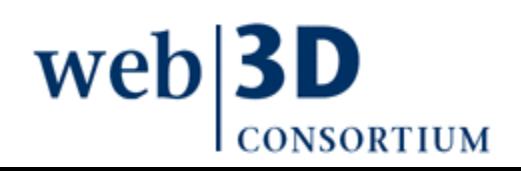

# X3DBackgroundNode type 2

Conceptually the background nodes apply colors or images to the horizon

- Color arrays are mapped to a distant sphere
- Images are mapped to a distant box
- The user viewpoint is not able to approach these background colors and images, since they are always kept at the horizon
	- Other objects in the scene always appear in front, and cannot be placed behind the background

Affected by parent rotations, not translations

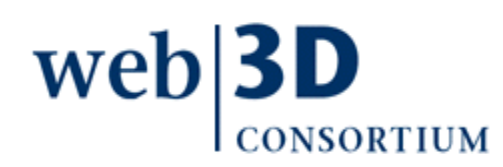

## X3DBackgroundNode fields 1

 Side and top views show geometric relationships for sky+ground, top+bottom, left+right, front+back

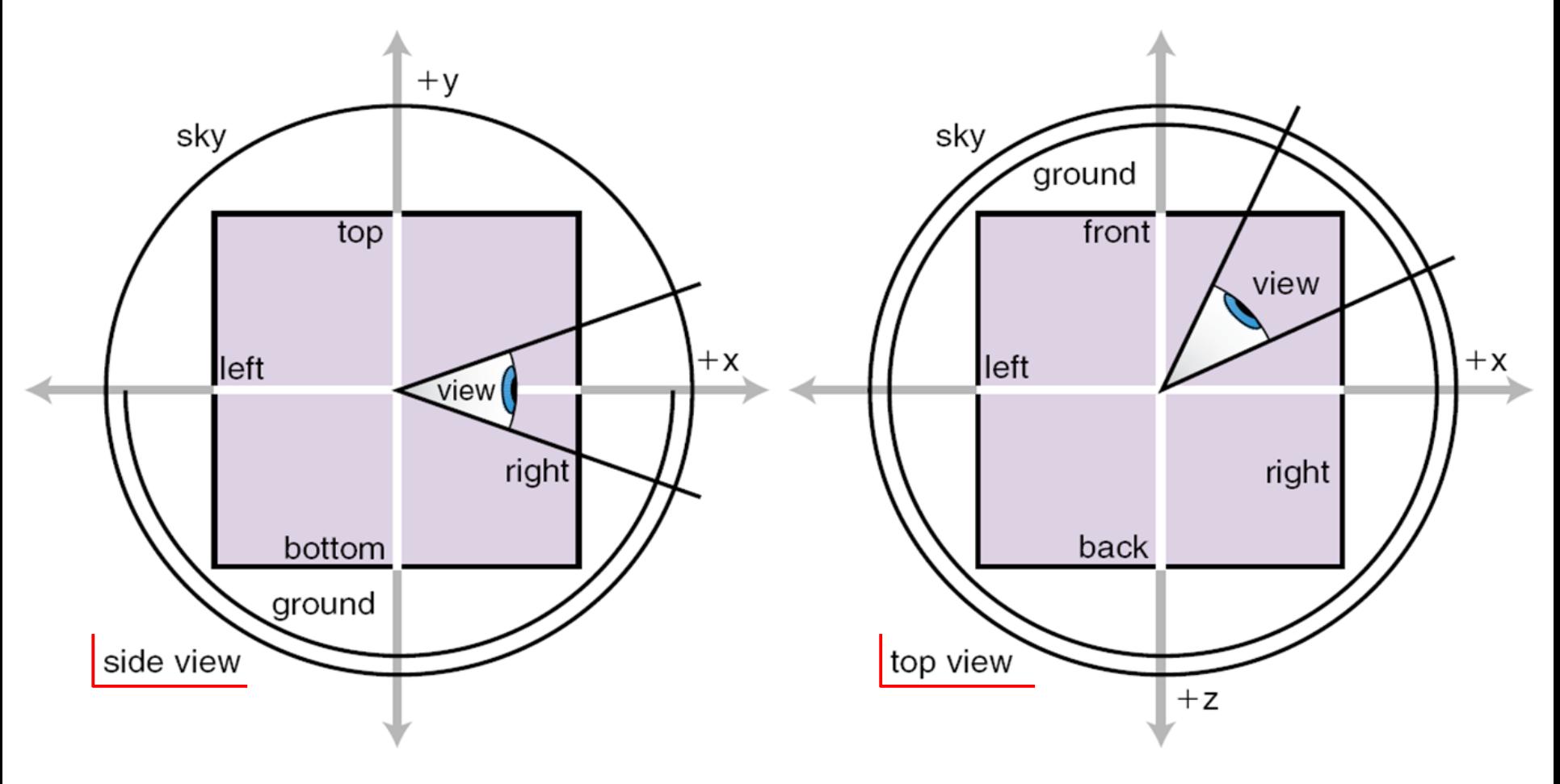

# X3DBackgroundNode fields 2

- groundAngle and skyAngle arrays list angles corresponding to color values for ground and sky
- *groundAngle* in radians monotonically increases from 0.0 (nadir, or straight down) to pi/2 (horizon), going upward
- skyAngle in radians monotonically increases from 0.0 (zenith, or straight up) to pi/2 (horizon) and on to pi (nadir, or straight down) , going downward
- groundColor and skyColor arrays provide corresponding color values for each angle, intermediate RGB colors are smoothly interpolated

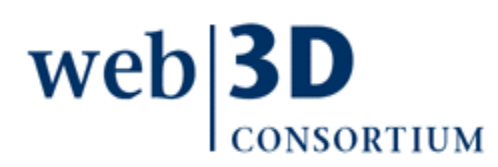

# X3DBackgroundNode fields 3

#### Constraints on angles and colors:

web

- First color in array is zenith/nadir, no angle needed  $skyAngle$ .length + 1 = skyColor.length  $groundAngle$ .length + 1 = groundColor.length
- Each angle value must monotonically increase (thus repetition is allowed for constant color bands)
- When duplicate angular coverage is provided, groundColor values obscure skyColor values (but only as far as the horizon, by definition)
- If no *groundColor* values are provided, then final skyColor value is clamped and continues to nadir  $\sqrt{ }$

• Thus sole skyColor value defines entire background

[back to Table of Contents](#page-1-0)

### Environment Nodes and Examples

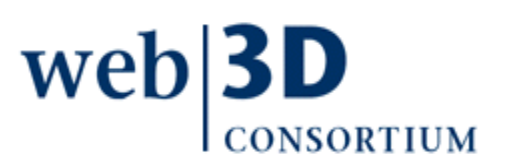

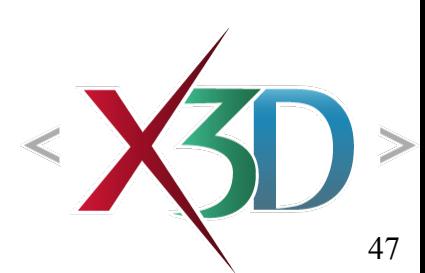

### <span id="page-47-0"></span>Background node: color arrays

Background can provide simple colors or images for ground and sky, which appear behind any other geometric shapes in the scene

Background implements X3DBackgroundNode and X3DBindableNode types

Background colors form horizontal circular bands at the user's horizon which gradually change from one color value to the next along the vertical direction

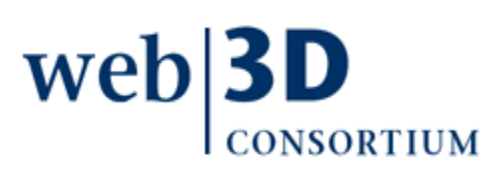

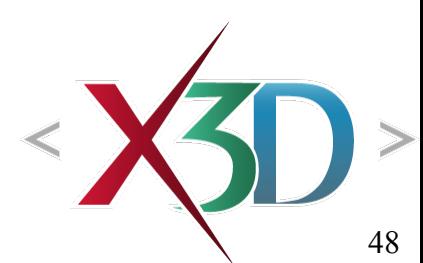

### Background node: image files via url

Images (if used) form a box around user

- Once again, positioned at distance of horizon
- Top+bottom, left+right, front+back

Not all images required, but usually at least 4 side images included for visual coverage Various url fields are each arrays

• Allowing both local, remote addresses for each file

Transparent pixels are allowed in image textures

• If present, background colors appear through them

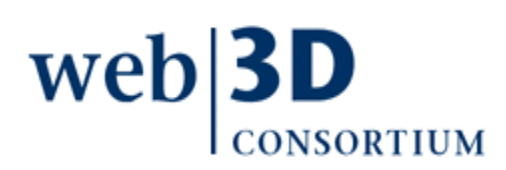

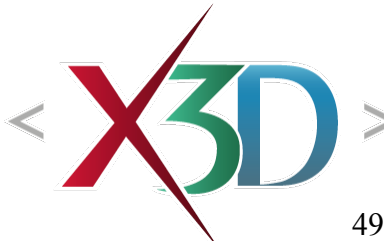

# Background fields

topUrl, bottomUrl, leftUrl, rightUrl, frontUrl, backUrl

• Separate url arrays for each image, for reliability

X3DBindableNode fields

- set\_bind is inputOnly event to bind or unbind node
- *isBound* is outputOnly event indicating whether the node is bound or unbound
- bindTime is outputOnly event providing the time that the node is bound

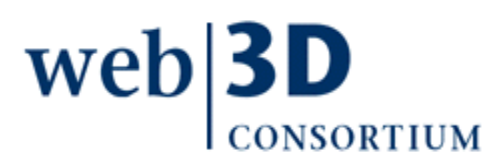

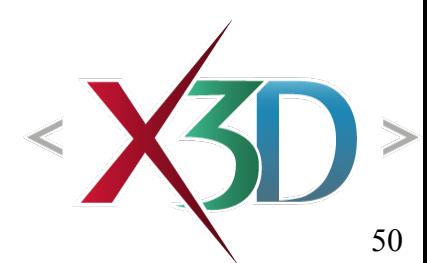

#### UniversalMediaPanorama backgrounds

#### The UniversalMedia project includes a number of high-quality image backgrounds

<http://www.web3d.org/x3d/content/examples/Basic/UniversalMediaPanoramas>

#### Excerpt showing large number of url addresses:

- <Background
	- backUrl='

wel

- "urn:web3d:media:textures/panoramas/desert\_1\_back.jpg"
- "desert\_1\_back.jpg"

"file:///c:/www.web3d.org/x3d/content/examples/UniversalMediaPanoramas/desert\_1\_back.jpg" "http://www.web3d.org/WorkingGroups/media/textures/panoramas/desert\_1\_back.jpg" "http://www.web3d.org/x3d/content/examples/Basic/UniversalMediaPanoramas/desert\_1\_back.jpg" "http://www.web3dmedia.com/UniversalMedia/textures/panoramas/desert\_1\_back.jpg"

"http://www.officetowers.com/UniversalMedia/textures/panoramas/desert\_1\_back.jpg"

"http://geometrek.com/UniversalMedia/textures/panoramas/desert\_1\_back.jpg"

"http://www.sc.ehu.es/ccwgamoa/UniversalMedia/textures/panoramas/desert\_1\_back.jpg" '

 $/$  <!-- etc. for other fields -- >

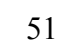

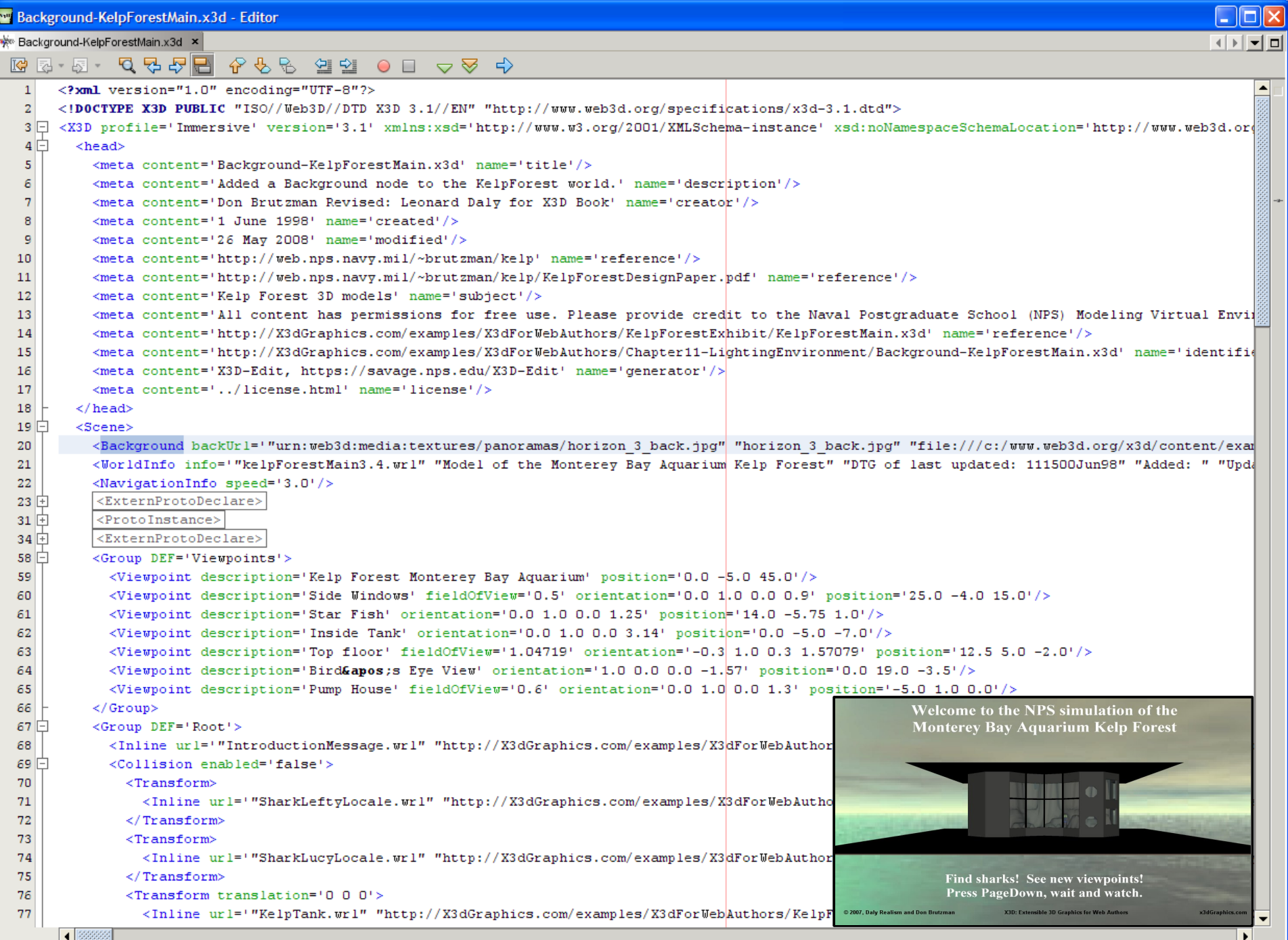

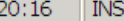

## Background node X3D-Edit

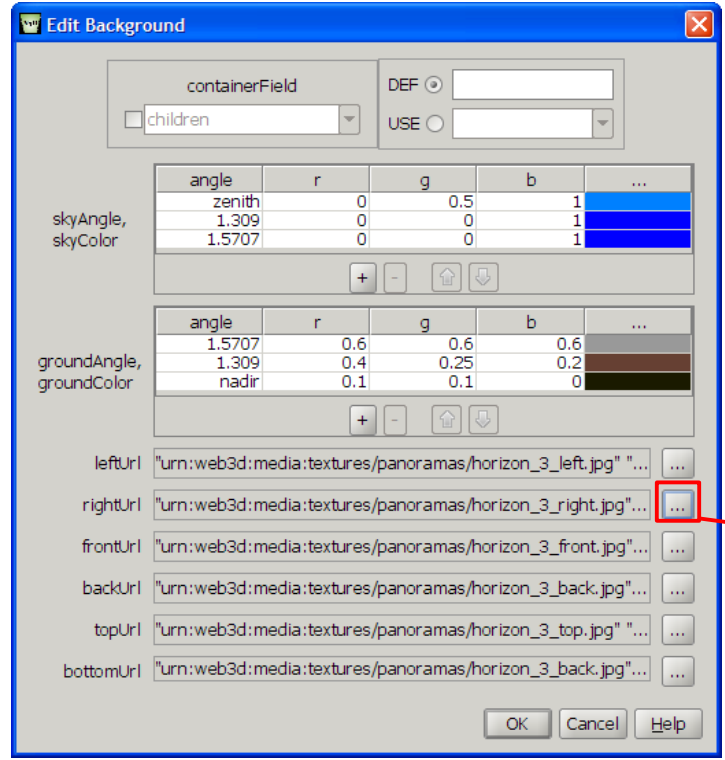

- ➢ skyColor values go down from zenith to nadir
- ➢ groundColor values go up from nadir to horizon

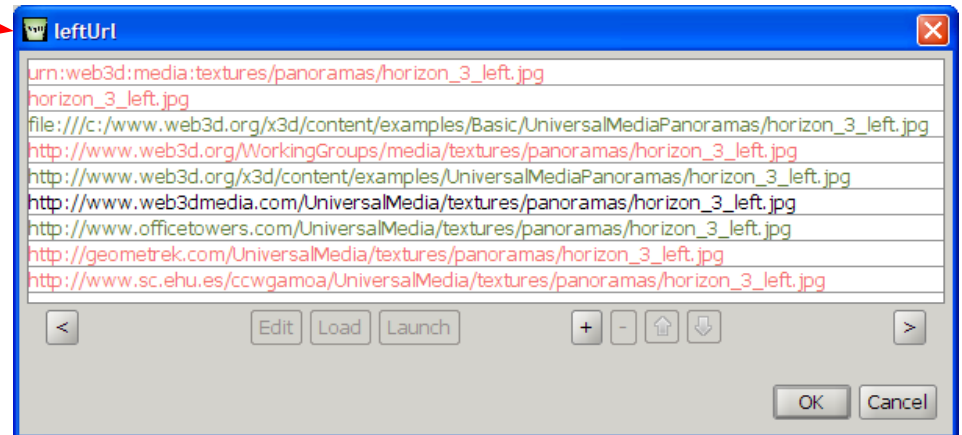

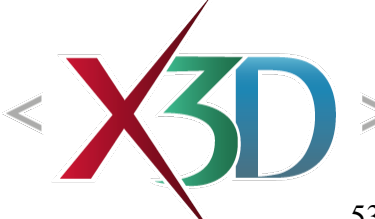

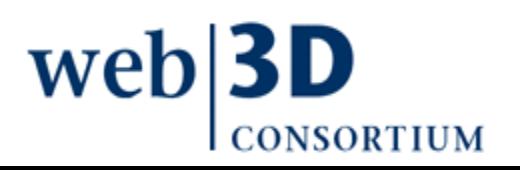

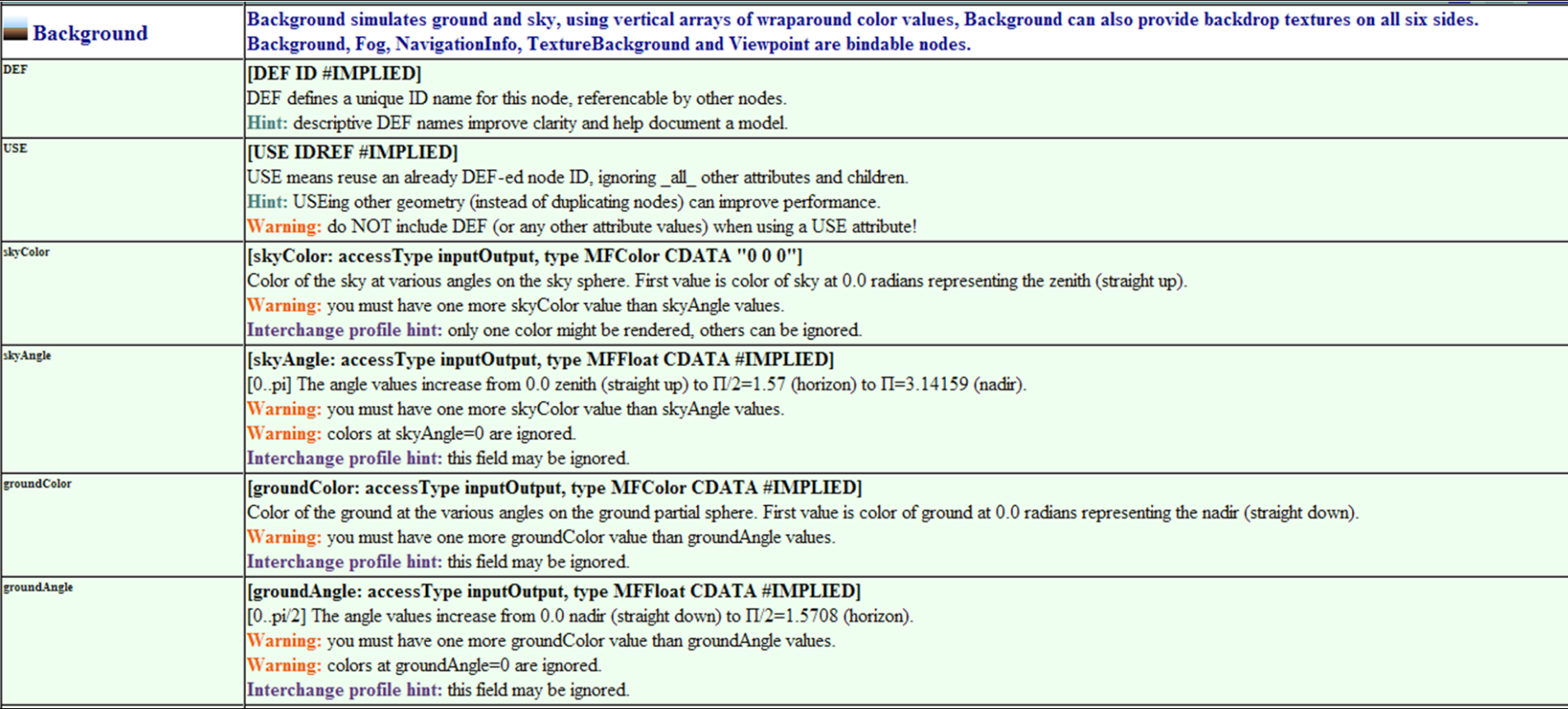

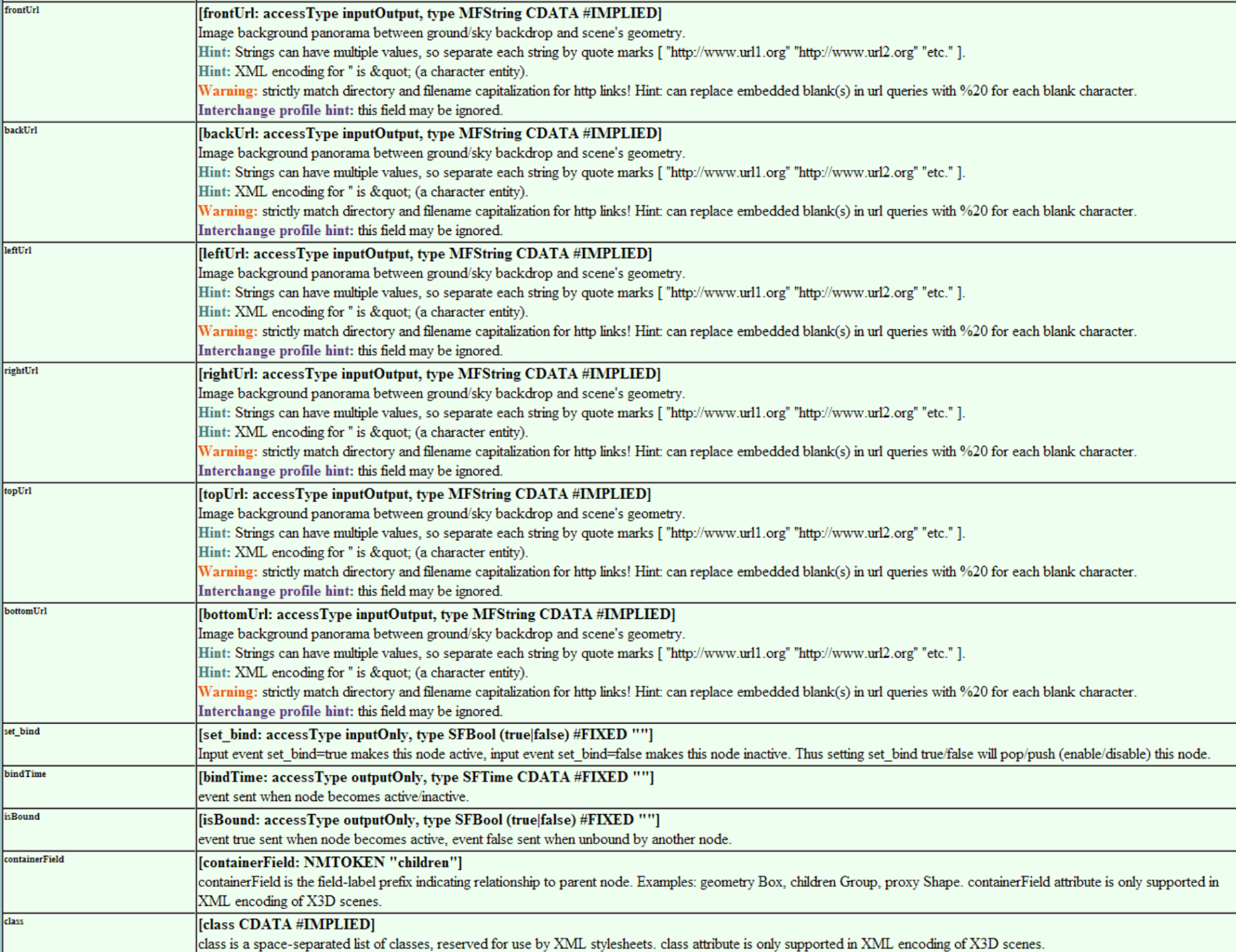

### TextureBackground node

<span id="page-55-0"></span>TextureBackground nearly same as Background

- Includes ground and sky color, angle arrays
- Coexists on same bindable node stack
- Instead of using six url arrays, instead use six ImageTexture nodes for background images
	- Thus allows reuse of ImageTexture nodes if needed

Requires <component name='EnvironmentalEffects' level='3'/>

Also allows overall *transparency* value, so that anything on user's desktop or behind browser can be seen behind objects in the scene

• Might be a useful specialty display technique

#### TextureBackground syntax comparison

Note differences in use of containerField for XML syntax, versus use of field name for ClassicVRML syntax

 $(x3d)$ ClassicVRML Syntax (.x3dv) **Background** "MyTextureBackgroundNode"  $\text{ency} = "0"$  $191e="1.55"$  $10r=" 0 1 0, 0.1 1 0.3"$  $y = "1.45"$  $= "0.7 1 0.7, 0.9 1 0.9"$ exture containerField= xture"  $ur = 'TleftImage.png'$ exture containerField= exture" "rightImage png"'/> exture containerField= exture" "frontImage.png" $\prime$  > exture containerField= exture" "backImage.png" $\prime$ exture containerField= sture"  $\}$ "topImage.png"'/> exture containerField= nTexture" "bottomImage.png" $\prime$ eBackground>

DEF MyTextureBackgroundNode TextureBackground { transparency 0 groundAngle [1.55] groundColor [0 1 0, 0.1 1 0.3] skyAngle [1.45] skyColor [ 0.7 1 0.7, 0.9 1 0.9 ] leftTexture ImageTexture { url "leftImage.png"} rightTexture ImageTexture { url "rightImage.png"} frontTexture ImageTexture { url "frontImage.png"} backTexture ImageTexture { url "backImage.png"} topTexture ImageTexture { url "topImage.png"} bottomTexture ImageTexture { url "bottomImage.png"}

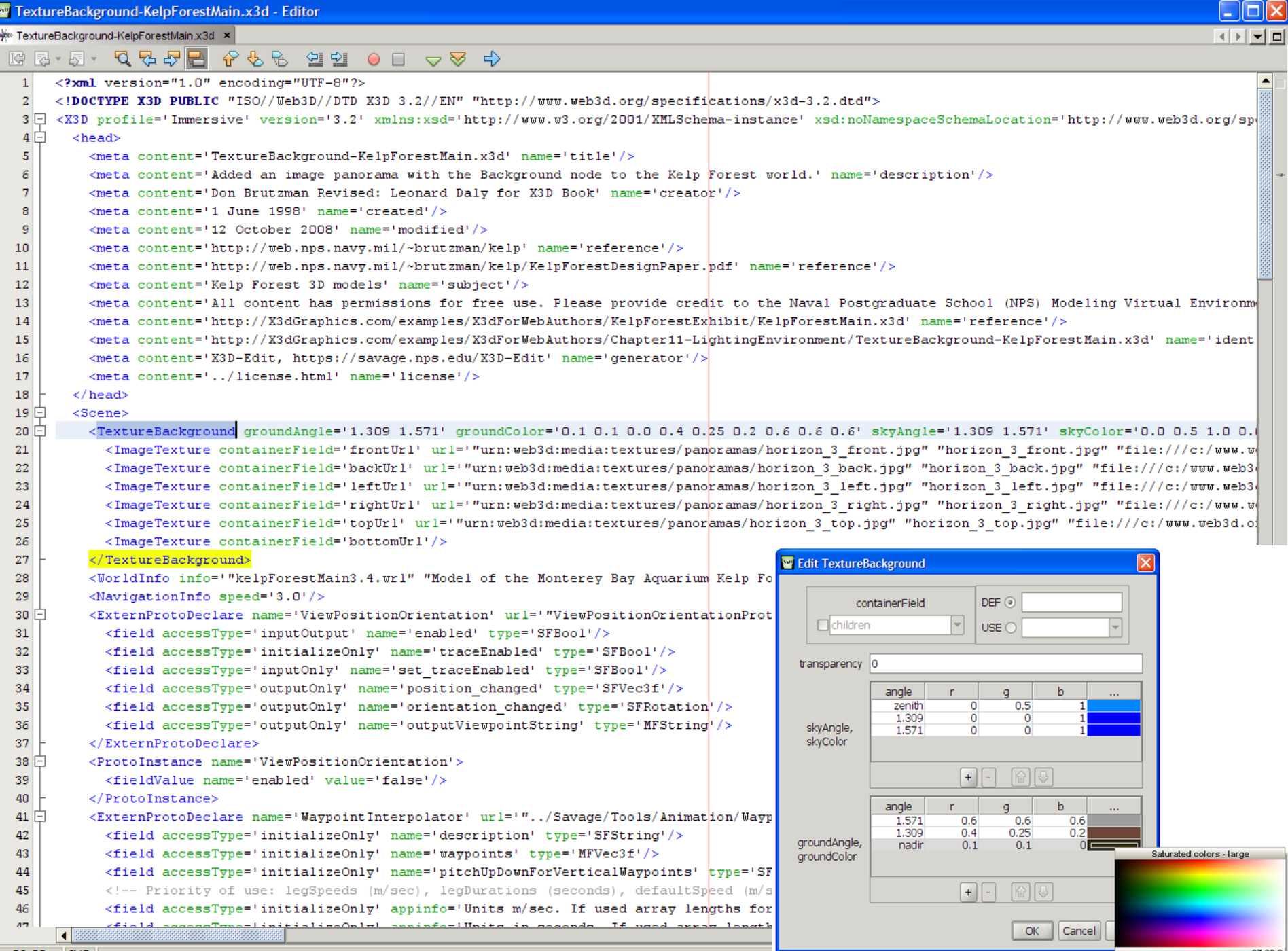

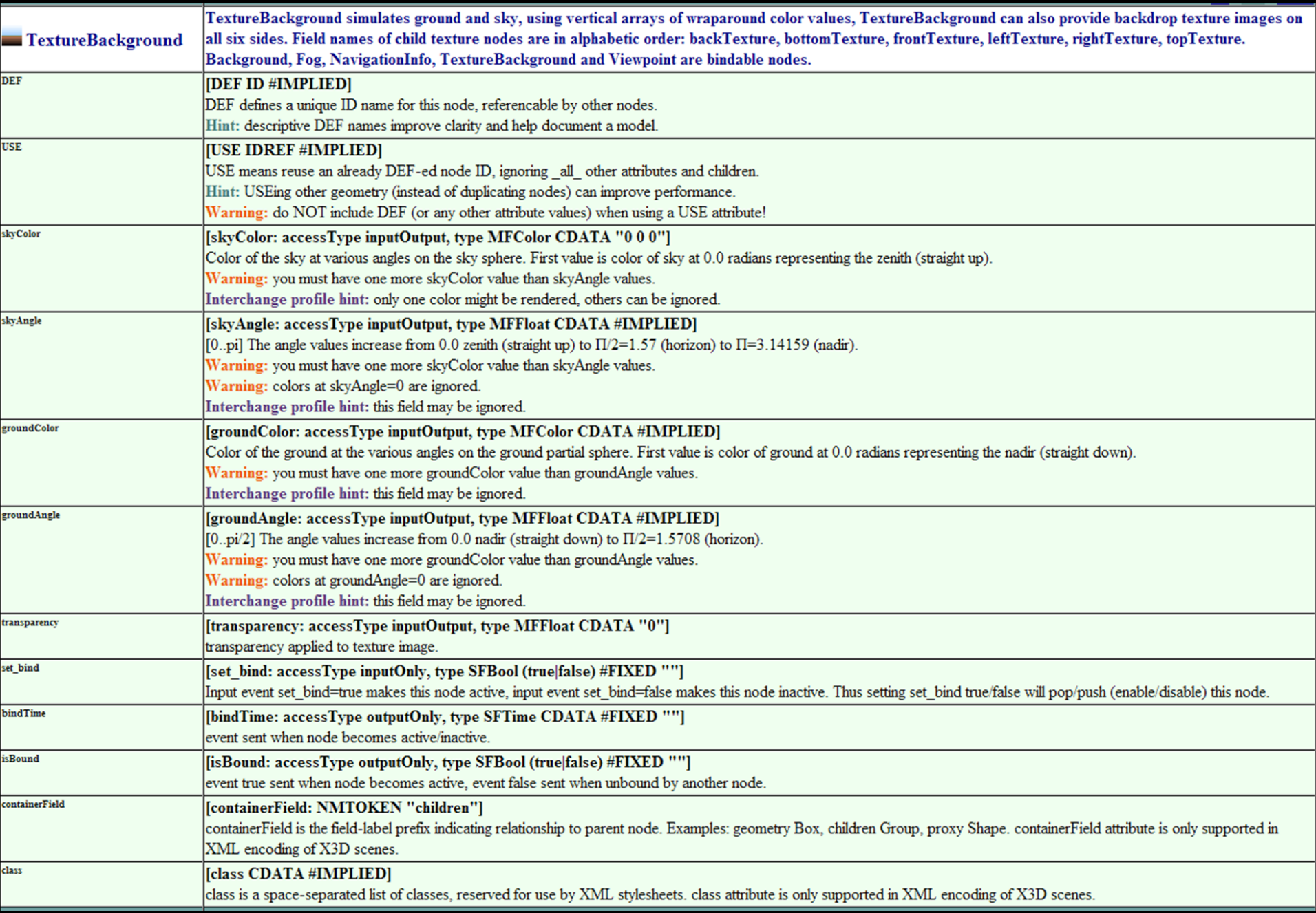

# Fog node

<span id="page-59-0"></span>Fog is an important environmental effect

- Use it sparingly for best effect
- Another X3DBindableNode

White or grey fog can emulate fog in real world Black fog can emulate night-time effects

Fog works by gradually recoloring scene pixels to match fog color, depending on range to viewer

Thus fog color must match Background color to work properly, otherwise silhouettes created

• Experimentation is helpful to get things right

# Fog fields

- *color* field is single RGB value for replacement color
- *fogType* has two defined enumeration values for rate of dropoff in visibility as viewer range increases
	- LINEAR indicates linear dropoff
	- EXPONENTIAL indicates exponential dropoff, which increases the fog effect and is more computationally expensive
- visibilityRange indicates distance from view camera where objects become completely obscured
	- Avoid scaling in parent transformation hierarchy, otherwise this value will no longer be in meters

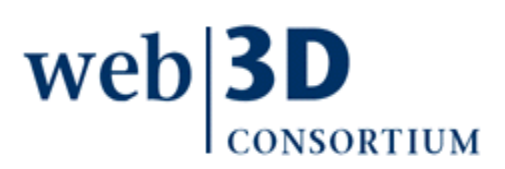

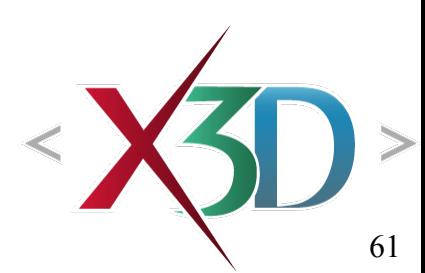

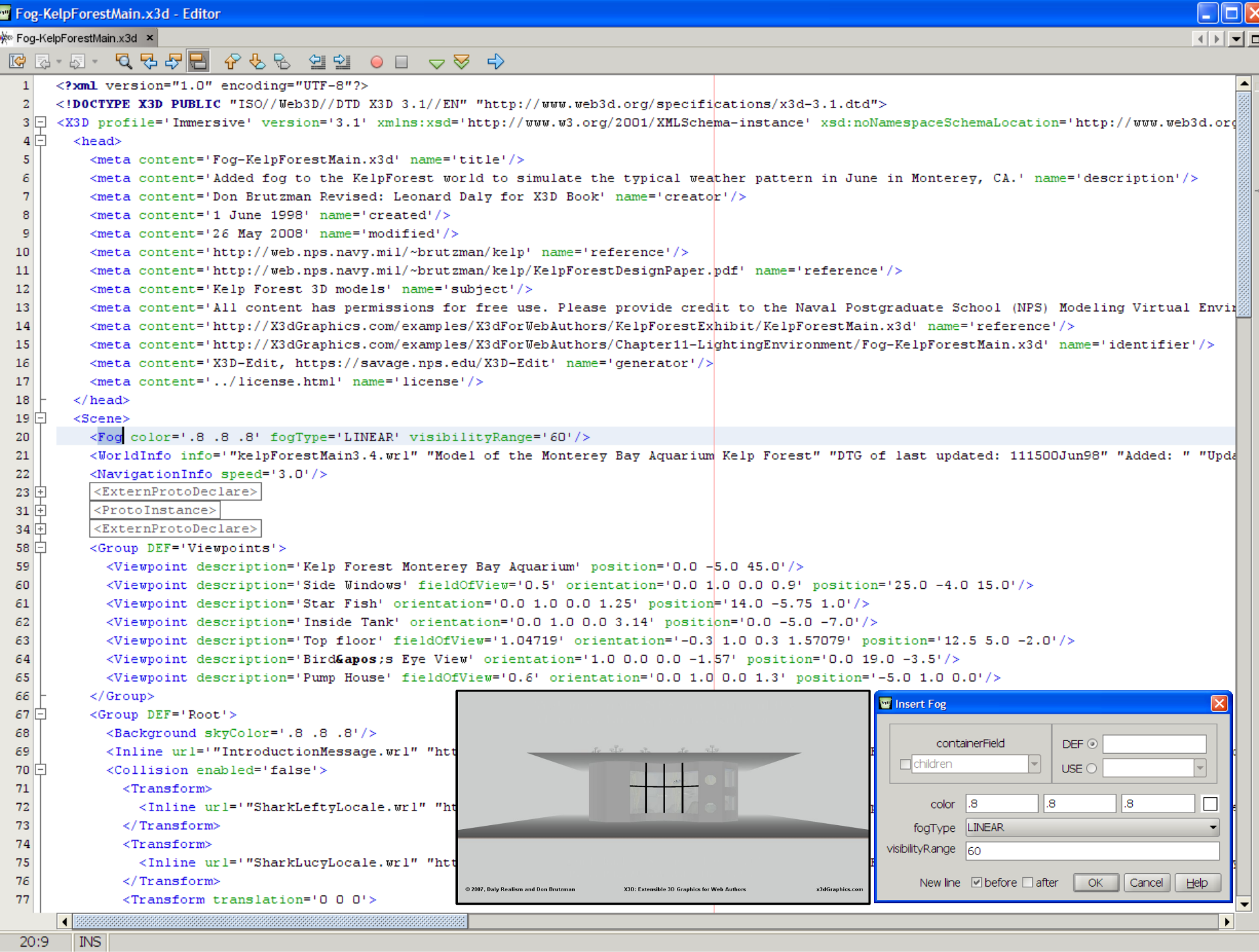

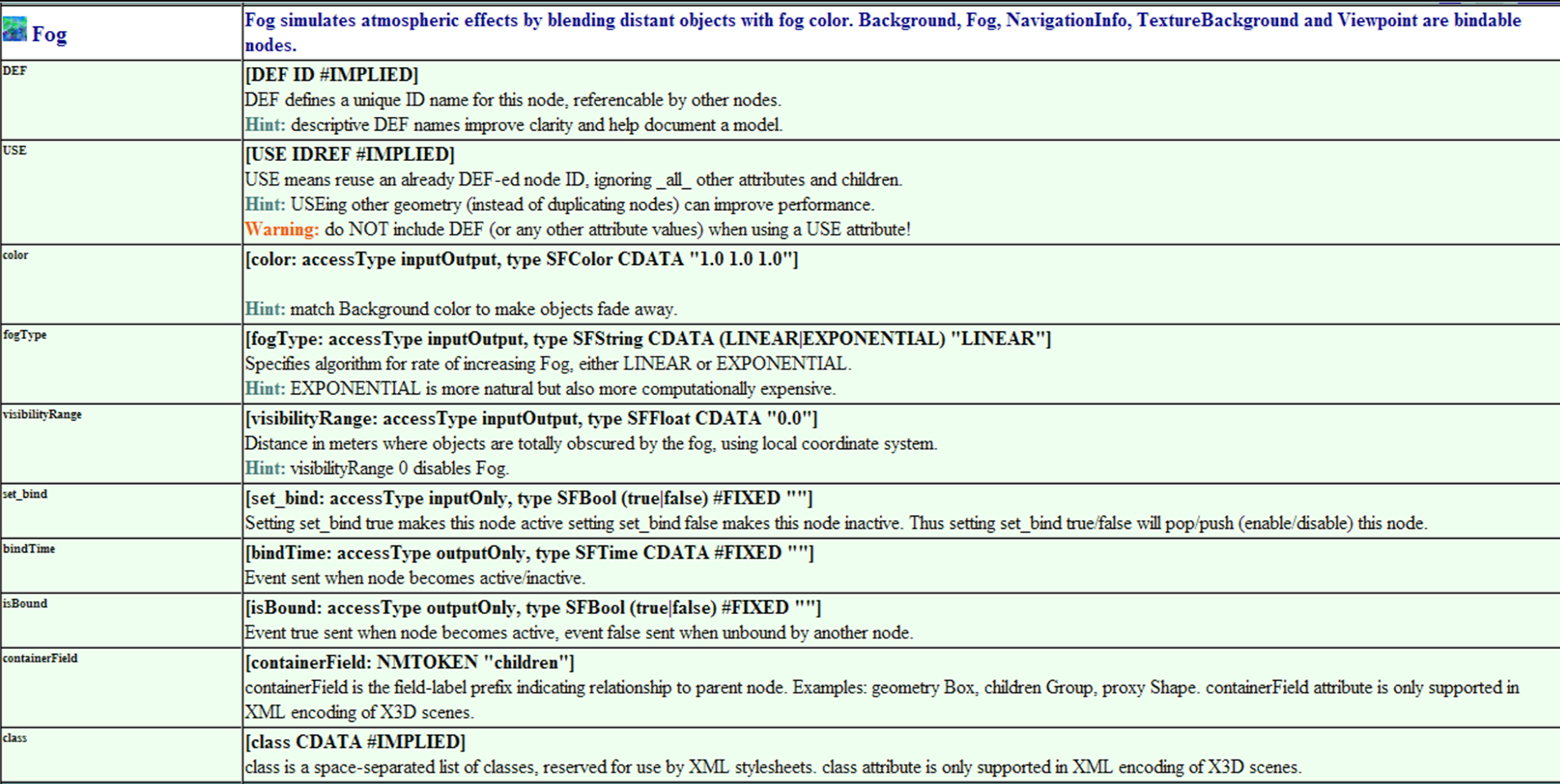

[back to Table of Contents](#page-1-0)

### Chapter Summary

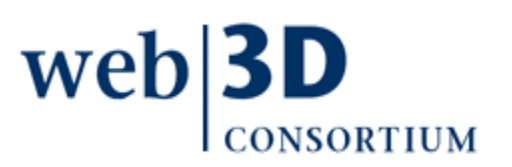

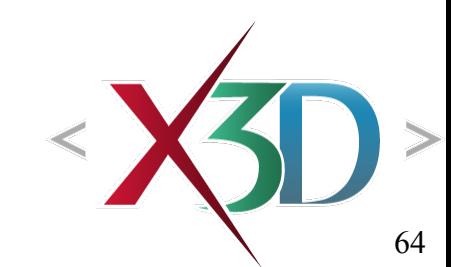

# Chapter Summary

[Lighting concepts](#page-4-0)

- Illuminating scene geometry with virtual lights
- Lighting nodes
	- [DirectionalLight](#page-17-0)
	- NavigationInfo [headlight](#page-23-0)
	- [PointLight,](#page-25-0) [Spotlight](file:///C:/My%20Documents/X3D/X3dForWebAuthors/x3dGraphics.com/slidesets/X3dForWebAuthors/%23Spotlight)
- [Environment concepts](#page-39-0)
	- X3DBackgroundNode type and common fields

Environmental effects nodes

• [Background](#page-47-0), [TextureBackground,](#page-55-0) [Fog](#page-59-0)

web

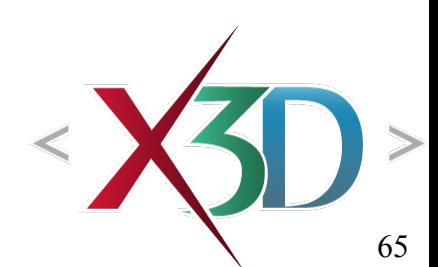

## Suggested exercises

Use a TouchSensor to turn a light on/off

• Include BooleanToggle so that state is persistent Also indicate the physical location of a light source by using a Cone or Sphere

• Be sure to set emissiveColor and transparency Demonstrate use of Background colors Demonstrate use of (Texture)Background images Demonstrate use of Fog for day or night effects

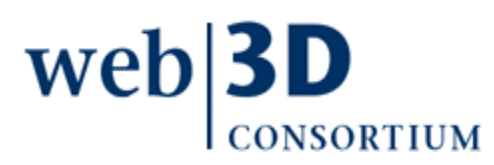

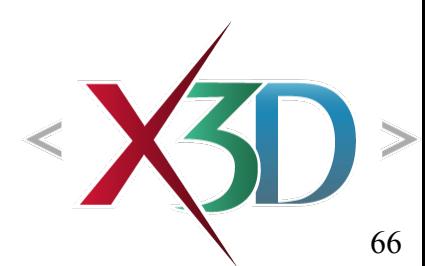

[back to Table of Contents](#page-1-0)

### References

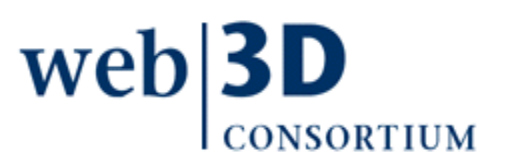

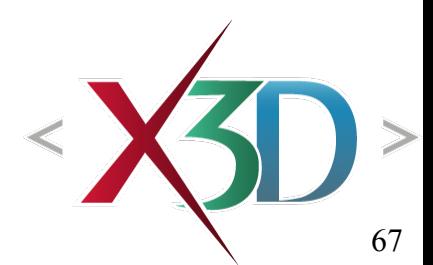

X3D: Extensible 3D Graphics for Web Authors by Don Brutzman and Leonard Daly, Morgan Kaufmann Publishers, April 2007, 468 pages.

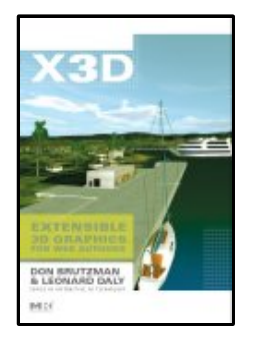

- Chapter 11, Lighting and Environment Nodes
- [http://x3dGraphics.com](http://x3dGraphics.com/)
- <http://x3dgraphics.com/examples/X3dForWebAuthors>

#### X3D Resources

• <http://www.web3d.org/x3d/content/examples/X3dResources.html>

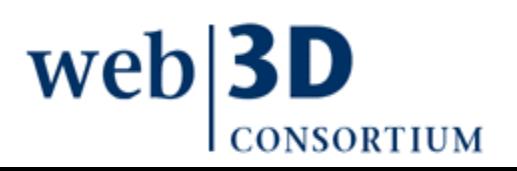

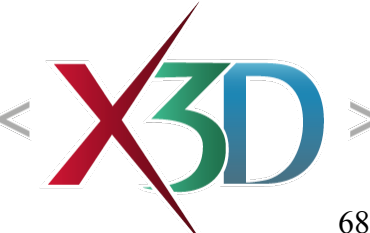

X3D-Edit Authoring Tool

• <https://savage.nps.edu/X3D-Edit>

#### X3D Scene Authoring Hints

• <http://x3dgraphics.com/examples/X3dSceneAuthoringHints.html>

#### X3D Graphics Specification

- <http://www.web3d.org/x3d/specifications>
- Also available as help pages within X3D-Edit

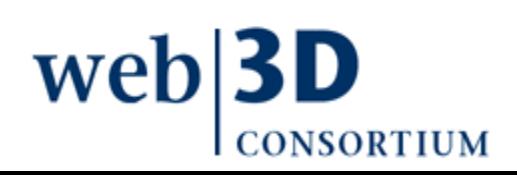

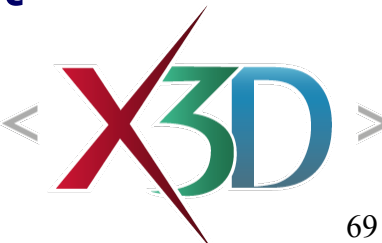

VRML 2.0 Sourcebook by Andrea L. Ames, David R. Nadeau, and John L. Moreland, John Wiley & Sons, 1996.

- <http://www.wiley.com/legacy/compbooks/vrml2sbk/cover/cover.htm>
- <http://www.web3d.org/x3d/content/examples/Vrml2.0Sourcebook>
- Chapter 20 Lighting
- Chapter 22 Background
- Chapter 23 Fog

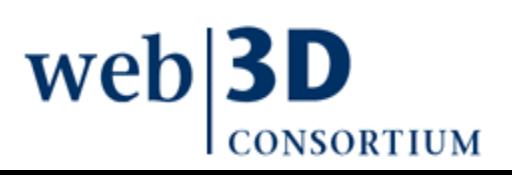

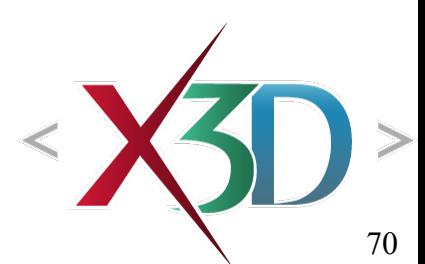

Dorsey, Julie, Rushmeier, Holly and Sillion, François, Digital Modeling of Material Appearance, Morgan Kaufmann Publishing, December 2007

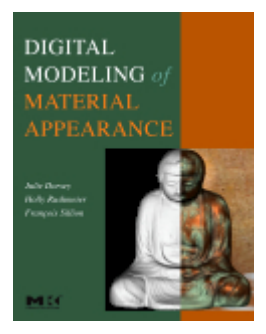

- <http://www.elsevierdirect.com/product.jsp?lid=0&iid=16&sid=0&isbn=9780122211812>
- <http://www.siggraph.org/s2005/main.php?f=conference&p=courses&s=24>

RGB World explains additive, subtractive color

• <http://www.rgbworld.com/color.html>

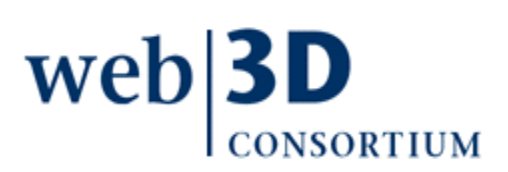

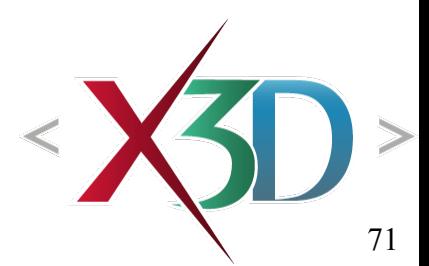

### **Contact**

#### **Don Brutzman**

[brutzman@nps.edu](mailto:brutzman@nps.edu)

<http://faculty.nps.edu/brutzman>

Code USW/Br, Naval Postgraduate School Monterey California 93943-5000 USA 1.831.656.2149 voice

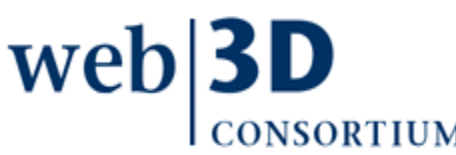

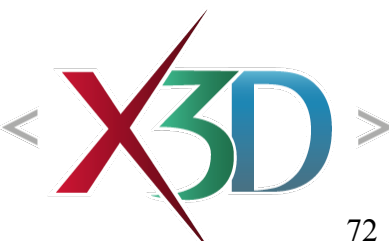
# CGEMS, SIGGRAPH, Eurographics

The Computer Graphics Educational Materials Source(CGEMS) site is designed for educators

- to provide a source of refereed high-quality content
- as a service to the Computer Graphics community
- freely available, directly prepared for classroom use
- [http://cgems.inesc.pt](http://cgems.inesc.pt/)

 $X3D$  for Web Authors recognized by CGEMS!  $\odot$ 

- [Book mat](http://cgems.inesc.pt/)erials: X3D-Edit tool, examples, slidesets
- Received jury award for Best Submission 2008

[CGEMS](http://cgems.inesc.pt/) supported by [SIGGRAPH](http://www.siggraph.org/), [Eurographics](http://www.eg.org/)

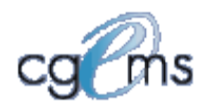

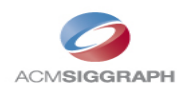

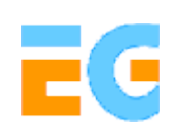

## Creative Commons open-source license

#### <http://creativecommons.org/licenses/by-nc-sa/3.0>

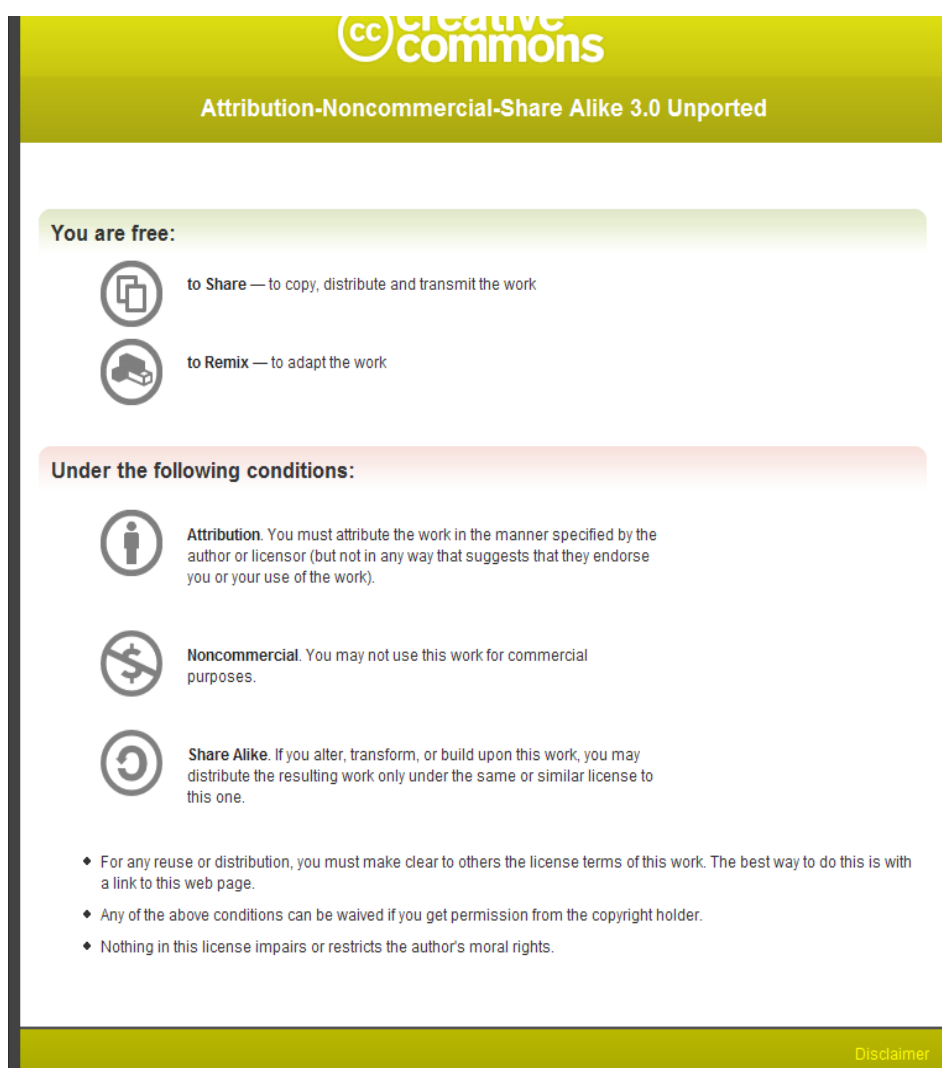

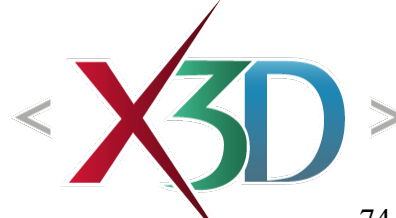

web<sup>3</sup>

## Open-source license for X3D-Edit software and X3D example scenes

<http://www.web3d.org/x3d/content/examples/license.html>

Copyright (c) 1995-2013 held by the author(s). All rights reserved.

Redistribution and use in source and binary forms, with or without modification, are permitted provided that the following conditions are met:

- Redistributions of source code must retain the above copyright notice, this list of conditions and the following disclaimer.
- Redistributions in binary form must reproduce the above copyright notice, this list of conditions and the following disclaimer in the documentation and/or other materials provided with the distribution.
- Neither the names of the Naval Postgraduate School (NPS) Modeling Virtual Environments and Simulation (MOVES) Institute nor the names of its contributors may be used to endorse or promote products derived from this software without specific prior written permission.

THIS SO[FTWARE IS PROVIDED BY THE COPYRIGHT HOLDERS A](http://www.web3d.org/x3d/content/examples/license.txt)ND CONTRIBUTORS "AS IS" AND ANY EXPRESS OR [IMPLIED WARRANTIES, INCLUDING, BUT NOT LIMITED T](http://www.web3d.org/x3d/content/examples/license.html)O, THE IMPLIED WARRANTIES OF MERCHANTABILITY AND FITNESS FOR A PARTICULAR PURPOSE ARE DISCLAIMED. IN NO EVENT SHALL THE COPYRIGHT OWNER OR CONTRIBUTORS BE LIABLE FOR ANY DIRECT, INDIRECT, INCIDENTAL, SPECIAL, EXEMPLARY, OR CONSEQUENTIAL DAMAGES (INCLUDING, BUT NOT LIMITED TO, PROCUREMENT OF SUBSTITUTE GOODS OR SERVICES; LOSS OF USE, DATA, OR PROFITS; OR BUSINESS INTERRUPTION) HOWEVER CAUSED AND ON ANY THEORY OF LIABILITY, WHETHER IN CONTRACT, STRICT LIABILITY, TORT (INCLUDING NEGLIGENCE OR OTHERWISE) ARISING IN ANY WAY OUT OF THE USE OF THIS ARE, EV[EN IF ADVISED OF THE POSSIBILITY OF SUCH DAMA](http://oreilly.com/catalog/9780596005818/index.html)GE. **CONSORTIUM** 

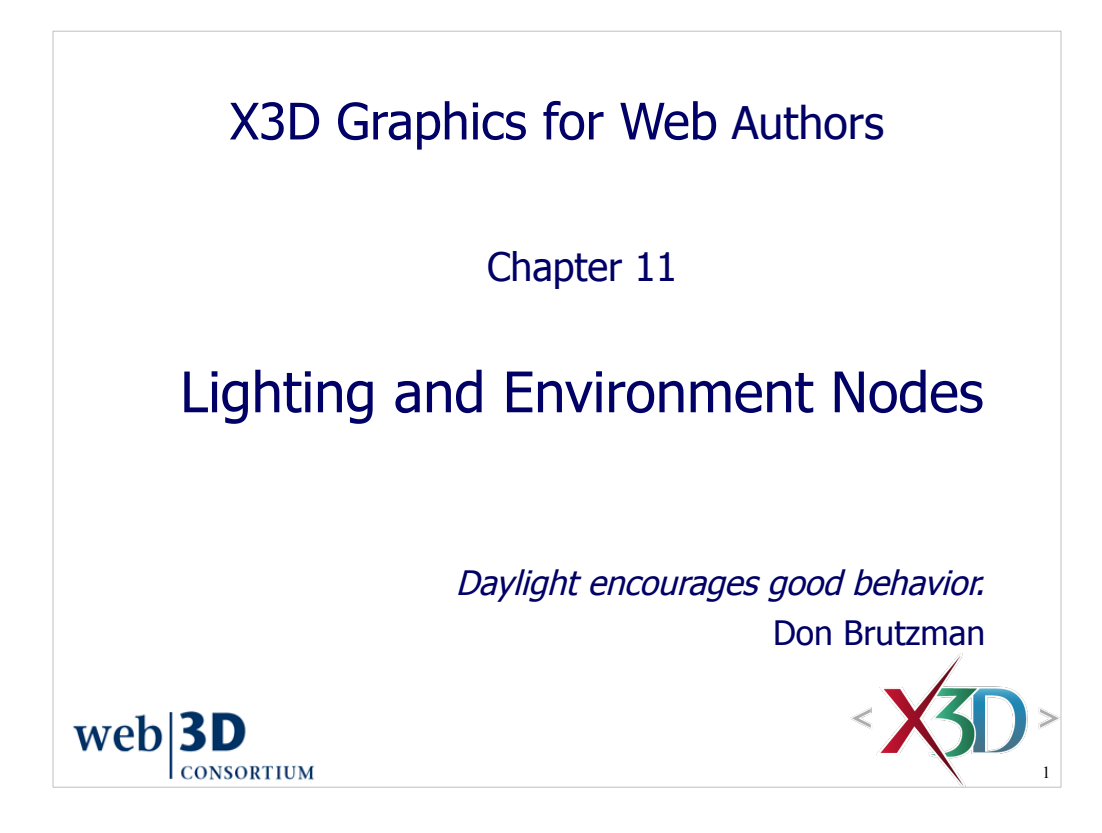

Alternate quote:

*Fiat lux*, let there be light! Book of Genesis, Old Testament, Bible http://en.wikipedia.org/wiki/Let\_there\_be\_light

Of further interest:

Graphica Obscura by Paul Haeberle http://www.graficaobscura.com

### **Contents** Chapter Overview Lighting Concepts and Lighting Nodes Environment Concepts and Environment Nodes Chapter Summary and Suggested Exercises **References**  $web|3D$ **CONSORTIUM** 2

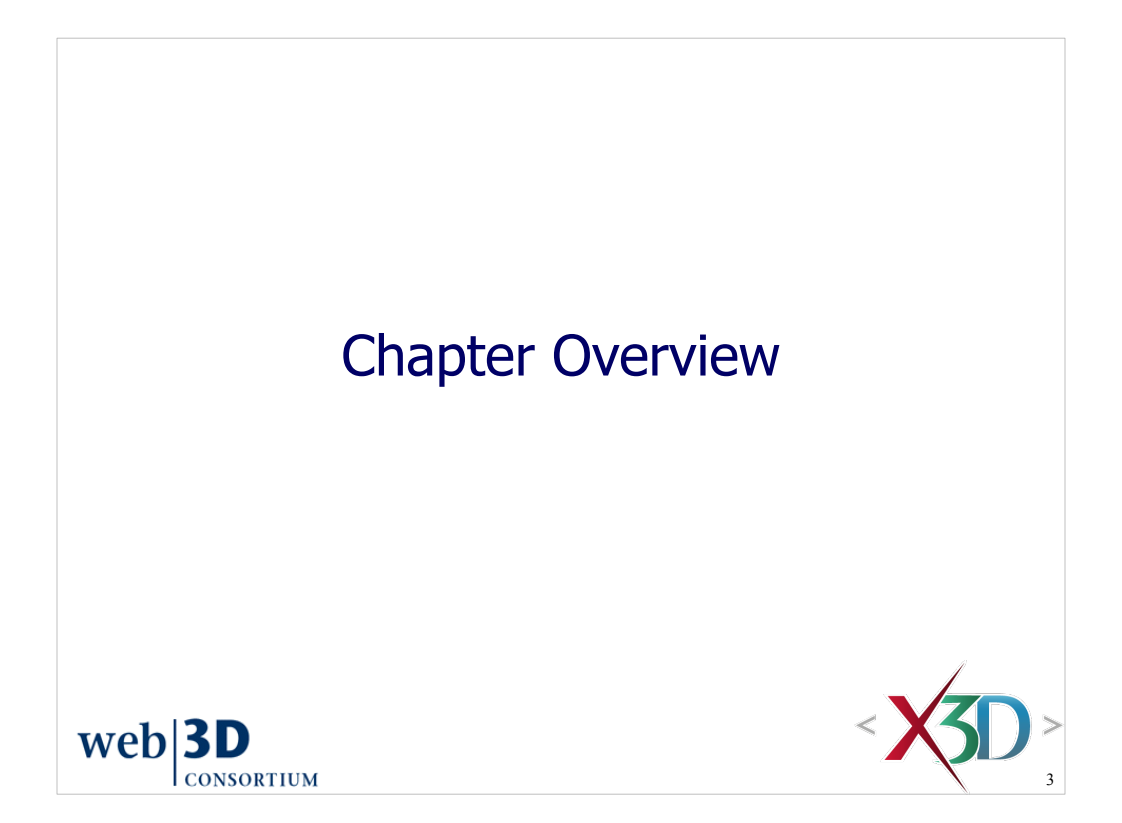

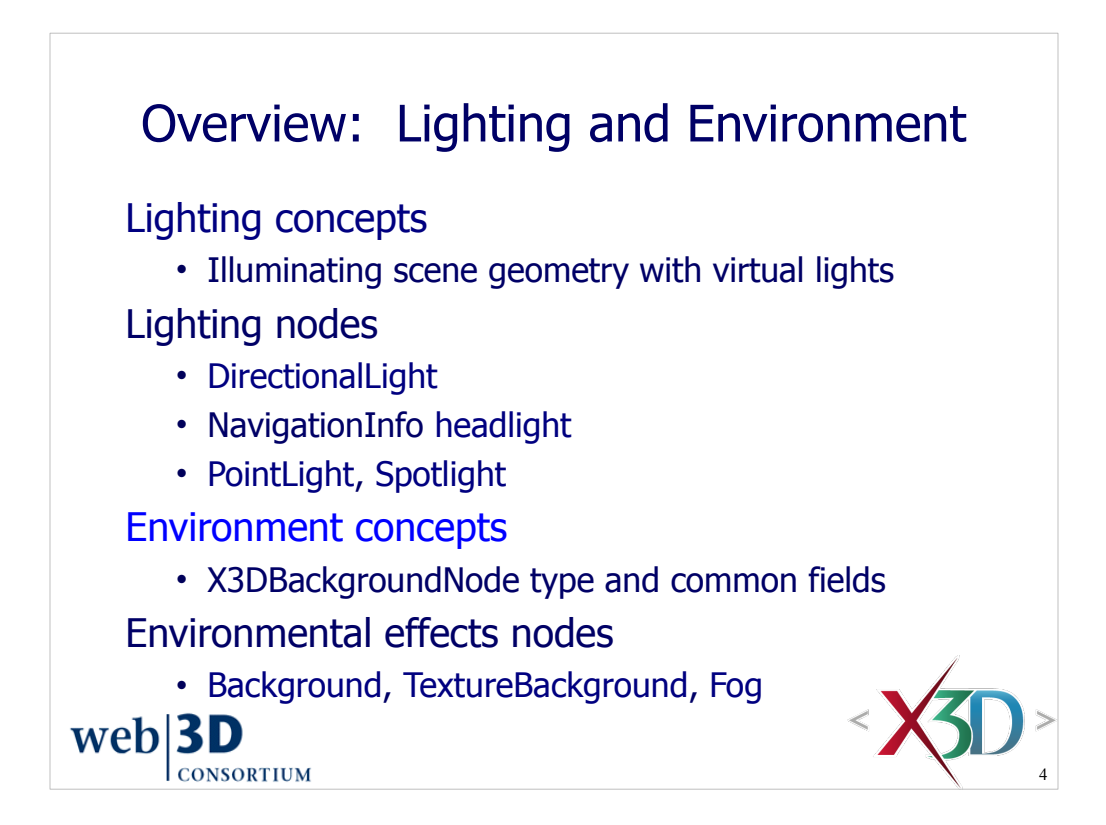

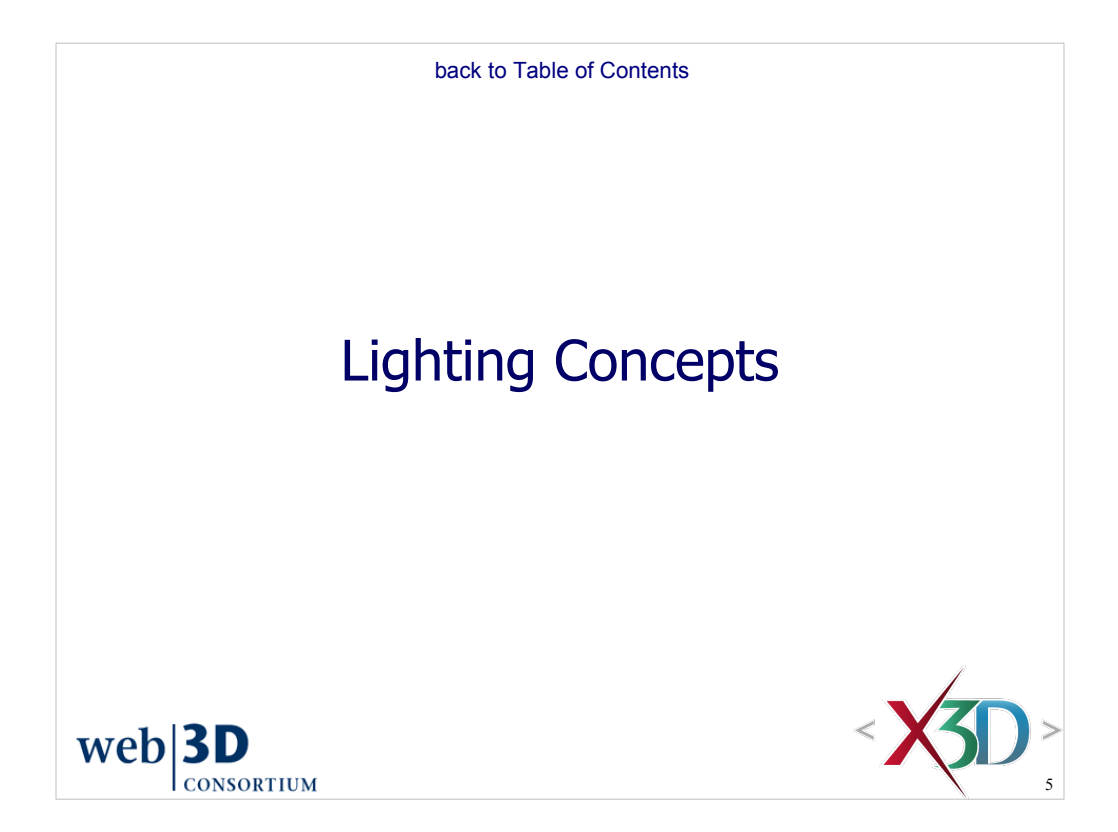

#### Illuminating objects in 3D scenes 1

So far we have studied the creation of 3D shapes and then positioning the camera to view them Third major component is needed for 3D scenes: virtual lights that emulate sources in real world Such lighting occurs computationally – angles of incidence and reflection between lights and viewer are computed for each geometric shape • Additional lighting factors are also considered Pixel brightness reaching viewer thus depends on light sources, shape appearance, view angle  $\angle$  $web|3D$ **CONSORTIUM** 

6

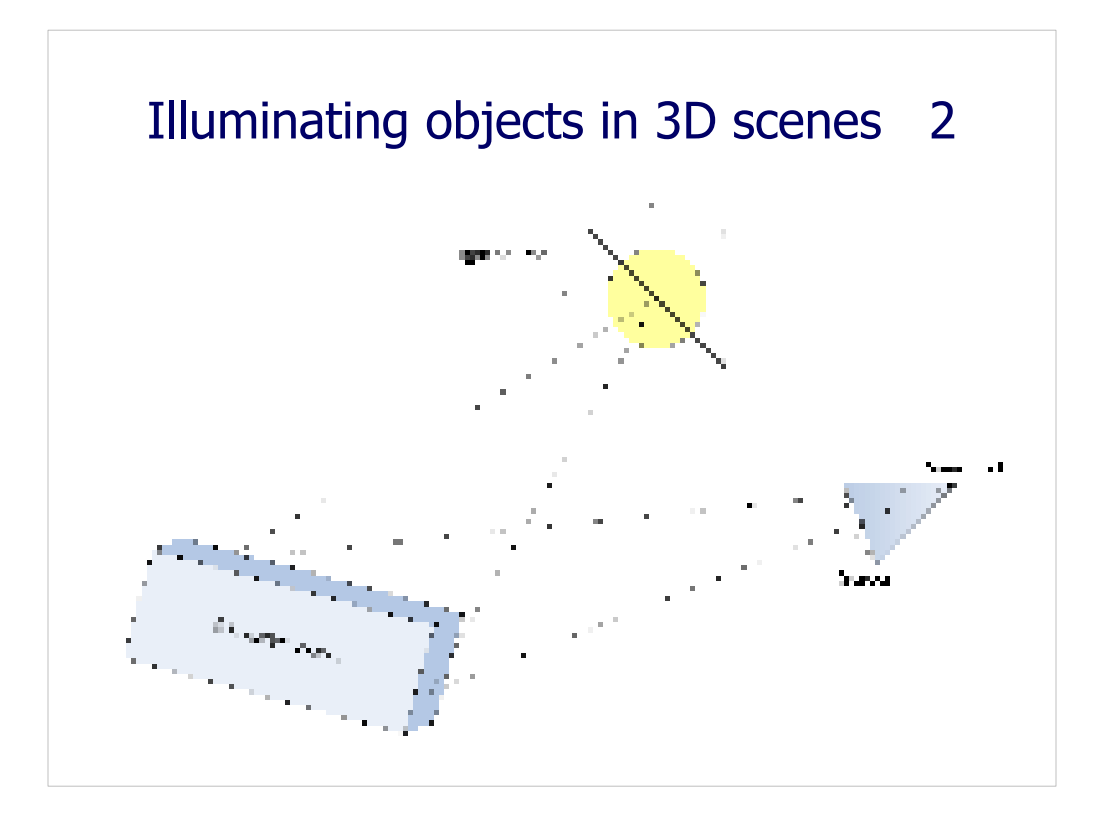

Page 301, Figure 11.1. X3D lighting and rendering is made up of a light source, rays, geometric object surfaces, reflection, and the screen rendering that displays a user's point of view (POV).

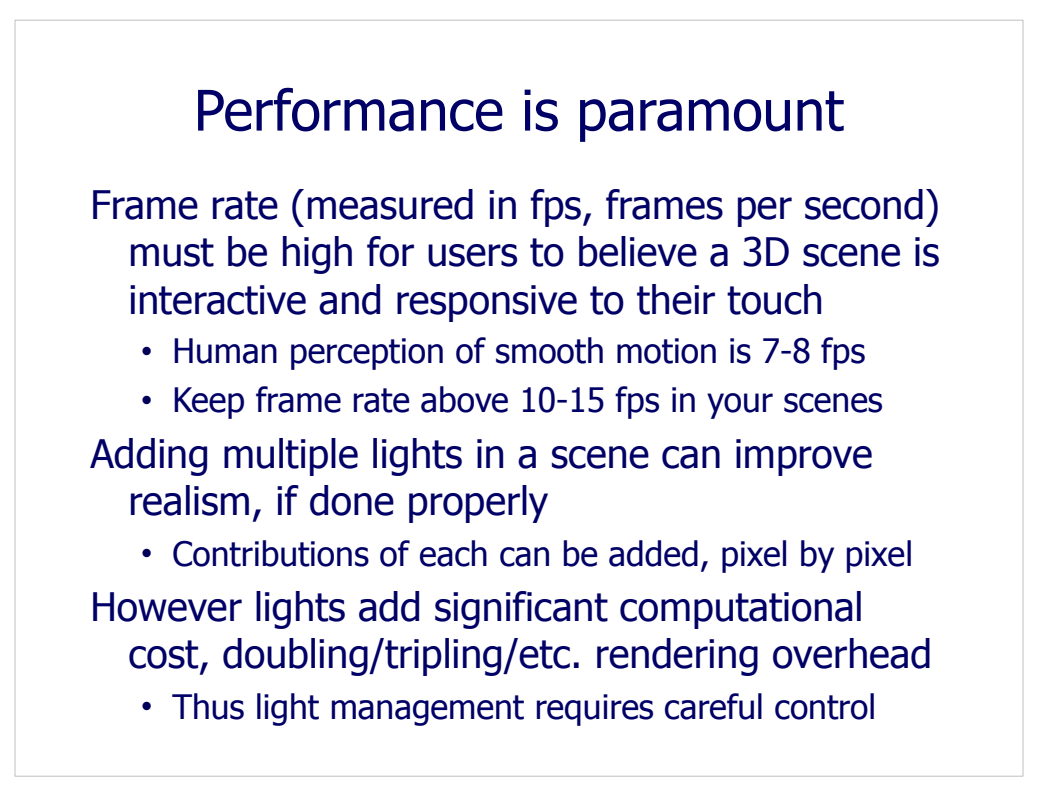

Each added light with global scope adds the same amount of computational complexity as the first light, thus making the addition of lights one of the easiest ways to change an interactive scene into something slow and unresponsive.

Keeping PointLight and SpotLight definitions scoped to only affect local peer and child nodes (default *global*='false') is a good way to easily manage multiple lights. This approach ensures that local lights (such as individual lights for individual rooms) don't accumulate unnecessarily.

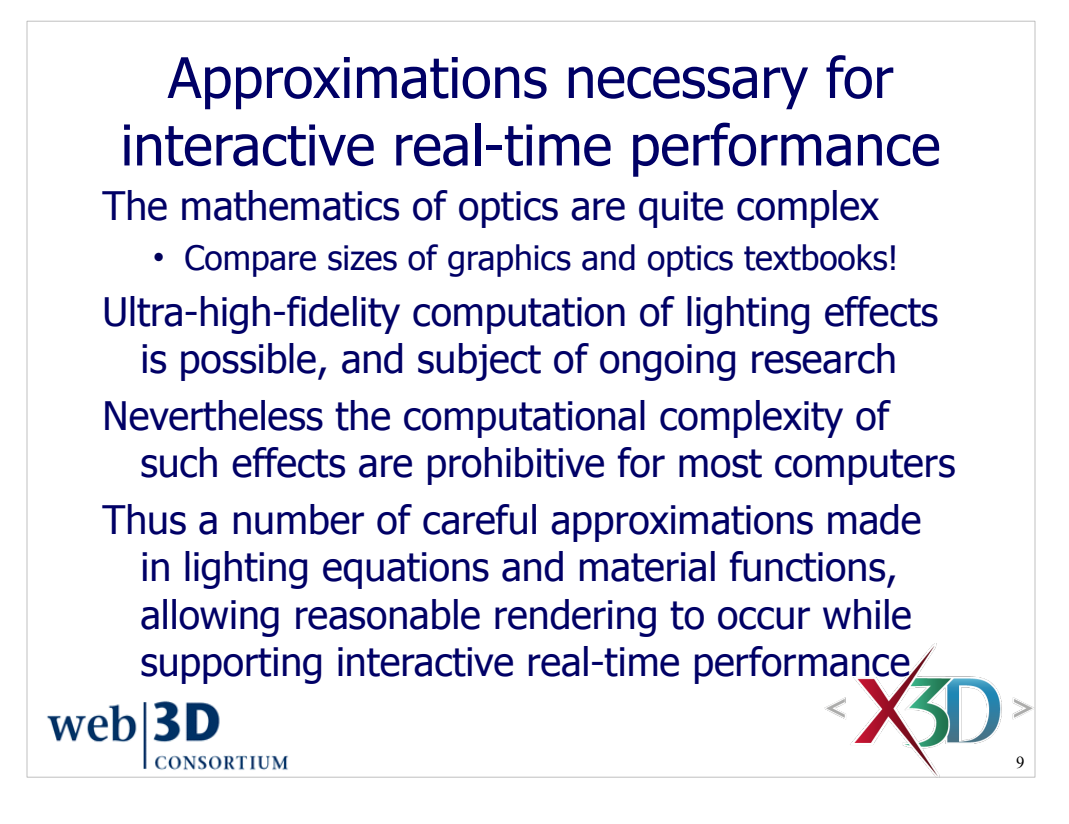

The full lighting equations are included in the X3D Abstract Specification. However these are rarely (if ever) needed by authors, so we don't study them here.

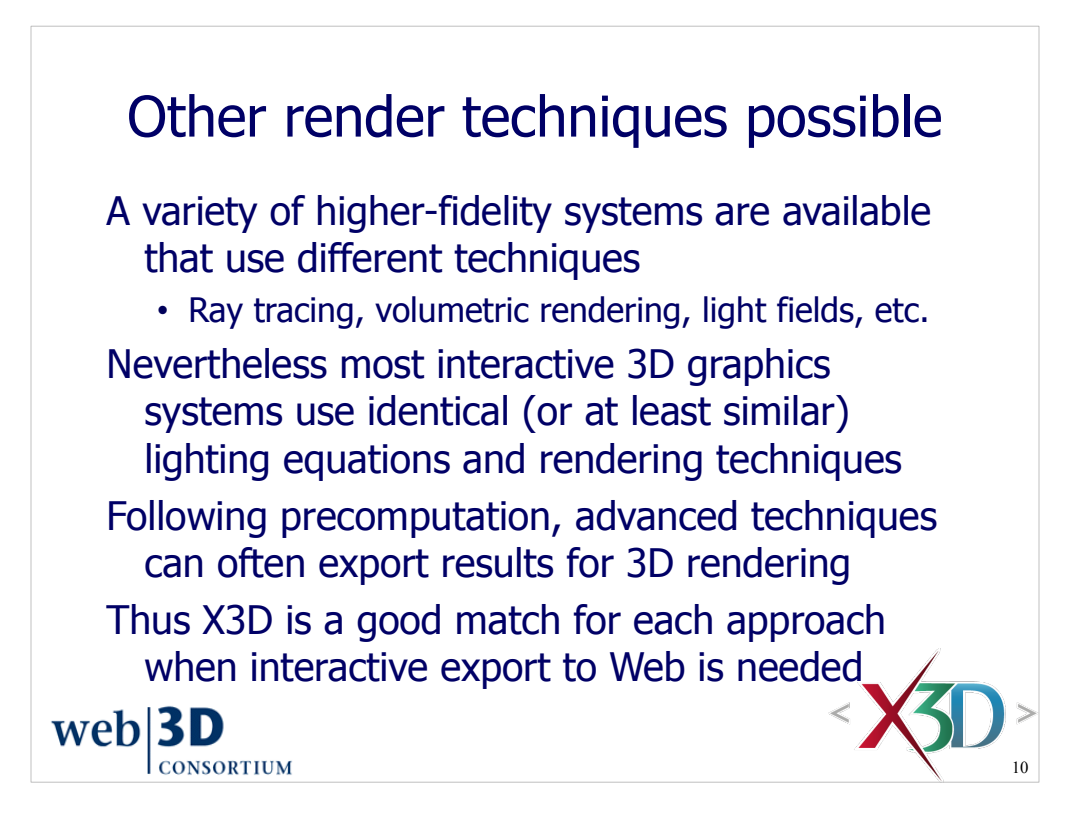

Individual modeling tools can be checked for export capabilities.

X3D conversion and translation tools are another good option for adapting the results of other rendering techniques. A list of such tools is maintained on the X3D Help page at http://www.web3d.org/x3d/content/examples/help.html#Conversions

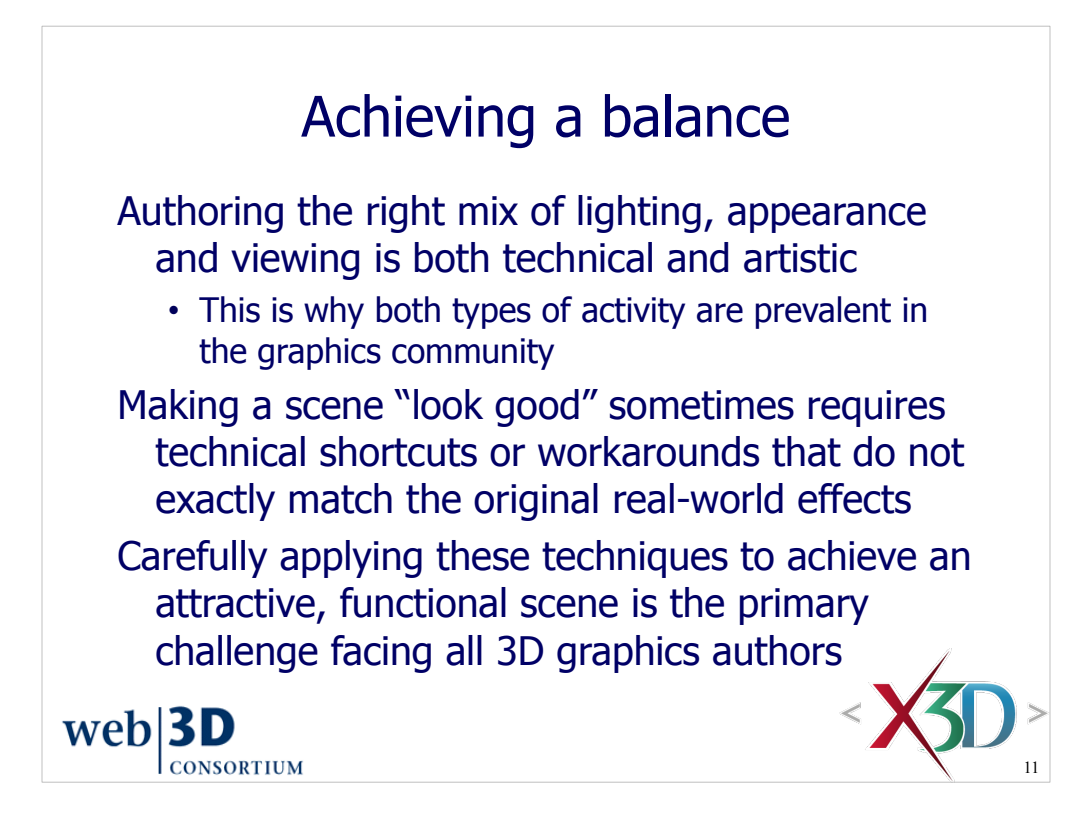

Often a scene which might be sluggish can be optimized and frame rate improved. Over time such scenes are likely to run even better as graphics hardware and software continues to improve rapidly.

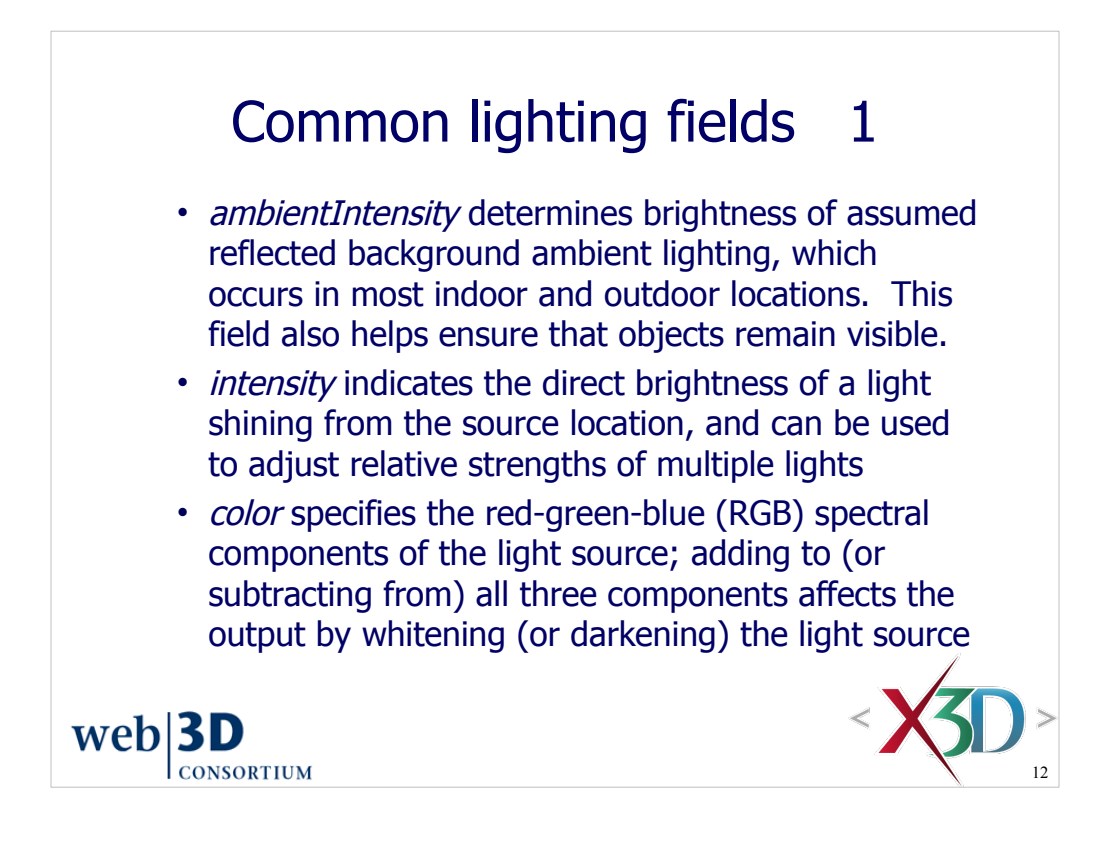

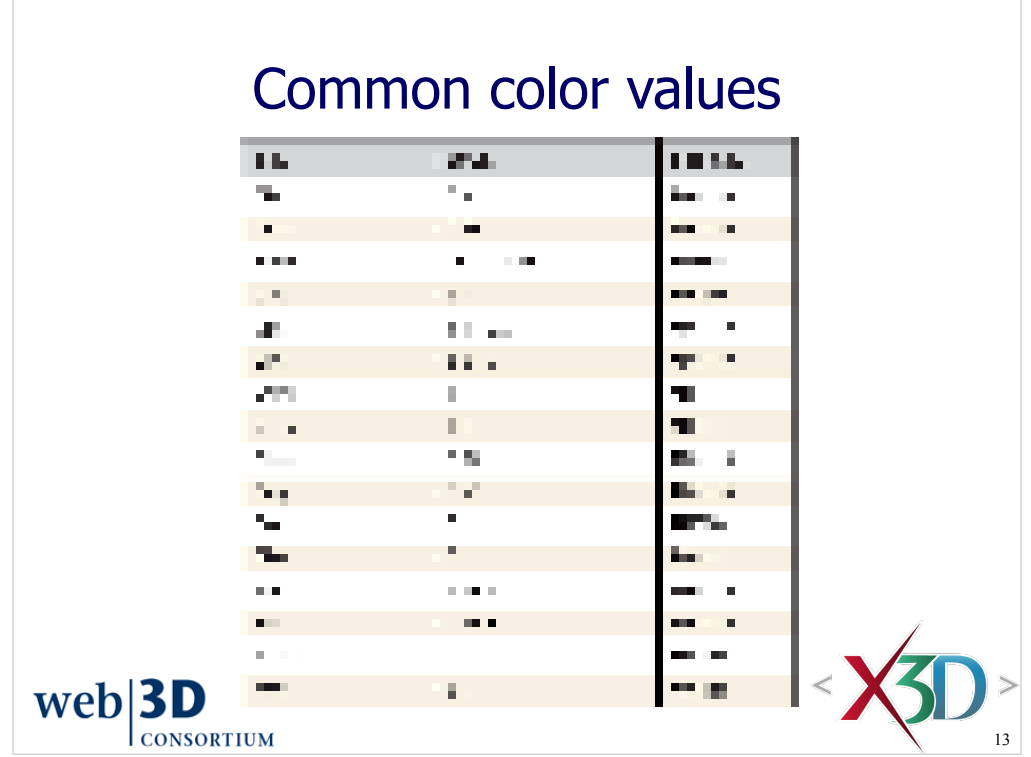

Page 305, Table 11.2. Common Colors and Corresponding RGB and HTML Values

It is worth noting that lights are typically white, thus letting colors depend on the appearance of each shape.

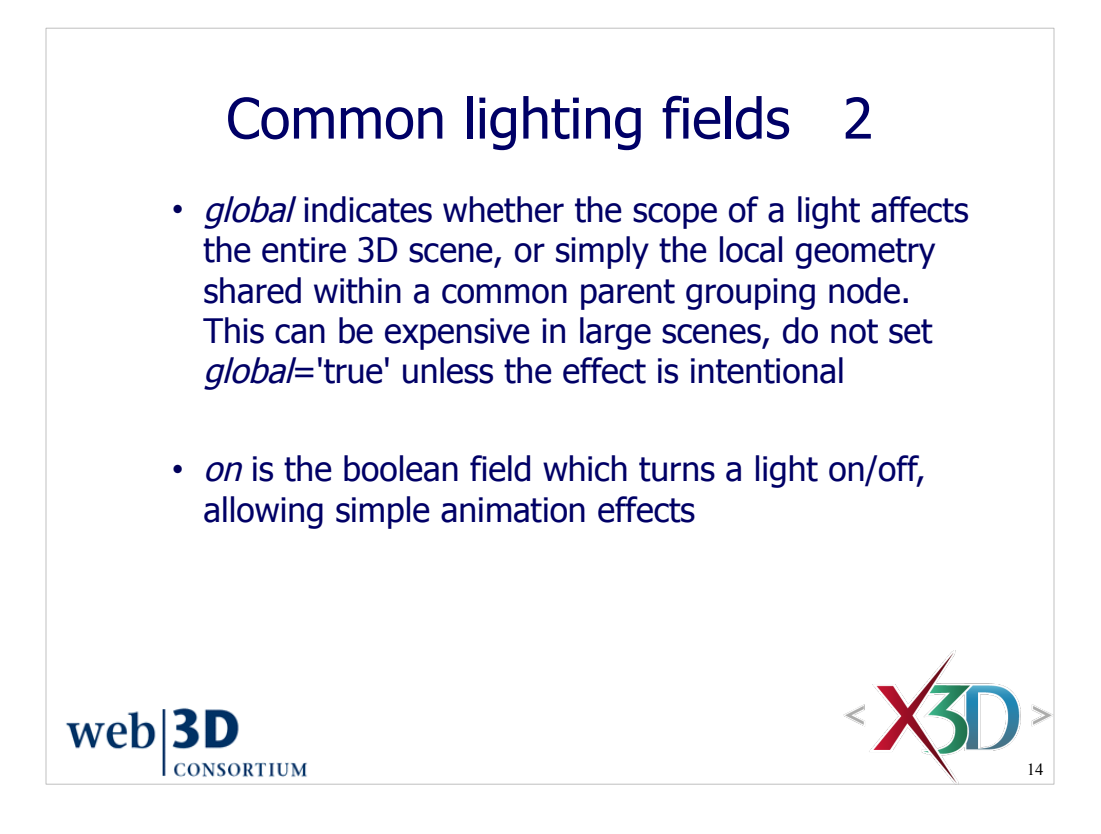

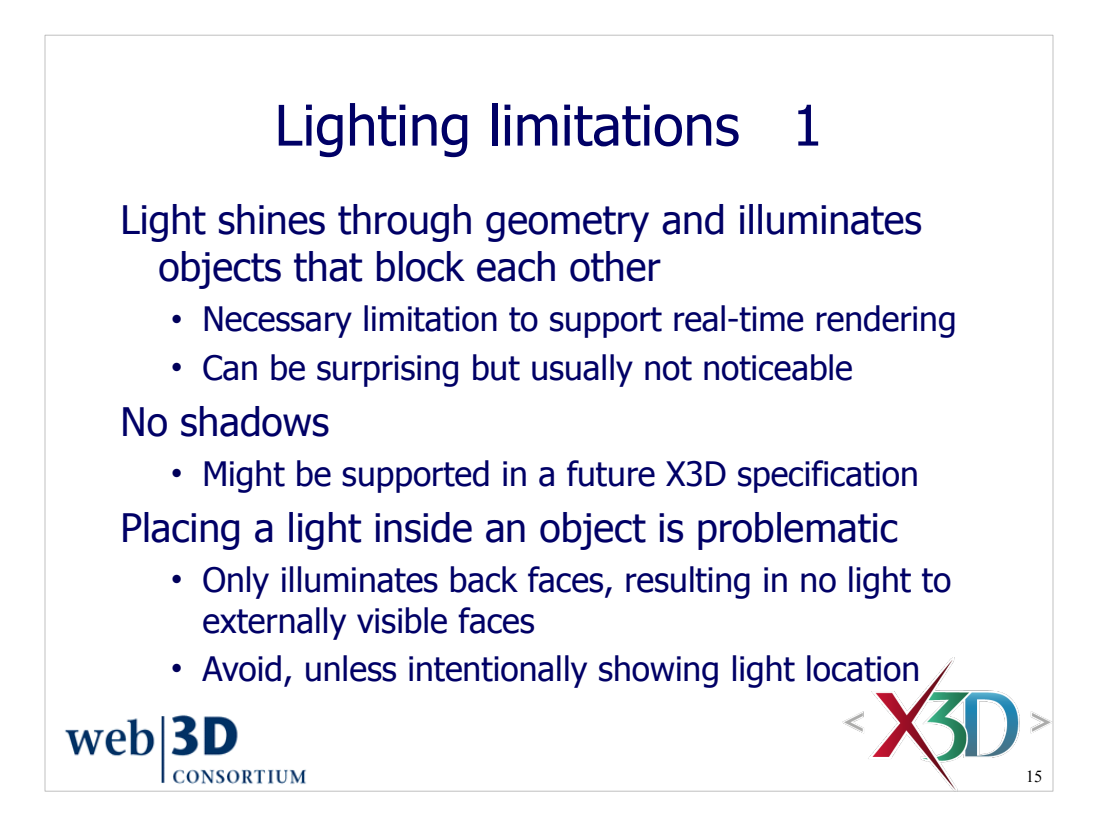

Shadows proposal

- Yvonne Jung, Tobias Franke, Patrick D¨ahne, and Johannes Behr, "Enhancing X3D for advanced MR appliances," *Twelfth ACM SIGGRAPH International Symposium on Web3D Graphics,* Peruggia Italy, 15-18 April 2007, pp. 27-36 and 207.
- InstantReality: http://www.instantreality.org/tutorial/dynamic-shadows
- BS Contact: http://www.bitmanagement.com/demos/dynamic\_shadow.en.html
- Octaga: http://www.octaga.com then search for 'shadows'

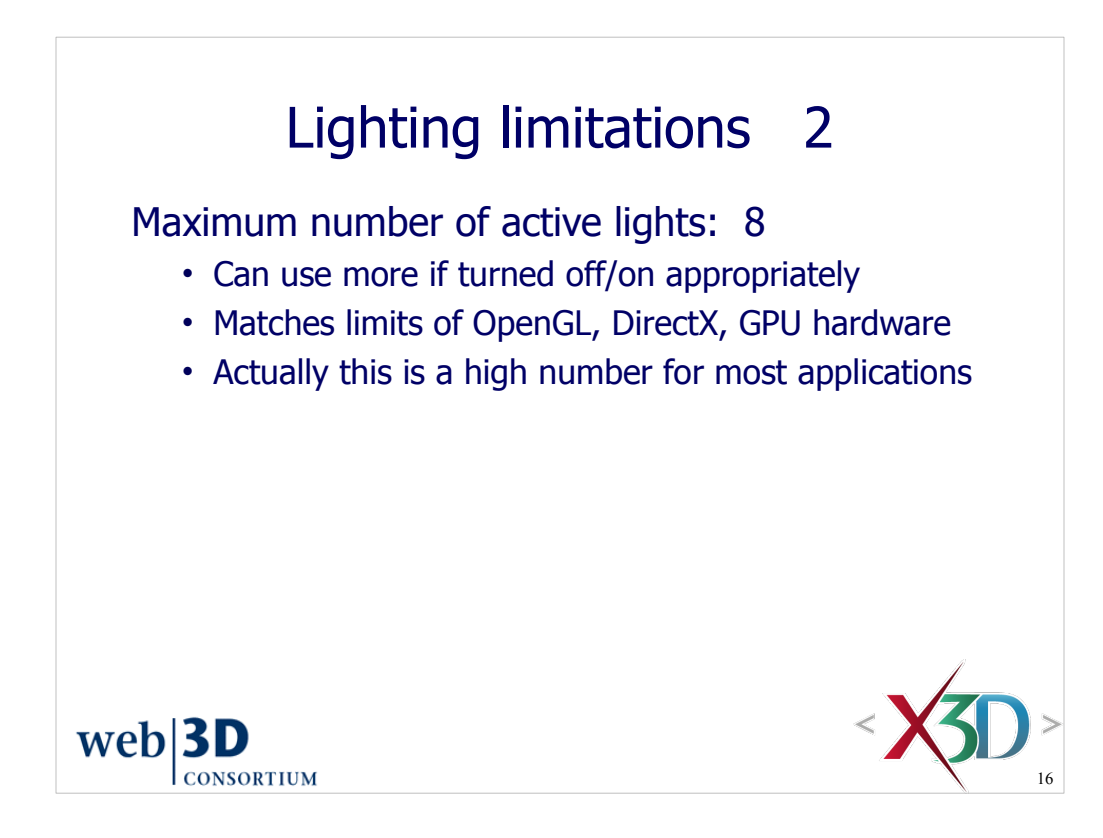

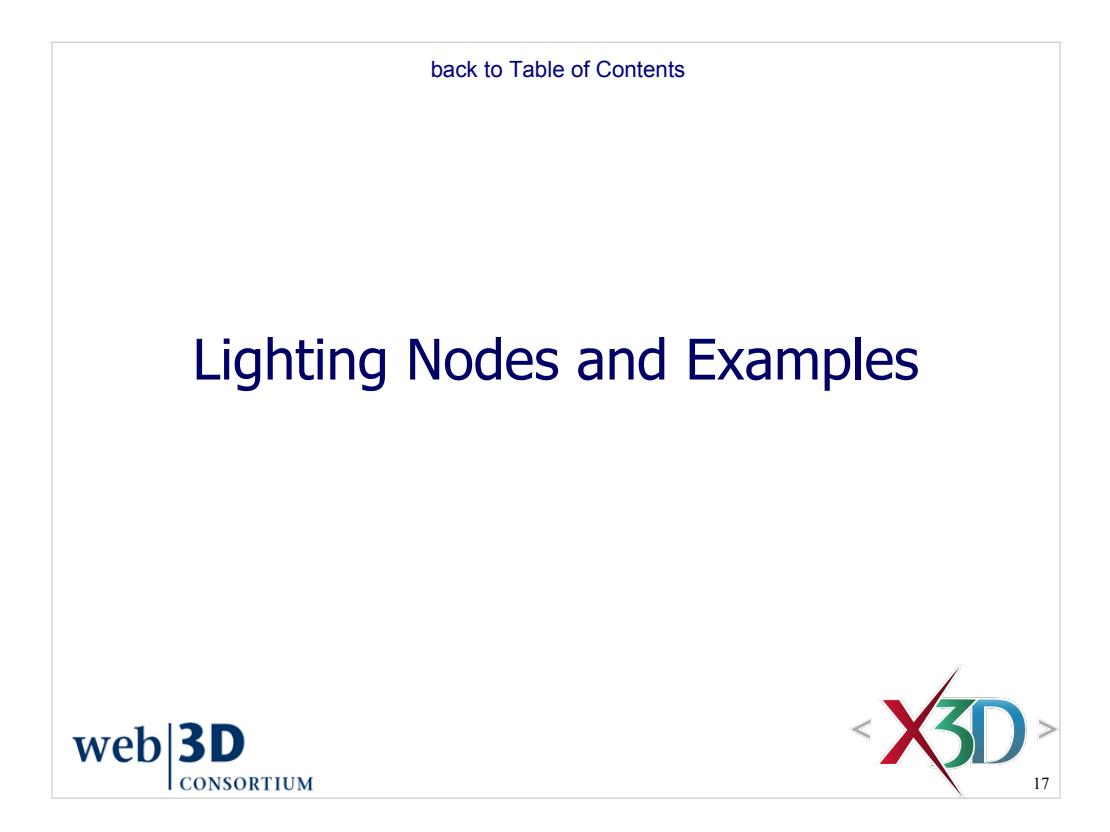

### DirectionalLight node

DirectionalLight provides uniform-intensity light as set of parallel rays sharing a single direction

- Each surface facing the light gets some illumination
- Backface polygons, surfaces parallel to light rays remain unlit by direct intensity
- All surfaces lit by ambientIntensity, facing or not

Angle of incidence/reflection and appearance properties of lit shapes are primary factors on reflected color, brightness of lit objects Emulates distant light source, such as the sun

• Intensity does not diminish with distance

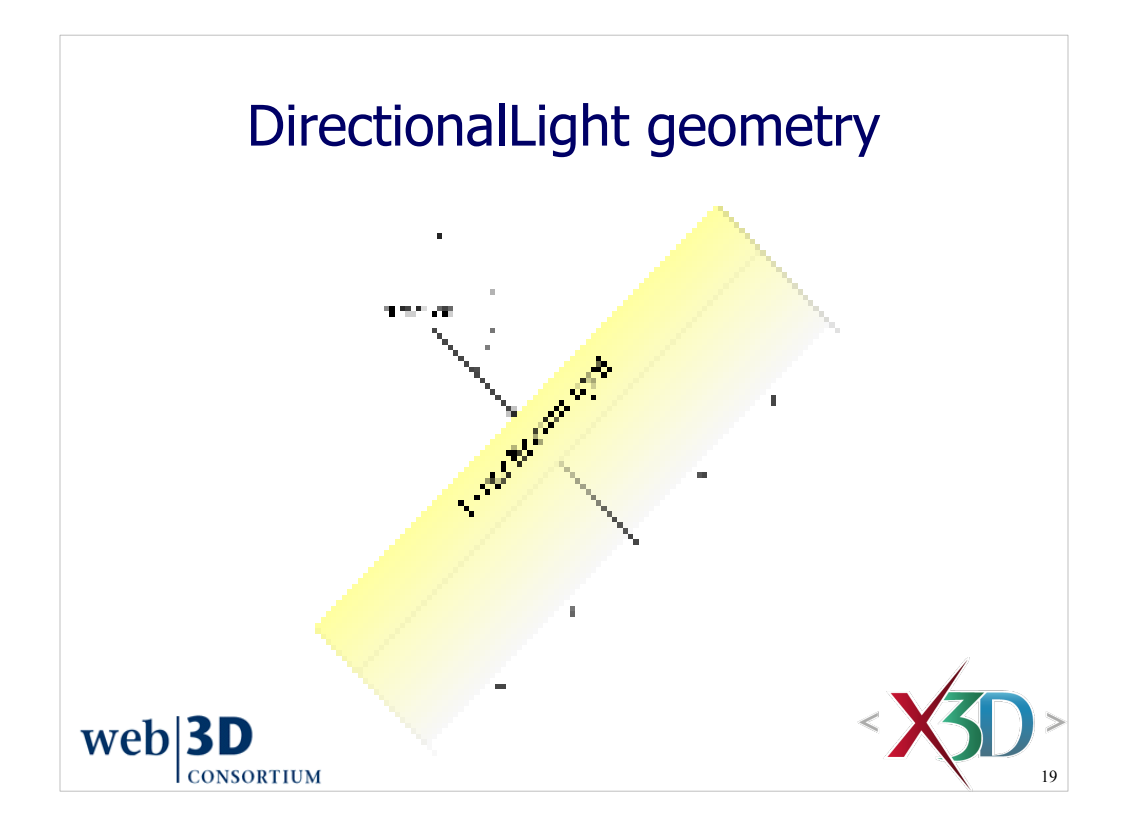

Page 310, Figure 11.3. DirectionalLight provides a virtual light source where all rays are parallel.

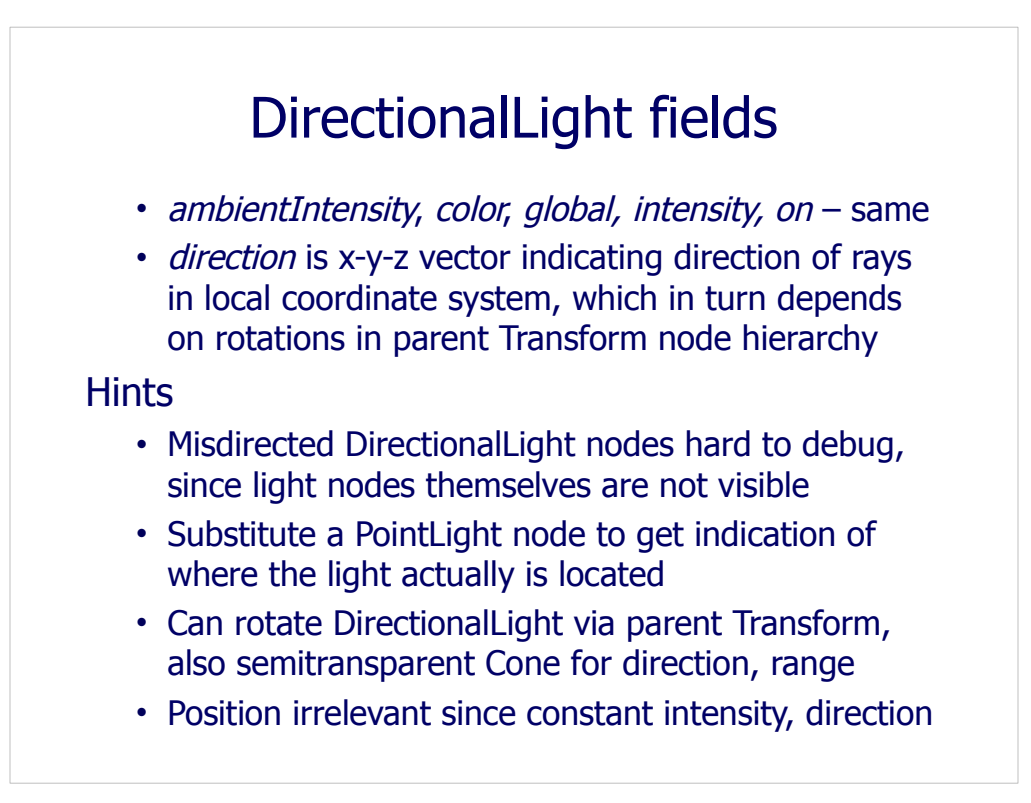

Could animate DirectionalLight directly by using a PositionInterpolator (SFVec3f). Interesting pattern for SFRotation animation of DirectionalLight: rotate parent Transform as follows.

<TimeSensor DEF='Clock'/>

```
 <OrientationInterpolator DEF="Spinner" key='0 1' keyValue='0 1 0 0, 0 1 0 1.57'/>
```
<Transform DEF='LightTransform'>

<DirectionalLight DEF='LightSource' />

</Transform>

 <ROUTE fromField='fraction\_changed' fromNode='Clock' toField='set\_fraction' toNode='Spinner'/>

 <ROUTE fromField='value\_changed' fromNode='Spinner' toField='rotation' toNode='LightTransform'/>

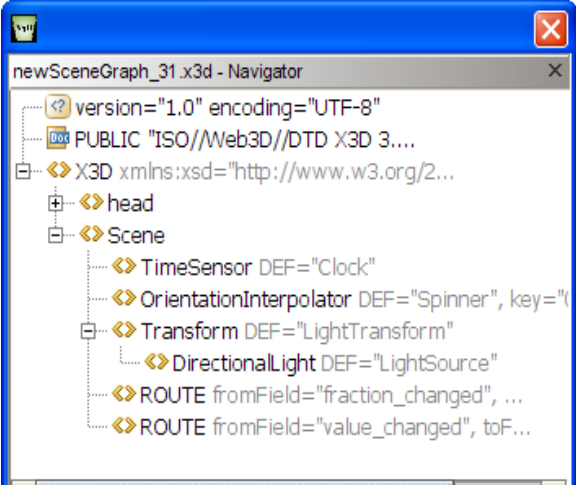

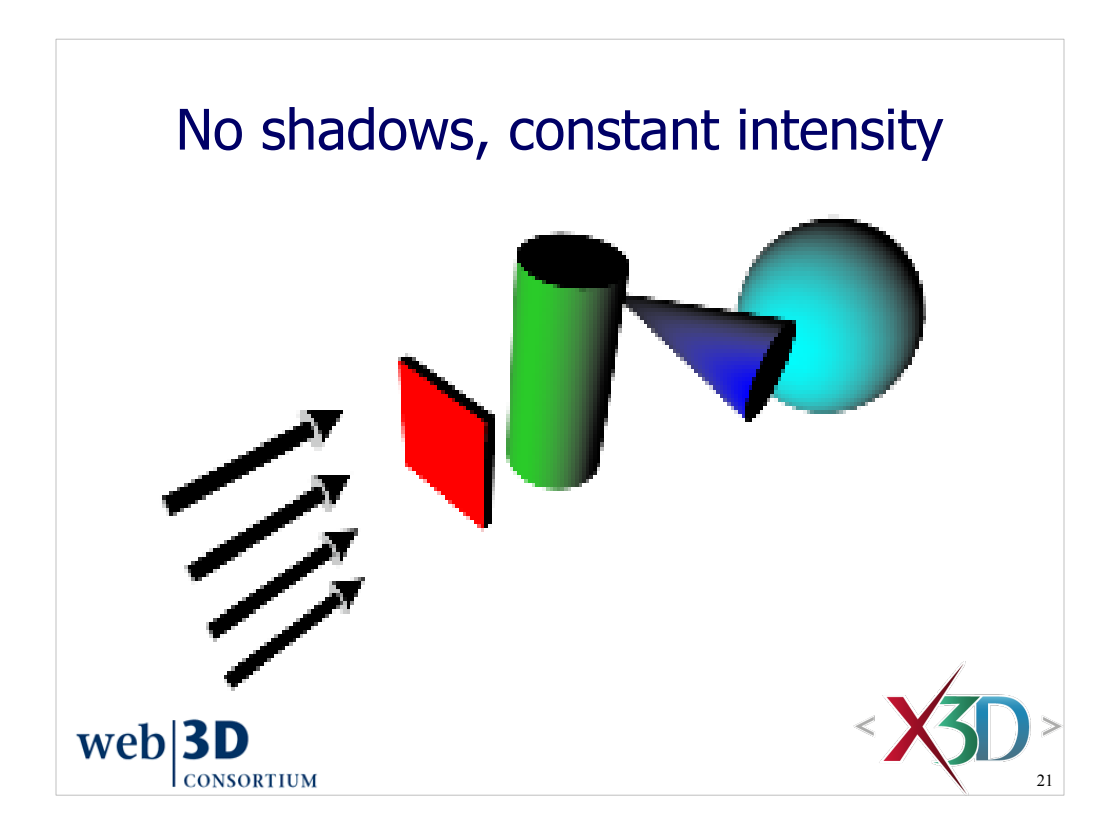

Page 310, Figure 11.4. DirectionalLight nodes do not interact with objects to cast shadows, and distance does not decrease their intensity.

http://X3dGraphics.com/examples/X3dForWebAuthors/Chapter11-LightingEnvironment/DirectionalLight.x3d

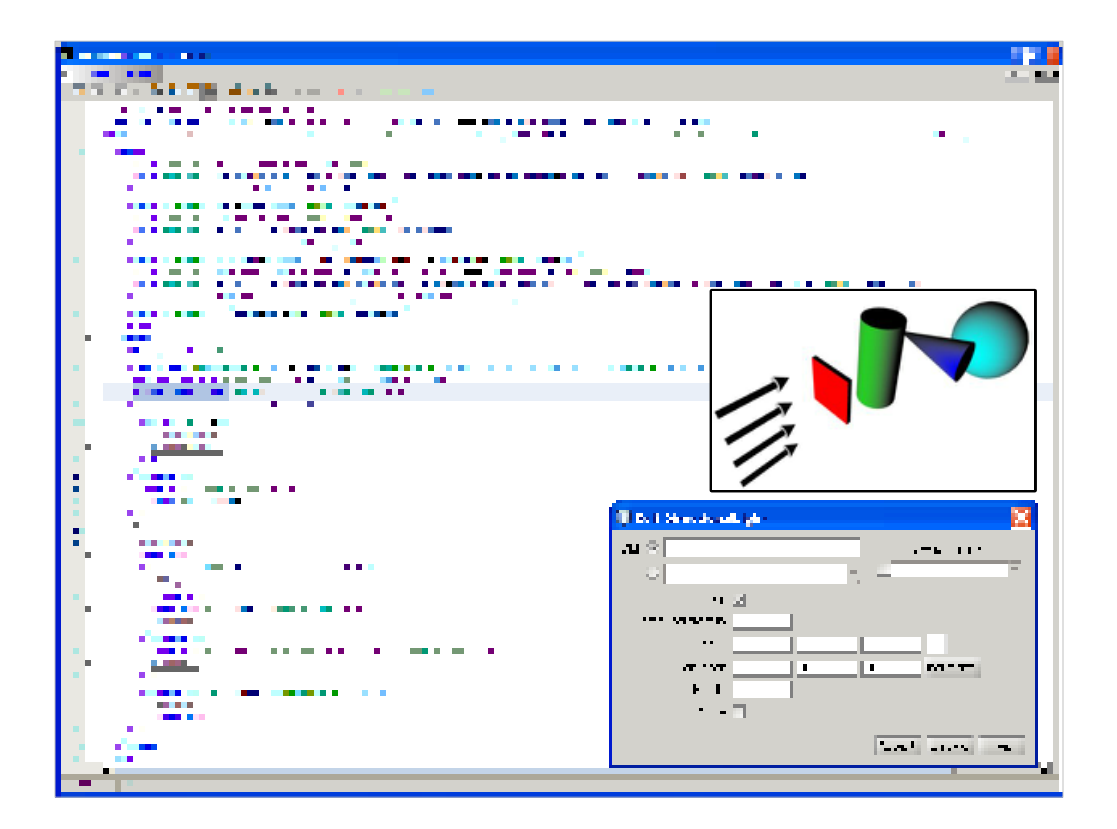

Page 310, Figure 11.4. DirectionalLight nodes do not interact with objects to cast shadows, and distance does not decrease their intensity.

http://X3dGraphics.com/examples/X3dForWebAuthors/Chapter11-LightingEnvironment/DirectionalLight.x3d

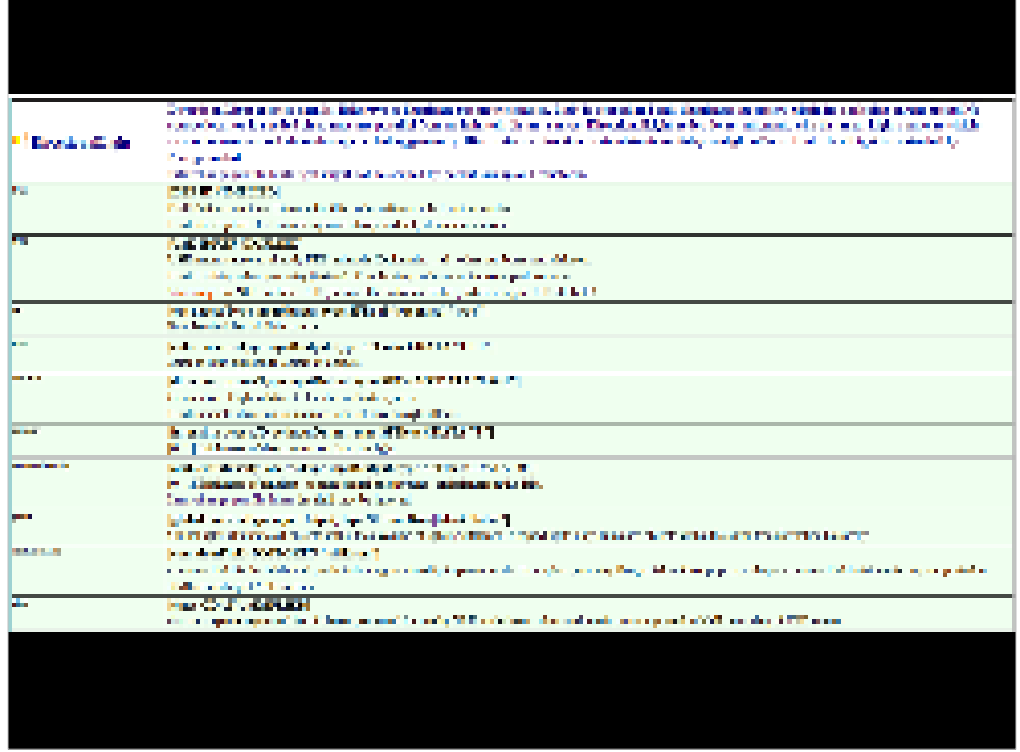

http://www.web3d.org/x3d/content/X3dTooltips.html#DirectionalLight

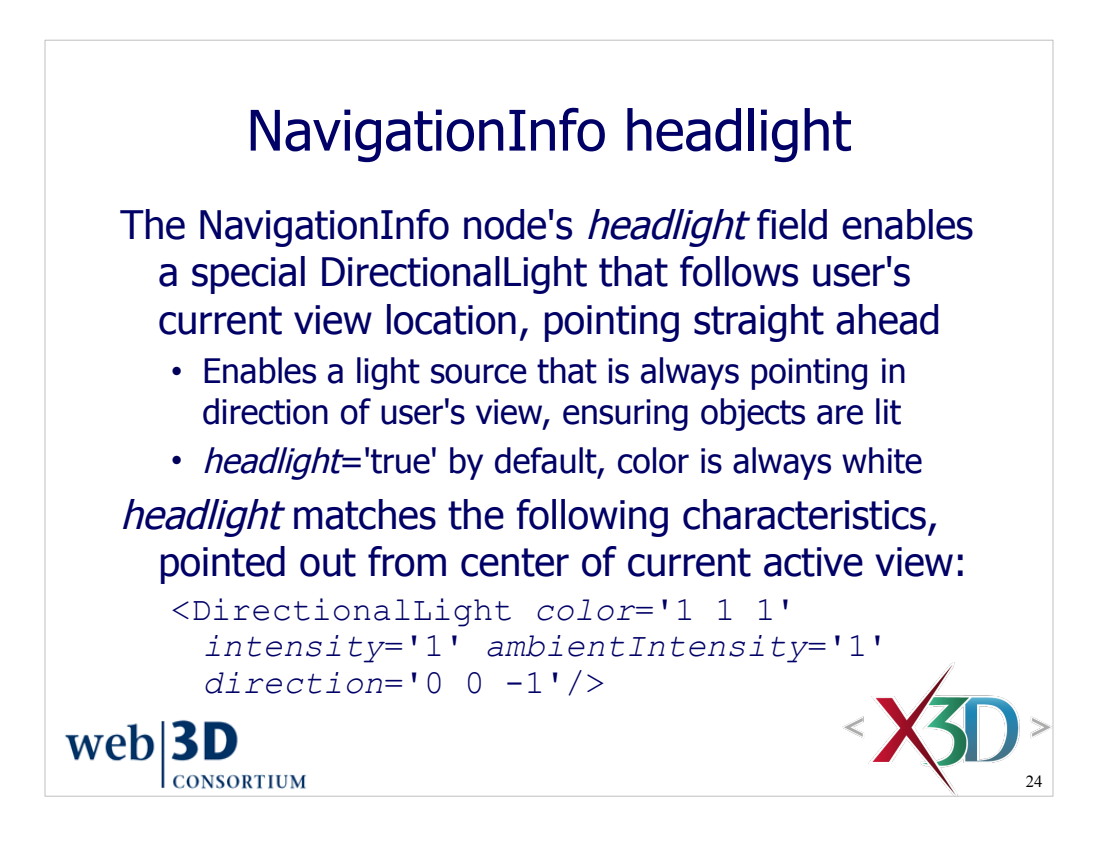

Further details in Chapter 4, Viewing and Navigation

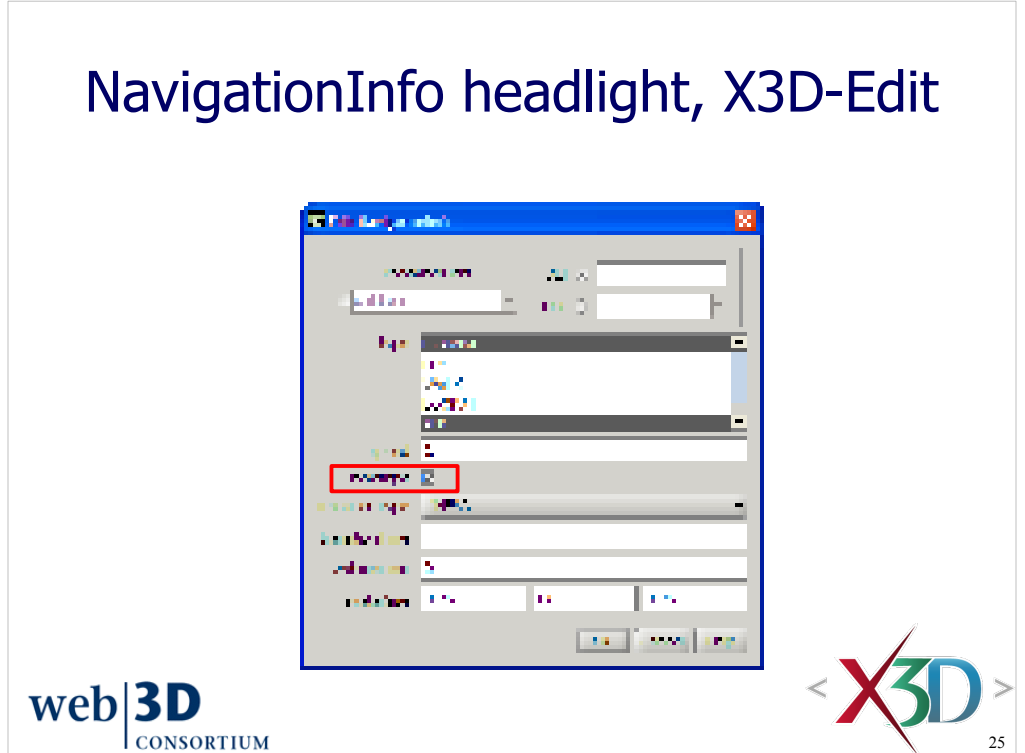

Further details in Chapter 4, Viewing and Navigation

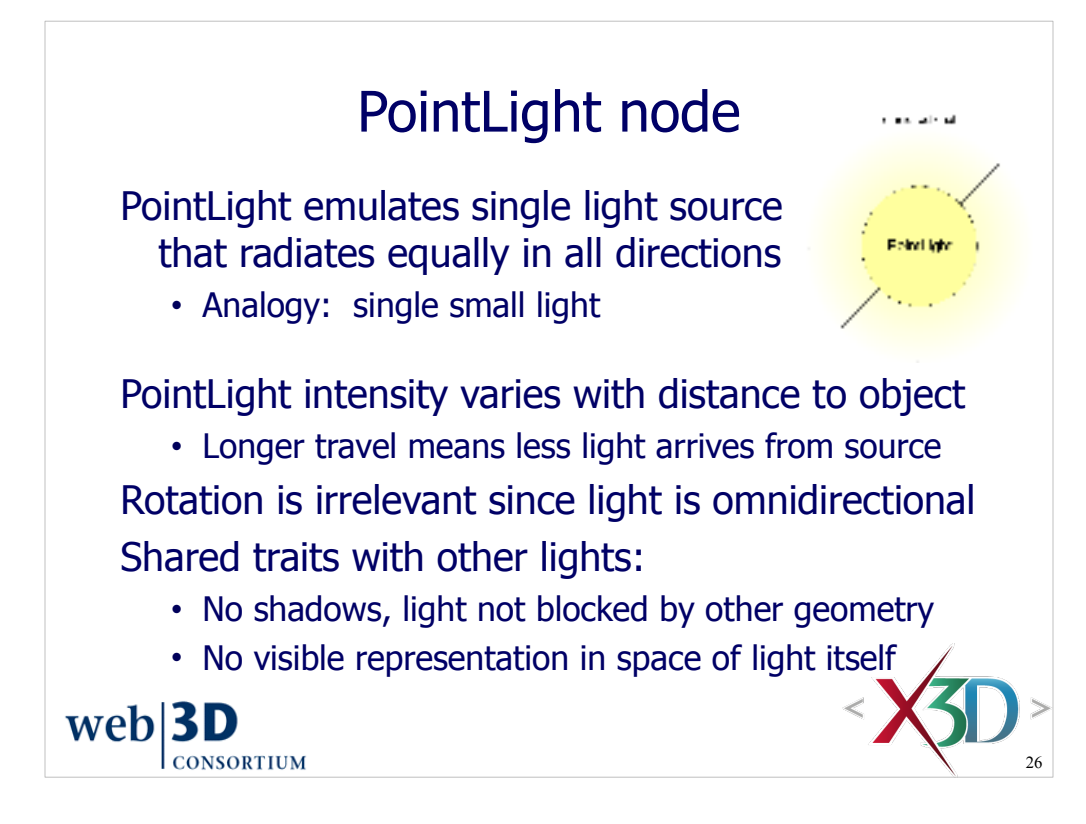

Page 312, Figure 11.5. PointLight provides a virtual light source such that rays emanate radially in all directions from a single location.

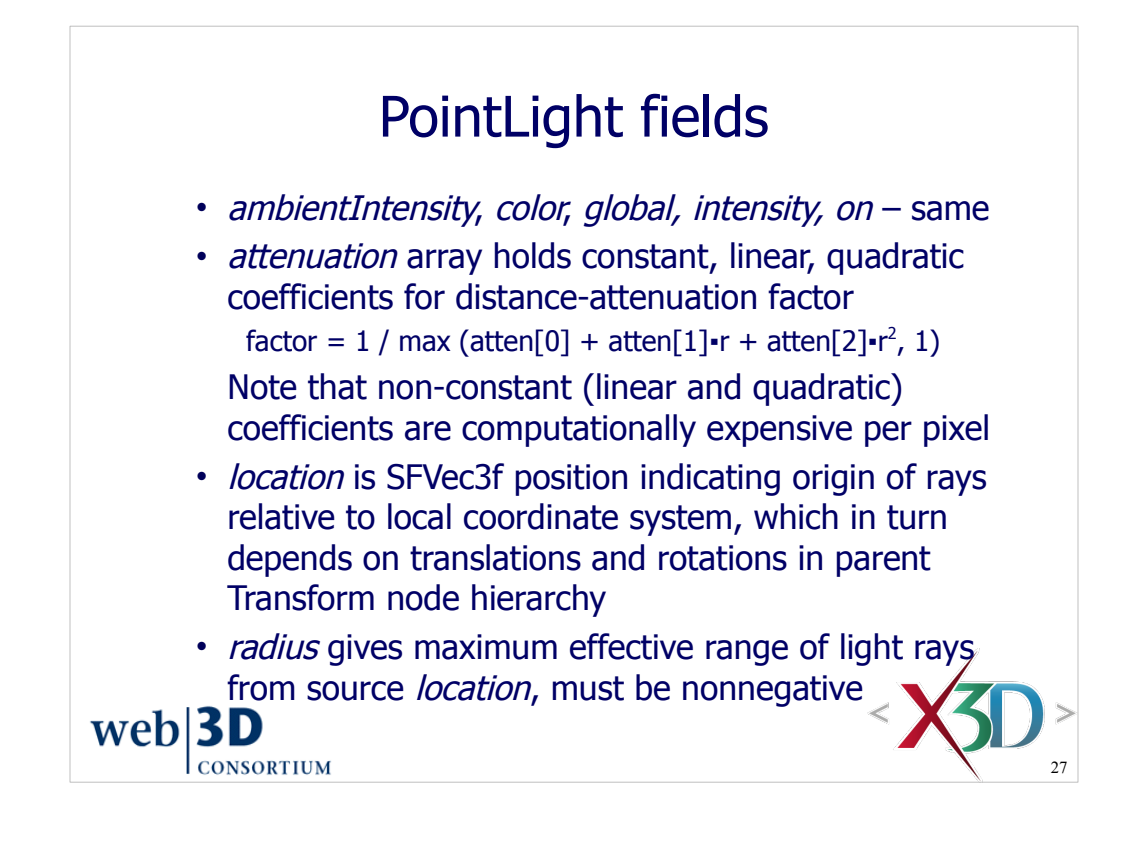

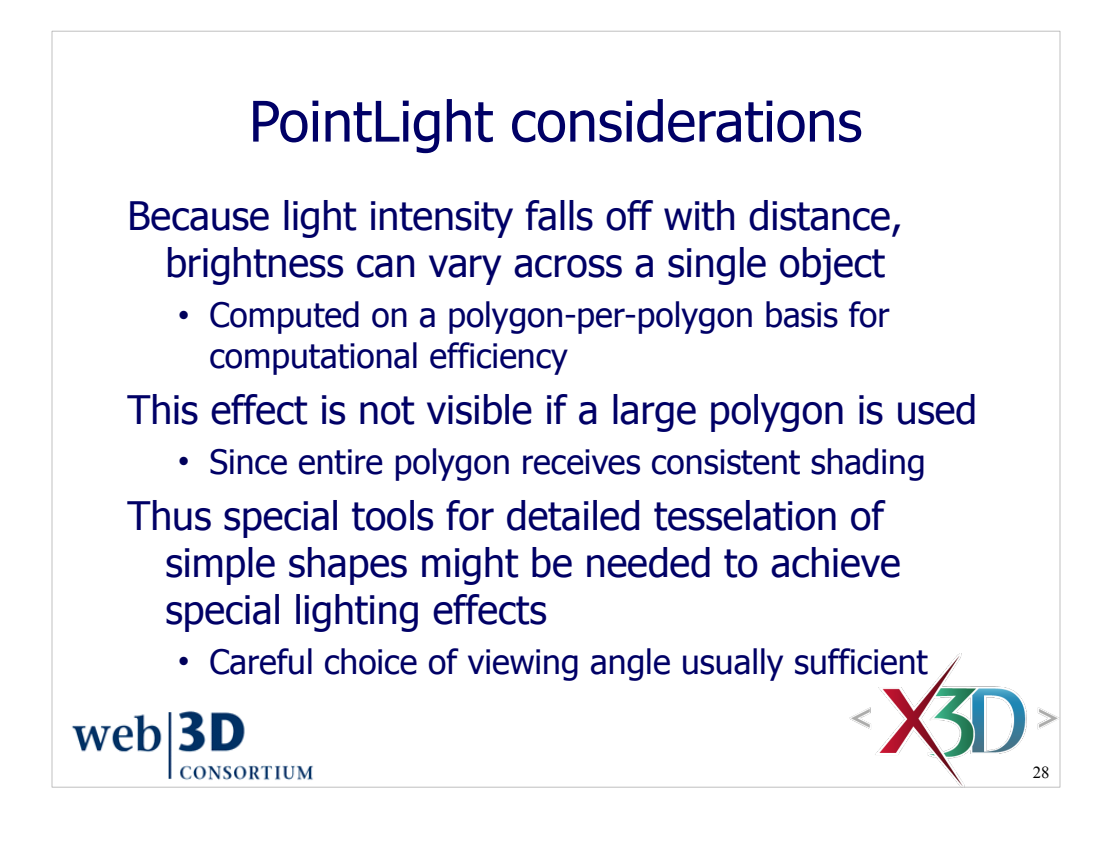

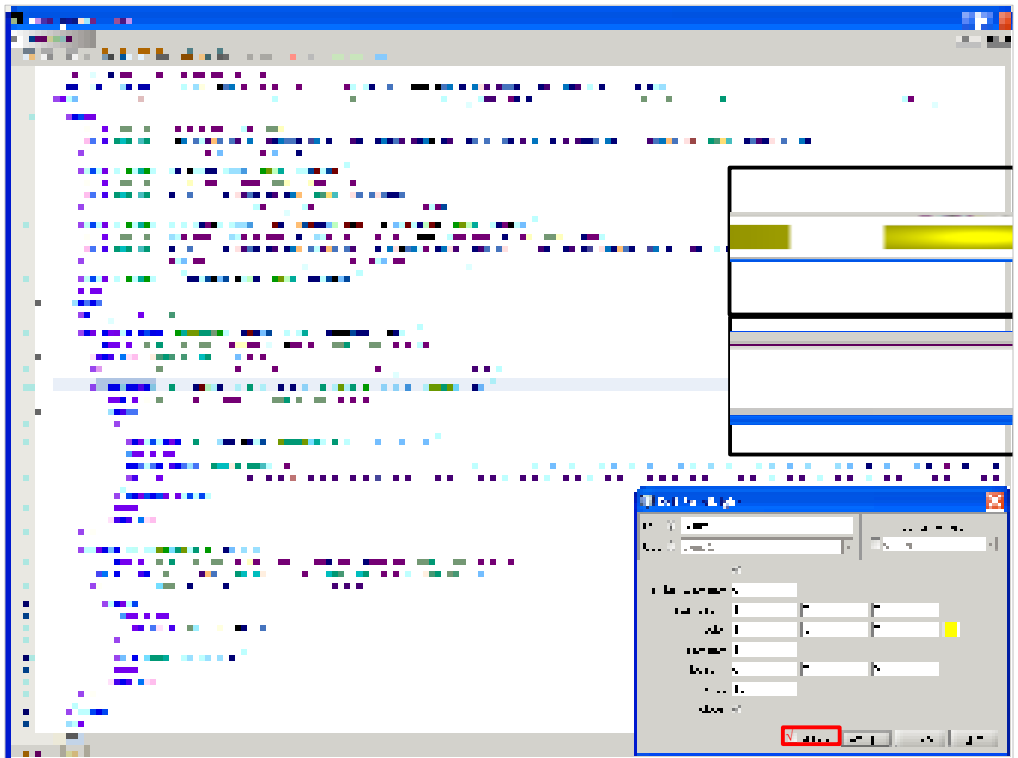

Page 313, (improved snapshot)

http://X3dGraphics.com/examples/X3dForWebAuthors/Chapter11-LightingEnvironment/PointLight.x3d

Visualizing PointLight: when the "show outline" checkbox is selected, a Sphere with the correct location and radius is inserted in the scene with the same *emissiveColor* as the PointLight. This authoring assist can help visualize the coverage of lights.

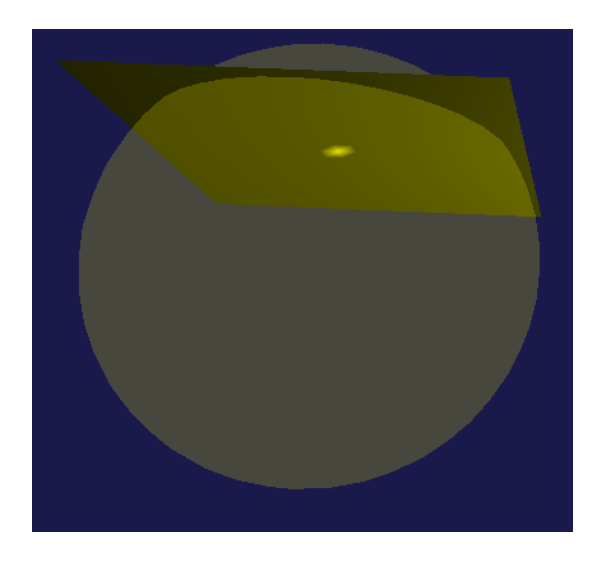

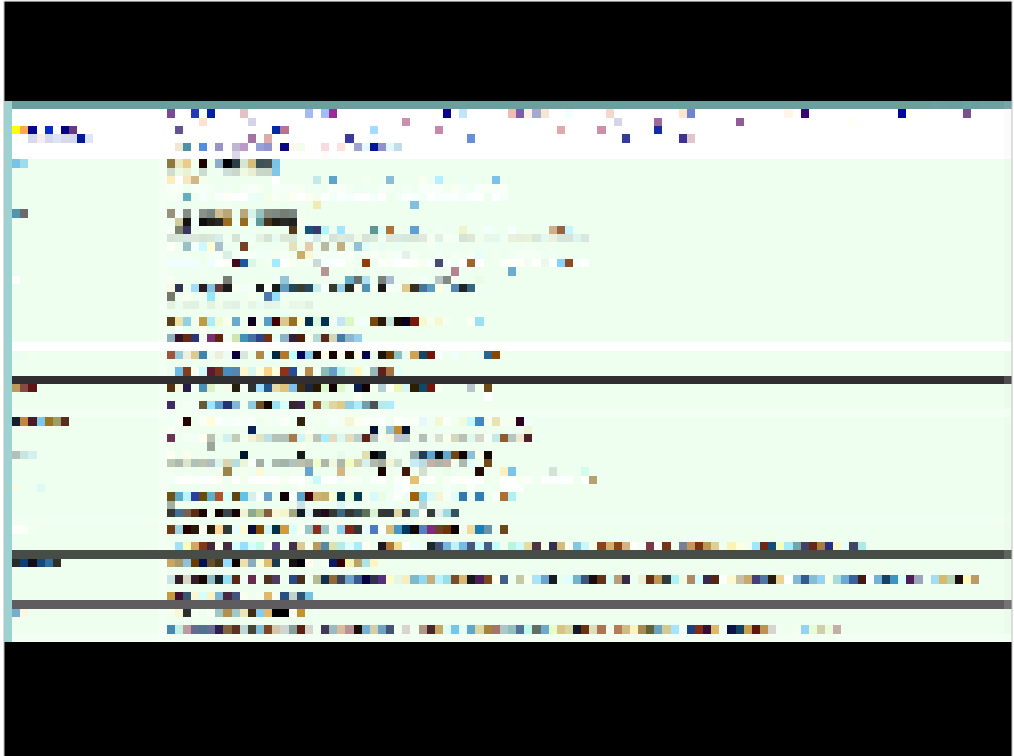

#### http://www.web3d.org/x3d/content/X3dTooltips.html#PointLight

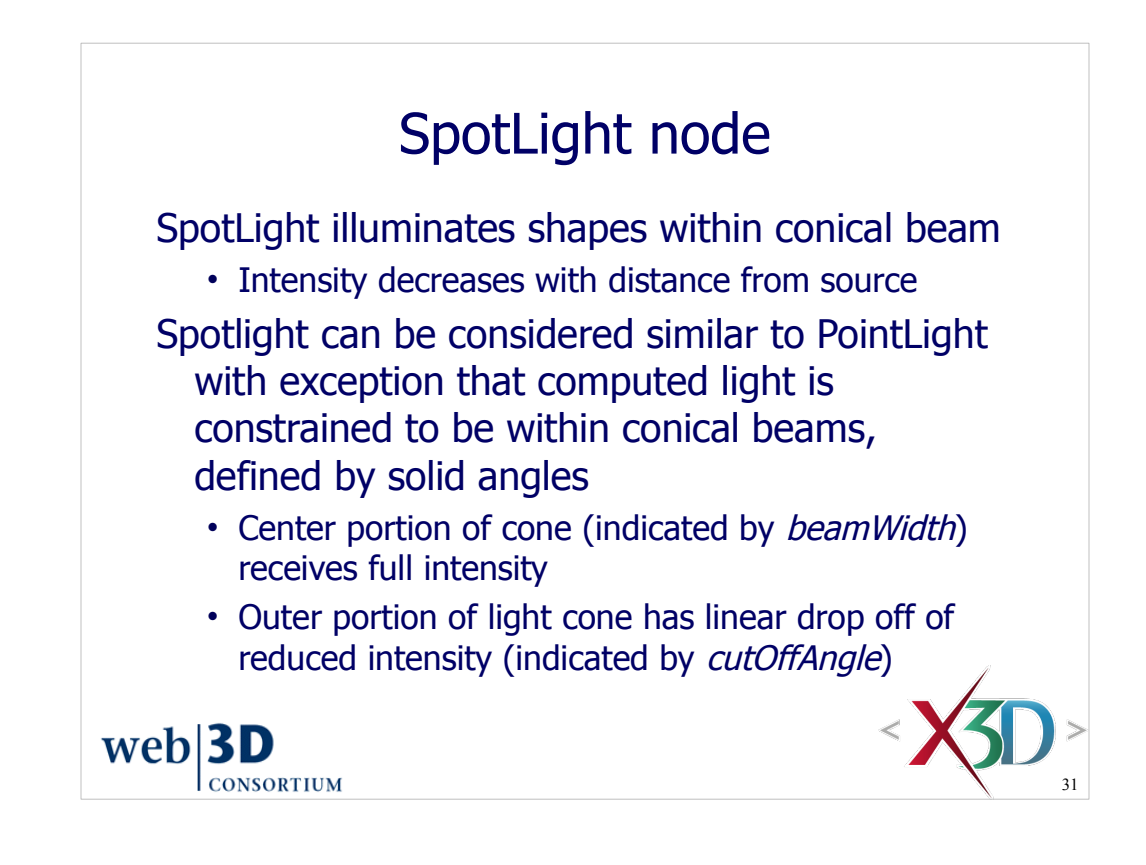

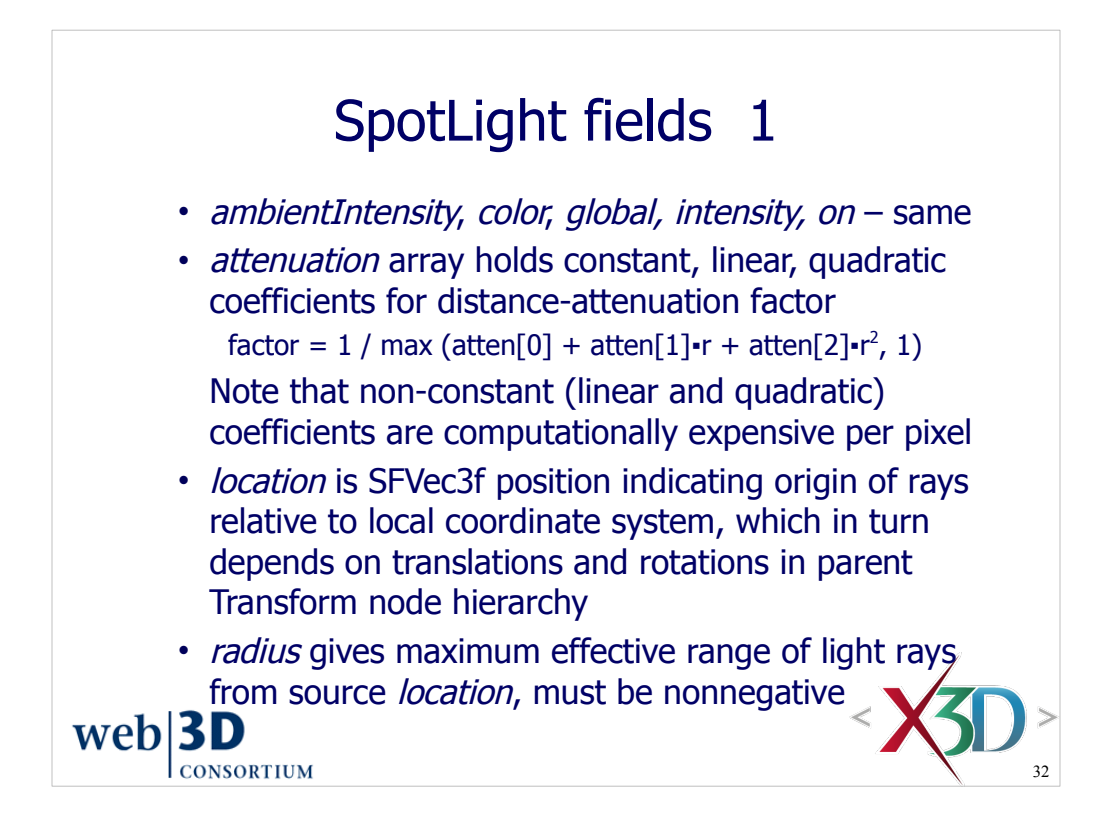

These Spotlight fields are identical to the PointLight fields. SpotLight contains a superset of the PointLight fields.

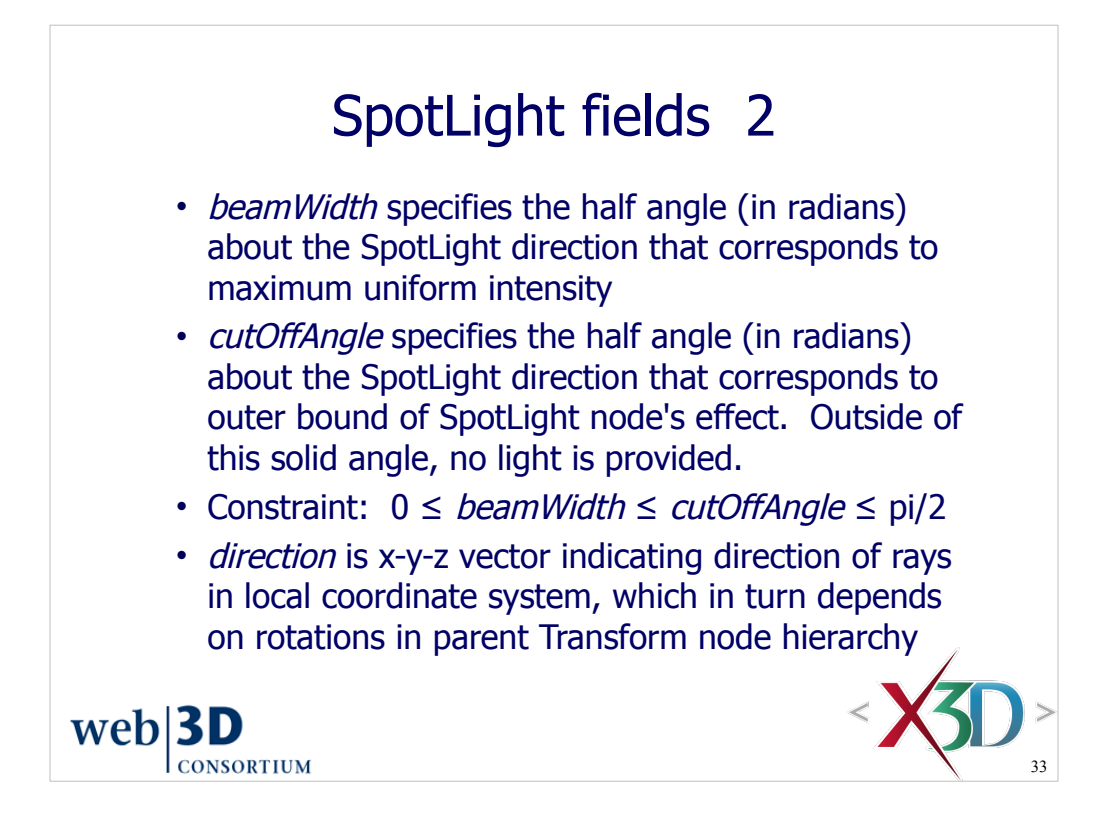

SpotLight *direction* field is the same as PointLight *direction* field.

If the inner *beamWidth* angle is mistakenly set greater than the outer *cutOffAngle*, then *cutOffAngle* still determines the maximum width of the SpotLight cone and internal intensity is uniform throughout.

The X3D-Edit SpotLight editor will offer to swap values if inner *beamWidth* angle is mistakenly set greater than the outer *cutOffAngle.*
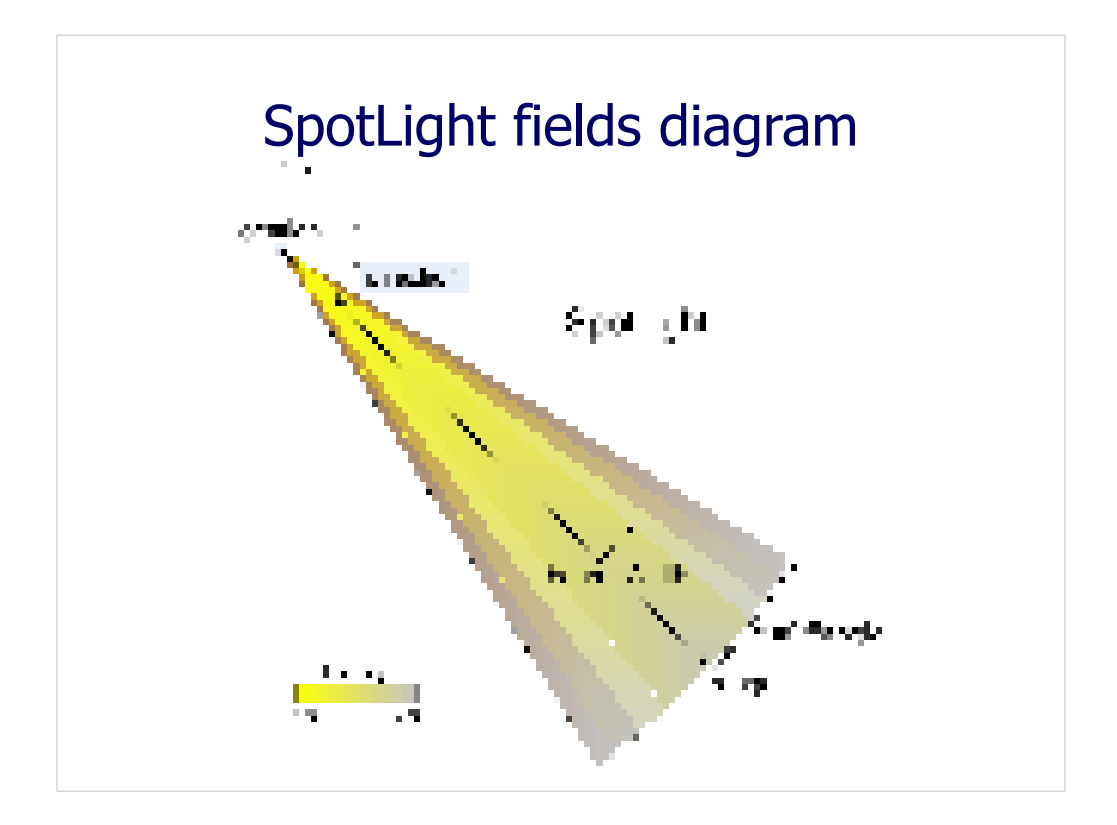

Page 316, Figure 11.7. SpotLight provides a virtual light source such that rays emanate radially with a conical outline from a single location.

**Note earlier error** on original figure in the published book which incorrectly swapped *beamWidth* and *cutOffAngle*.

Book errata are maintained at http://x3dgraphics.com/errata.php

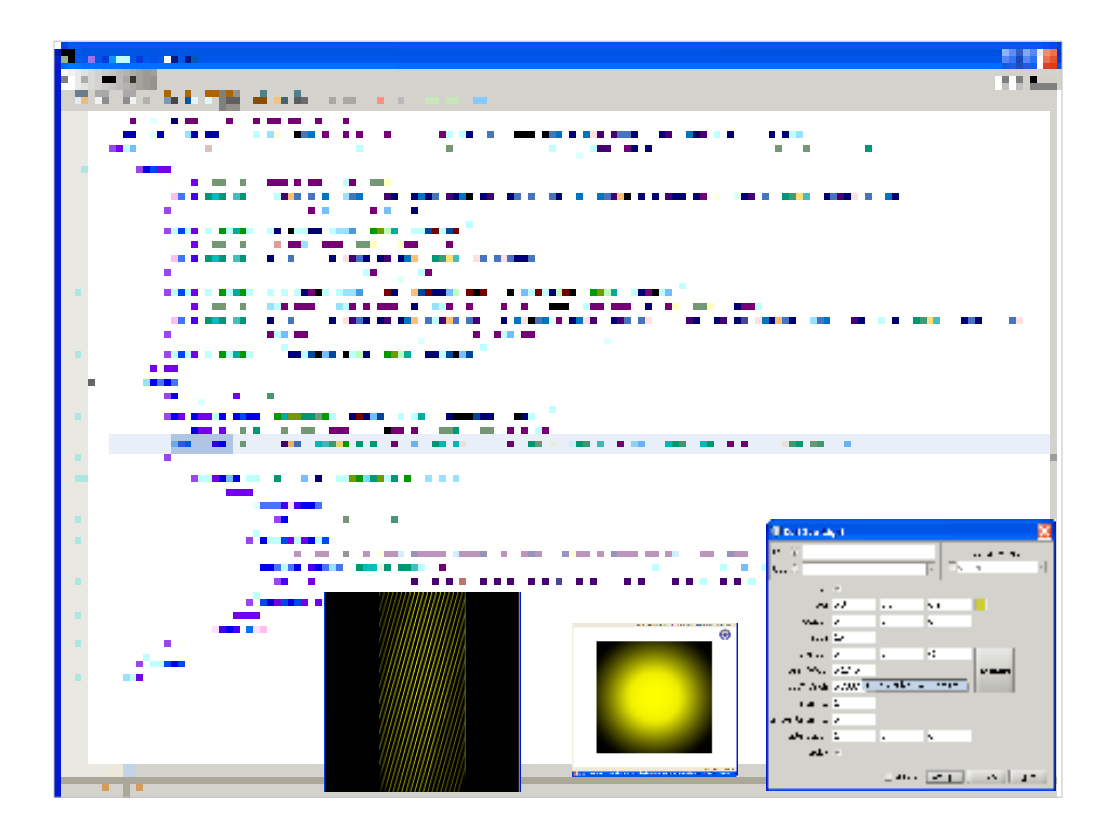

Page 317, Figure 11.8. Central beam intensity and fall-off are visible in this SpotLight example.

http://X3dGraphics.com/examples/X3dForWebAuthors/Chapter11-LightingEnvironment/SpotLight.x3d

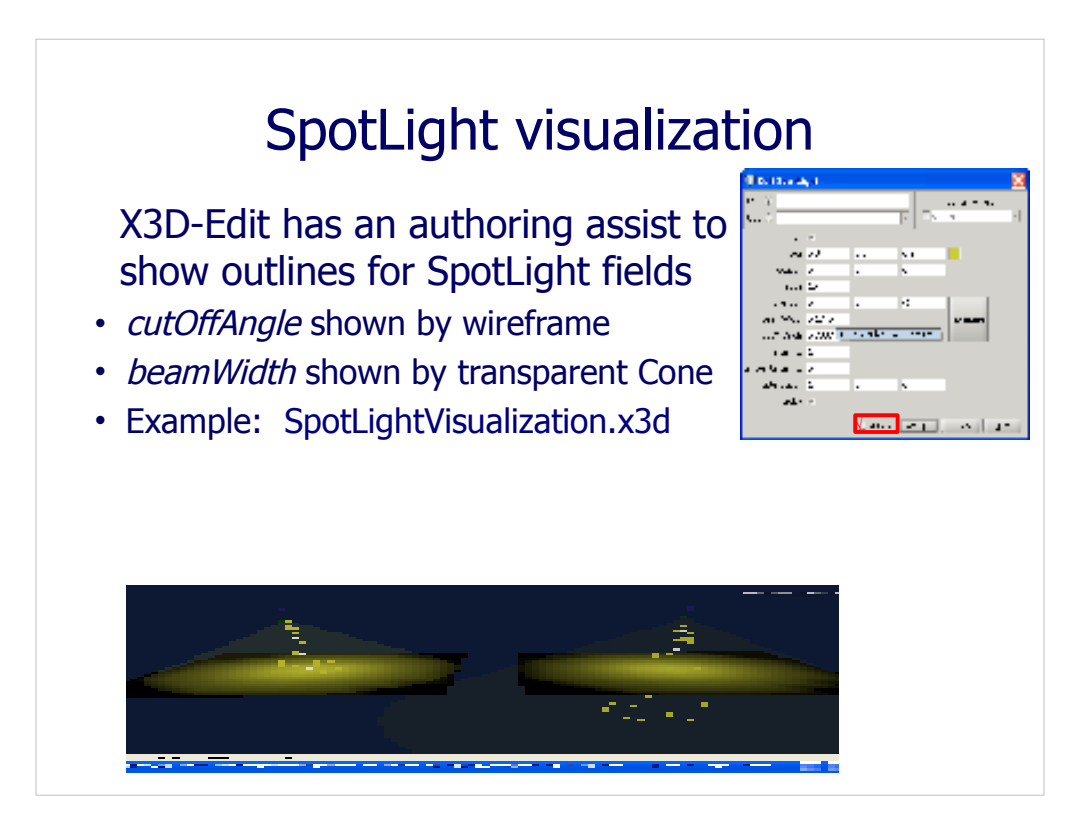

A common difficulty when authoring SpotLight nodes is to not be able to find their effect. The SpotLight may be pointed in a different direction than expected, or perhaps located in an unexpected position. Such surprises may be due to parent Transform nodes.

One simple technique to test where a SpotLight is located is to change it to a PointLight (for omnidirectional effect) and perhaps adding a sphere at the expected location. This approach can be somewhat tedious, however.

X3D-Edit includes a selectable checkbox for adding geometry to a scene that matches SpotLight dimensions and directions. A special example scene (SpotLightVisualization.x3d) is also provided to illustrate this author-assist feature. Edit the first SpotLight in the scene and select 'show outline' to see the pair of cones appear on the right-hand side.

http://X3dGraphics.com/examples/X3dForWebAuthors/Chapter11-LightingEnvironmentalEffects/SpotLightVisualization.x3d

http://X3dGraphics.com/examples/X3dForWebAuthors/Chapter11-LightingEnvironment/PointLightVisualization.png

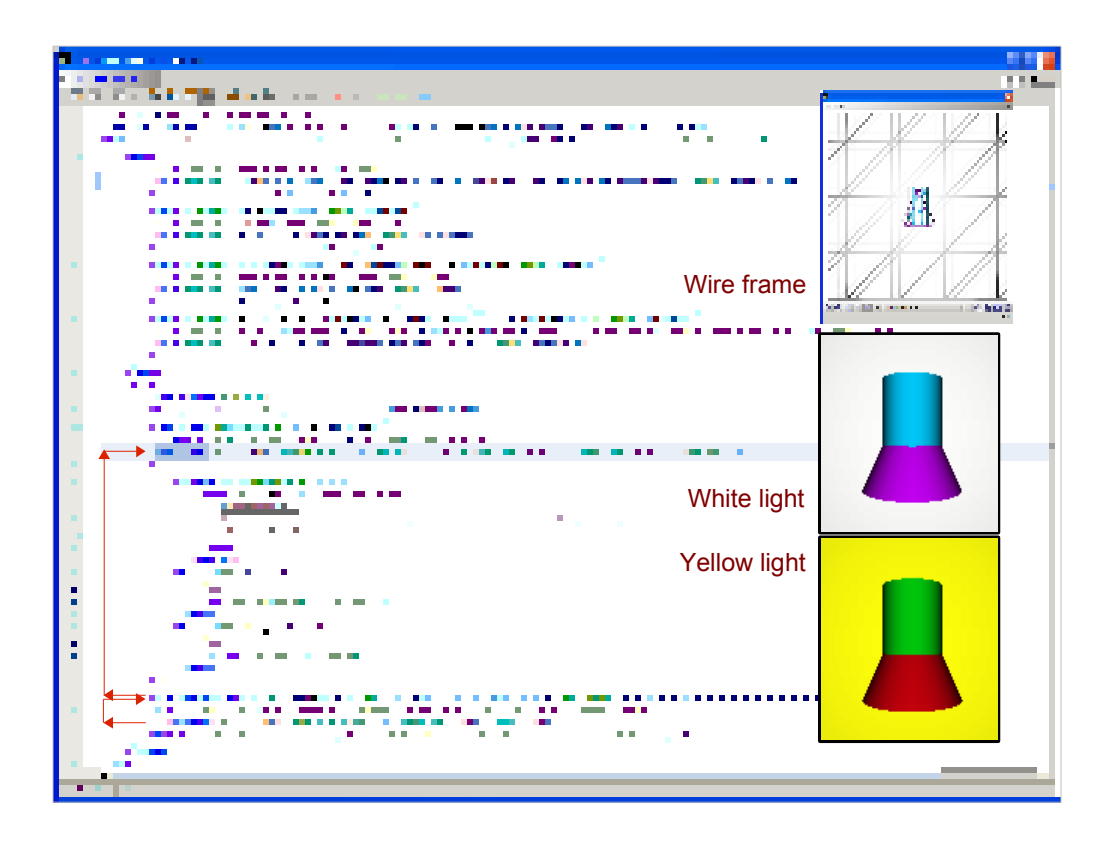

SpotLightColor.x3d provides an example of SpotLight showing effect of varying light colors on appearance, the color of objects can appear quite different.

http://X3dGraphics.com/examples/X3dForWebAuthors/Chapter11-LightingEnvironment/SpotLightColor.x3d

Zooming out to see the complete scene shows the background grid behind the cylinder and cone. Note that the scene background color is unaffected by lighting.

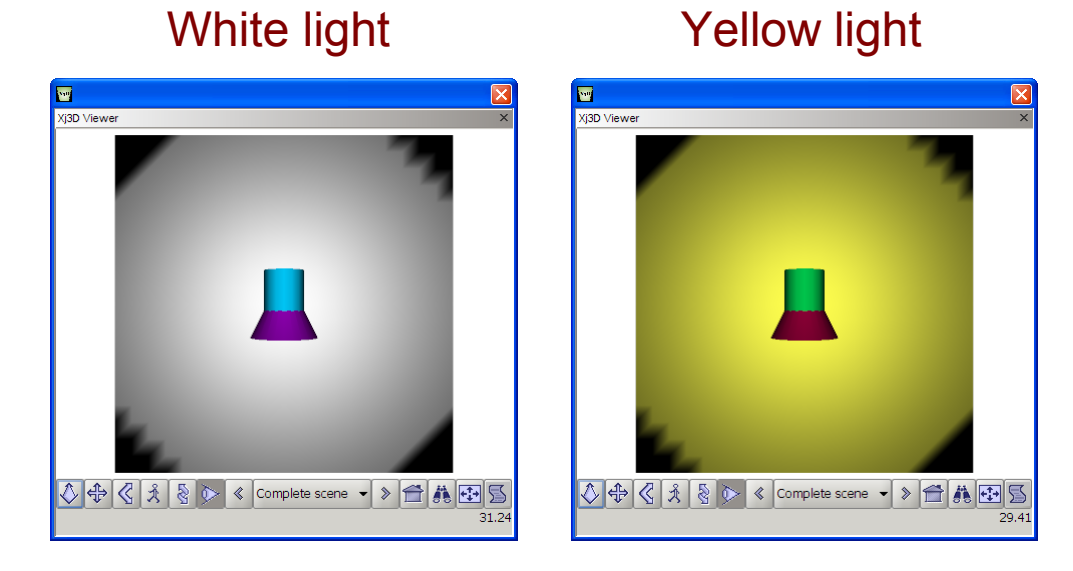

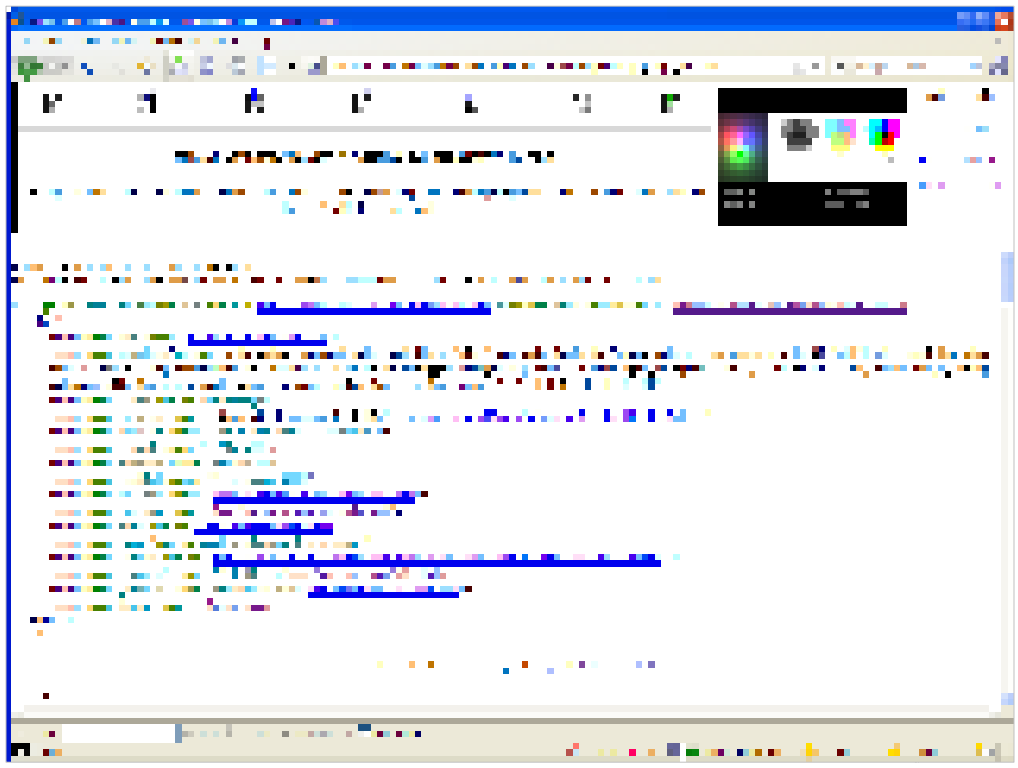

Interesting example from the X3D Basic archives. Original author Miriam English.

http://www.web3d.org/x3d/content/examples/Basic/development/\_pages/page01.html http://www.web3d.org/x3d/content/examples/Basic/development/AdditiveSubtractiveLight.x3d

*Additive Subtractive Light* example description. This example tests various color combination capabilities, and also demonstrating that filtering (negative colors) are not supported in the X3D/VRML color model. Discussion follows. There are 2 ways to combine colors:

- Additive (e.g. a TV screen, overlapping spotlights, or pointillist art), for example
- $[red + green = yellow] [1 0 0 + 0 1 0 = 1 1 0].$
- Subtractive (e.g. mixing paints or stacking filters), for example

[white background + yellow filter + cyan filter = green]  $[1 1 1 + 0 0 -1 + -1 0 0 = 0 1 0]$ .

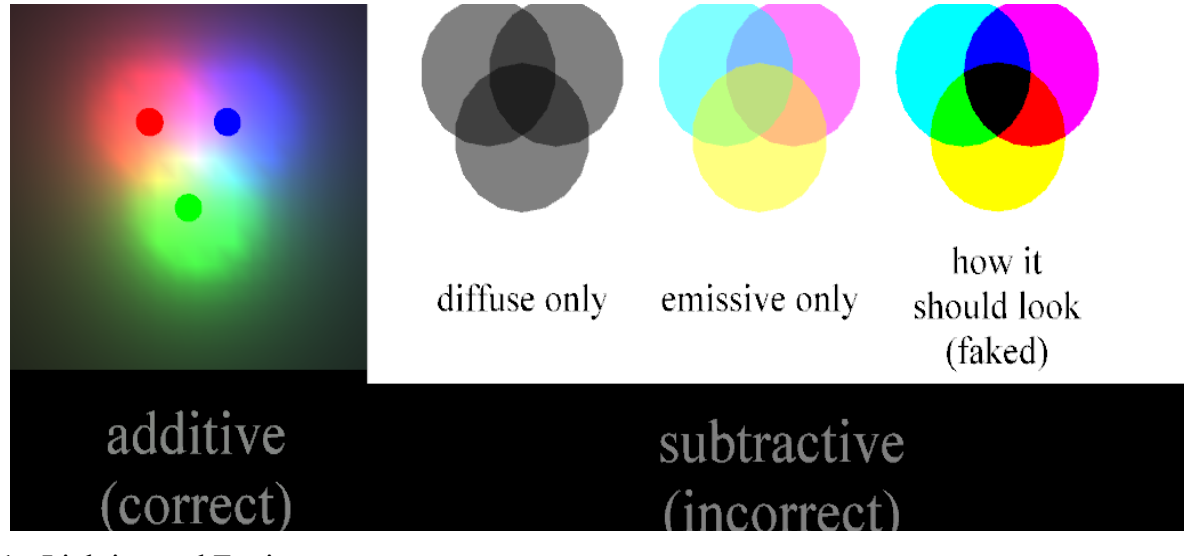

Chapter 11 - Lighting and Environment 38

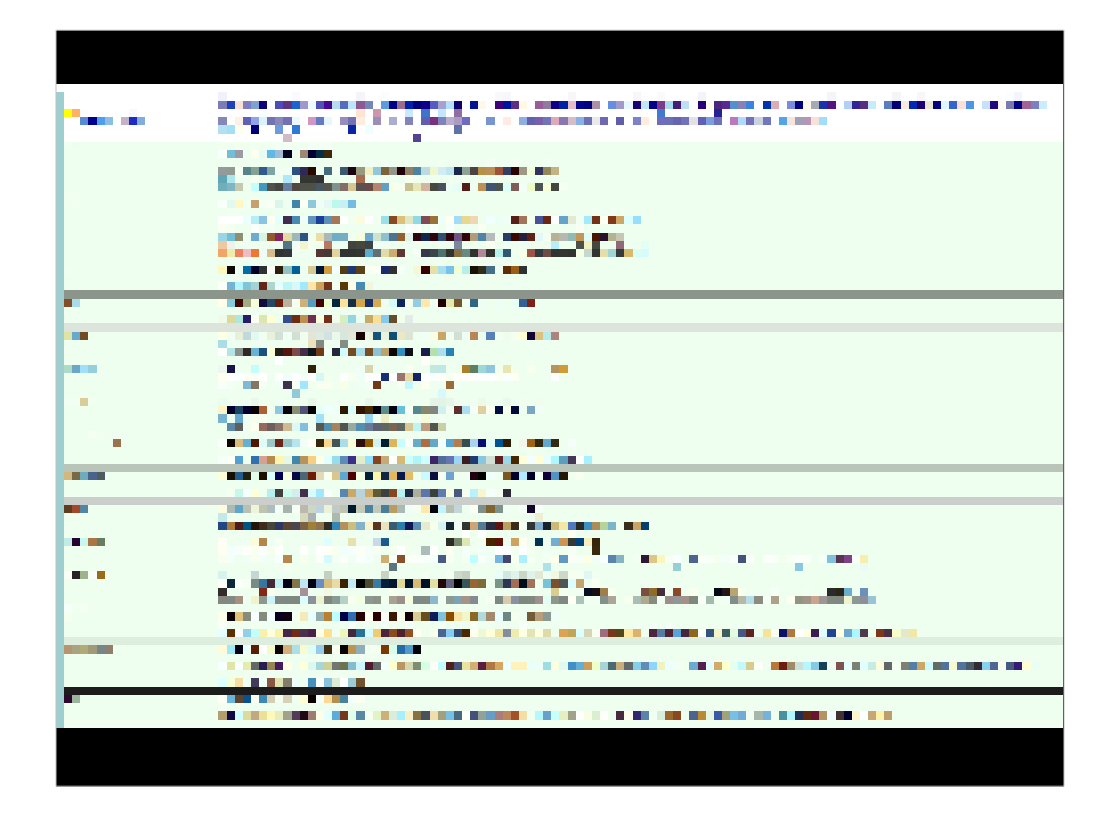

http://www.web3d.org/x3d/content/X3dTooltips.html#SpotLight

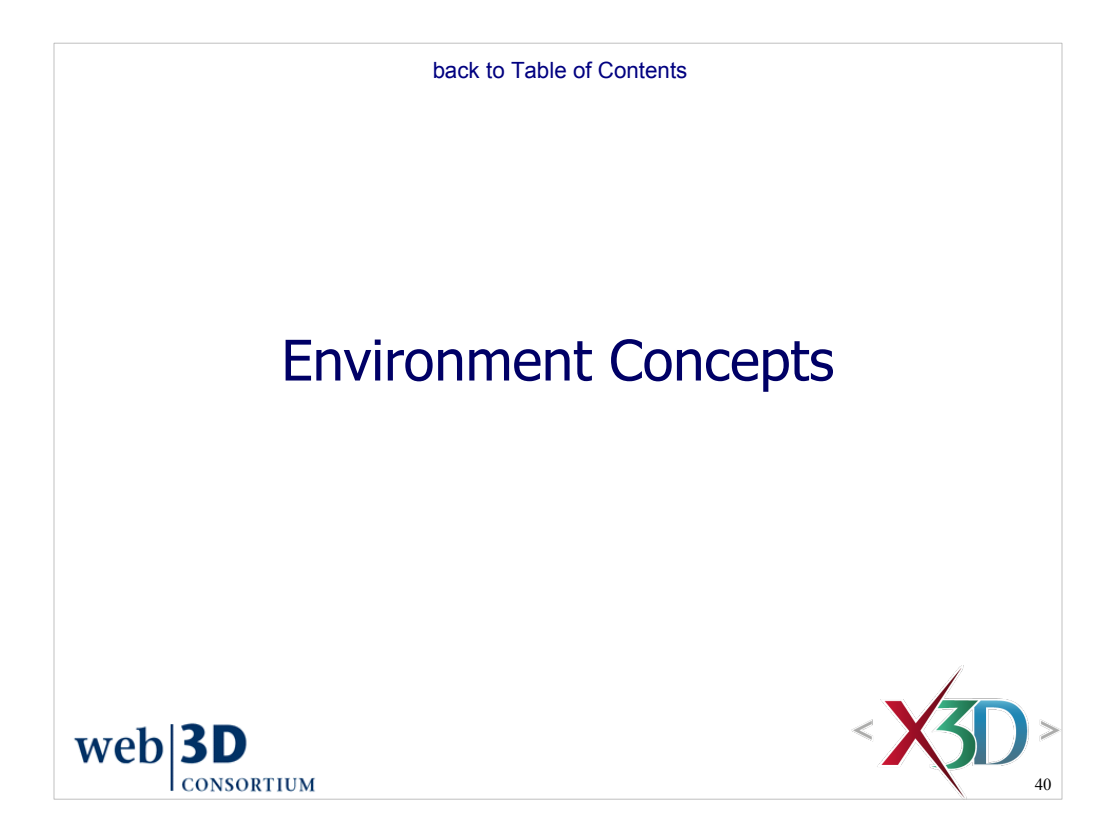

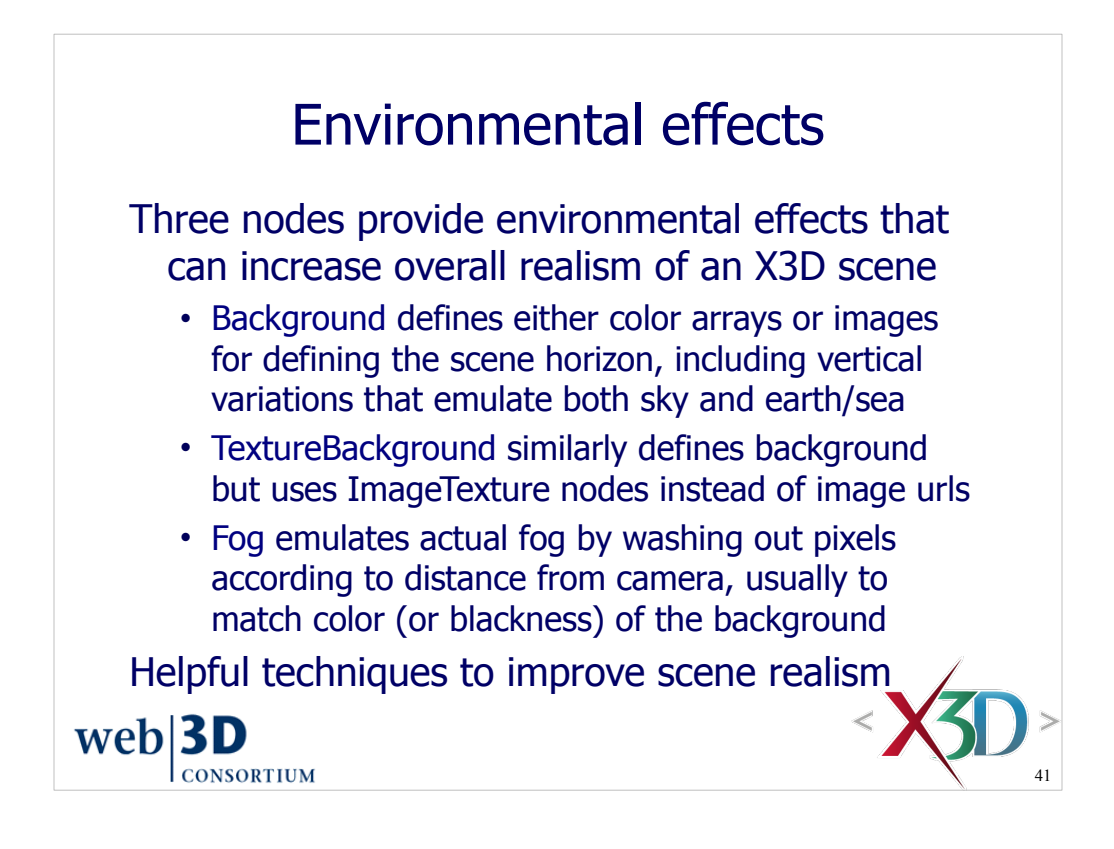

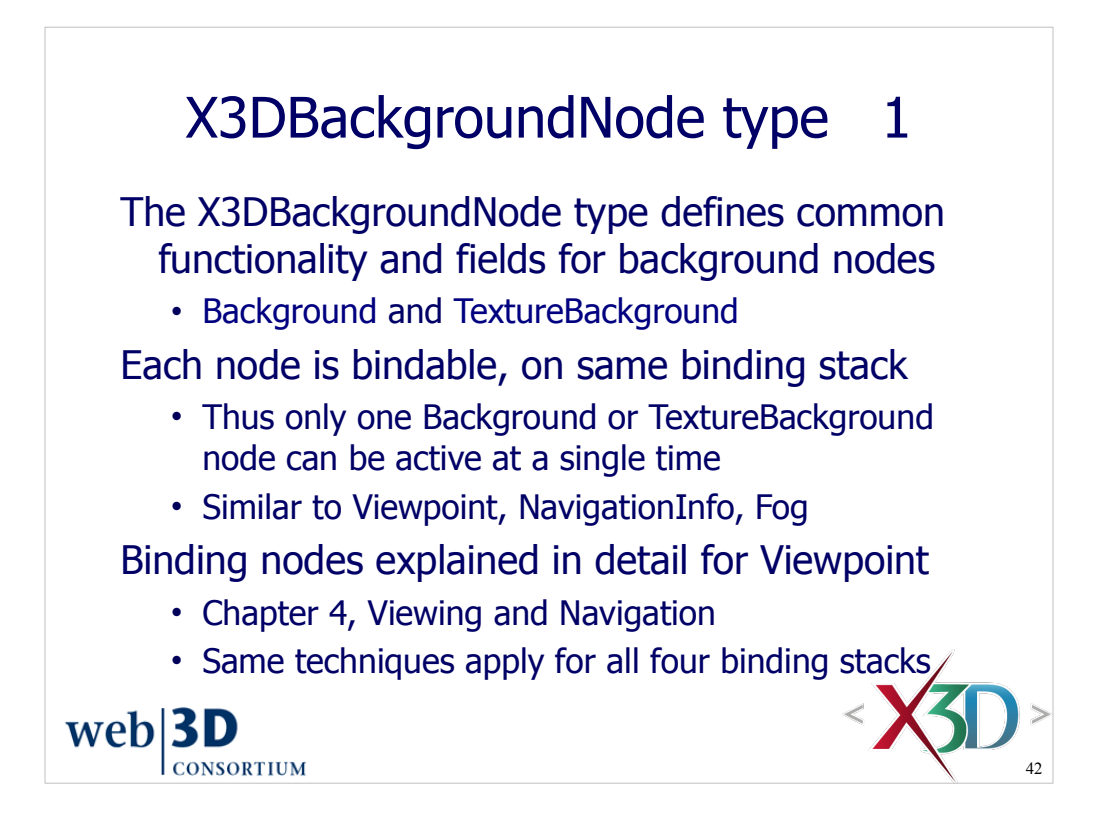

Typically browsers only provide selection controls for the Viewpoint stack and do not provide selection controls for the Background, Fog or NavigationInfo stacks. Thus control and selection of these nodes is only handled by animation chains created by the author.

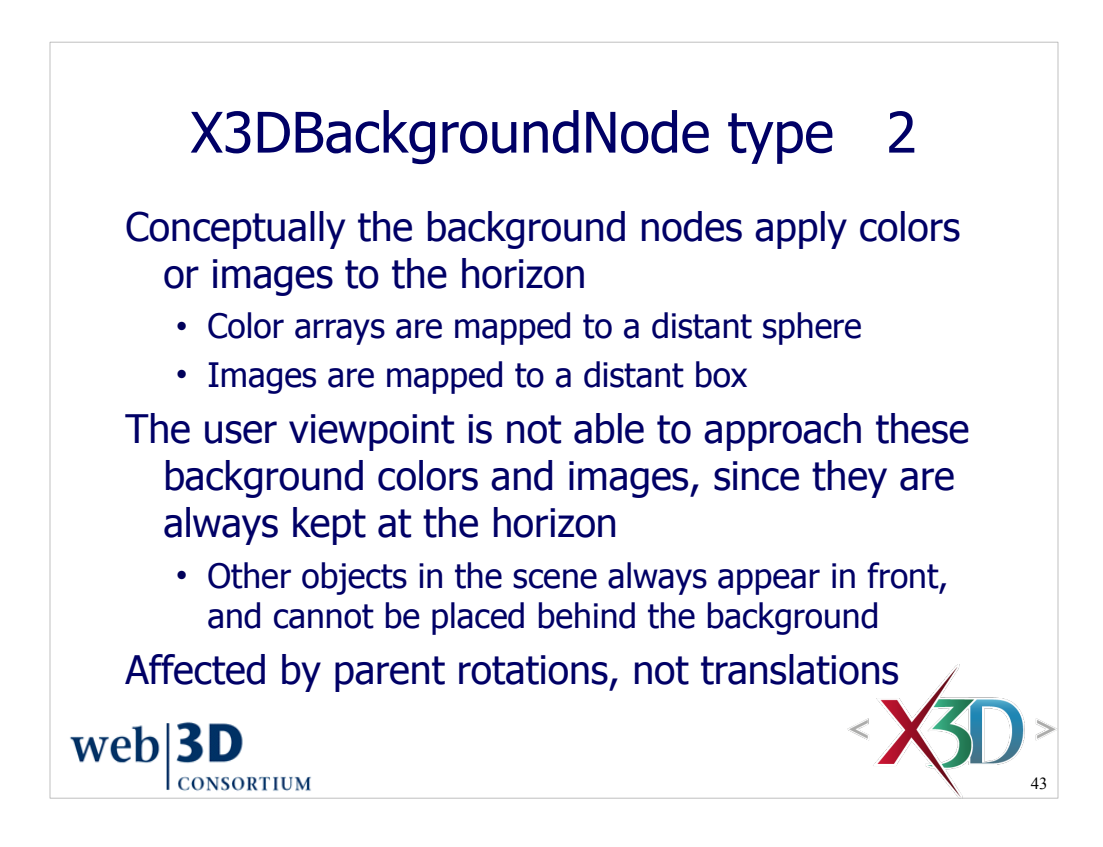

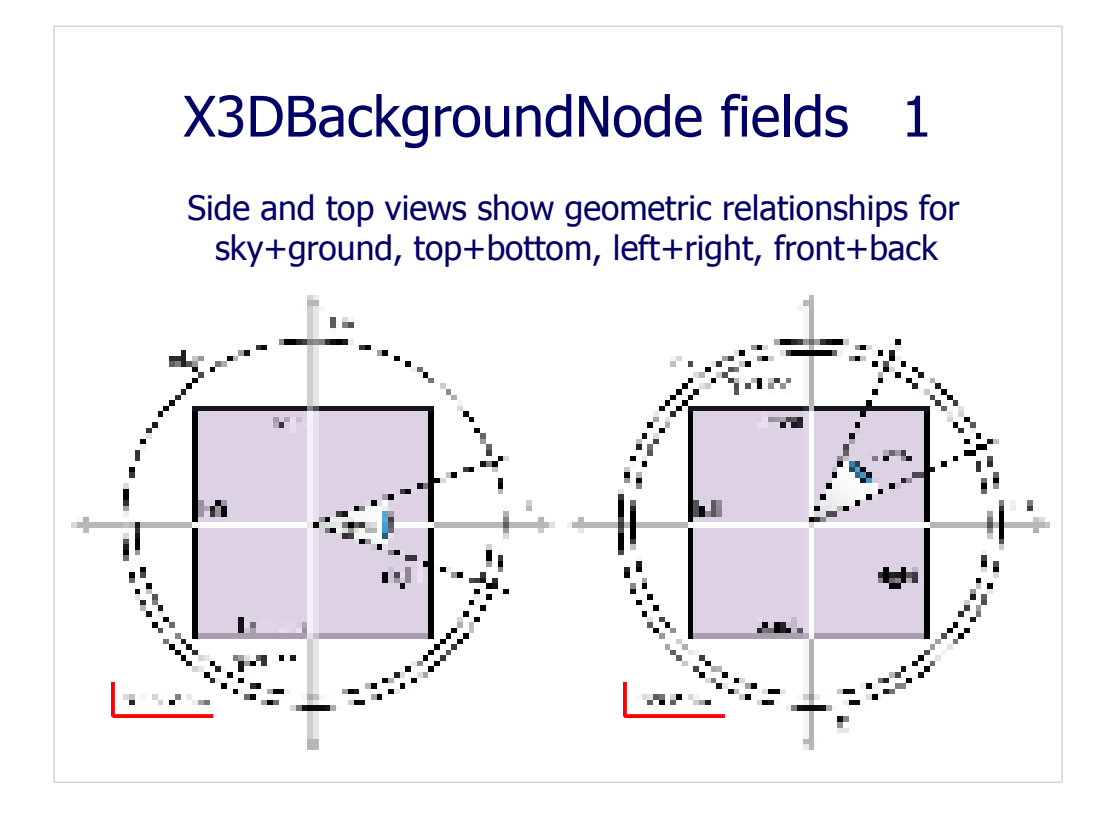

Page 307, Figure 11.2. Placement of background colors and images relative to the user's viewpoint.

Adapted with permission from X3D Abstract Specification, Figure 24.1.

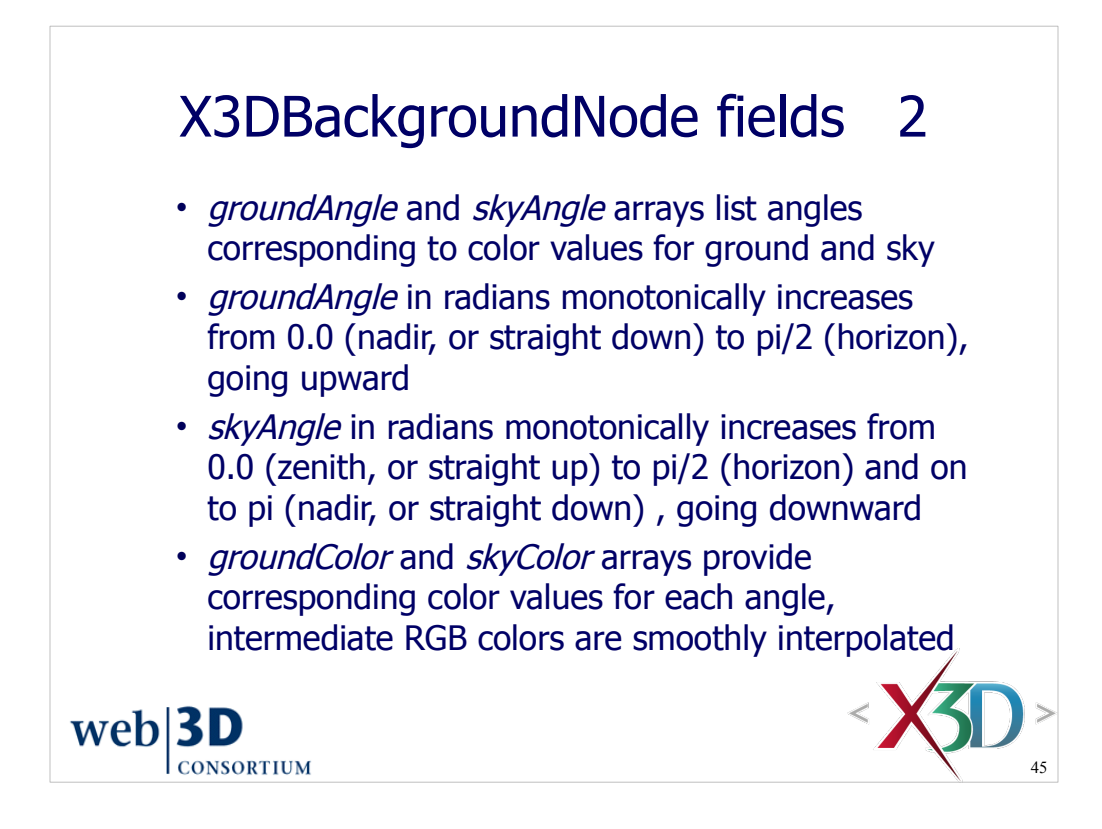

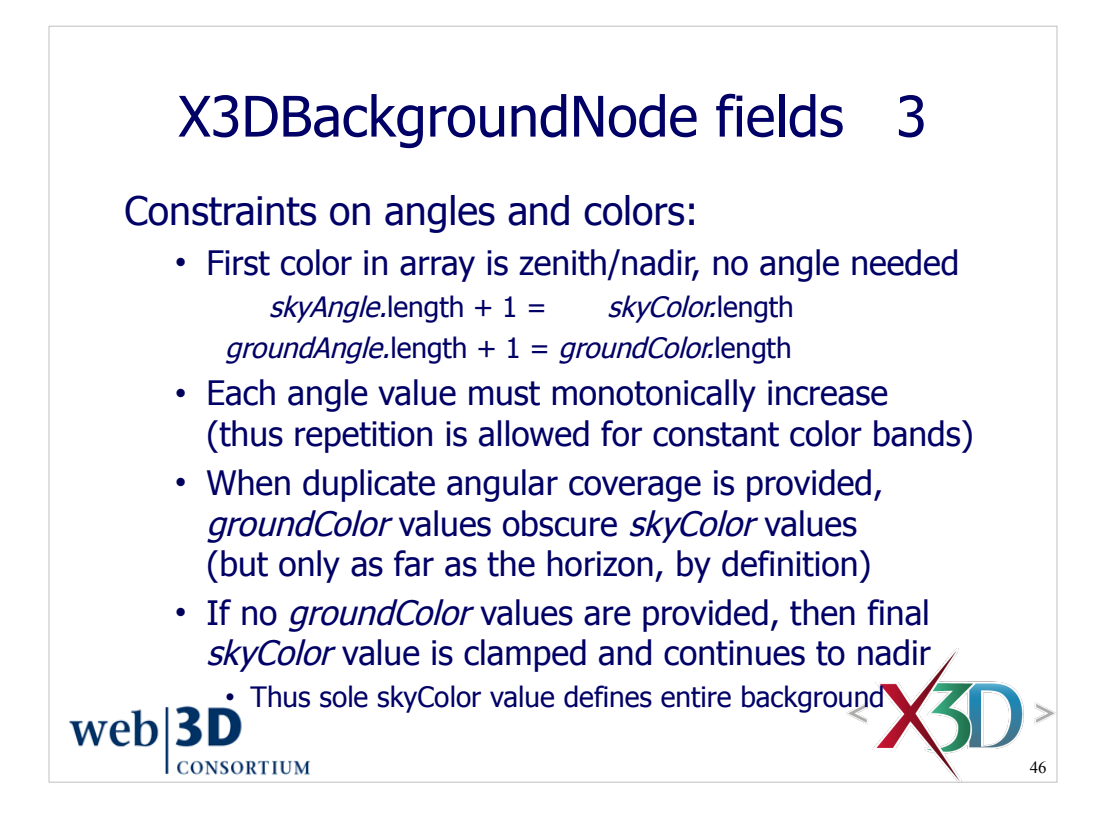

"Monotonically increase" is a mathematical term that indicates each value in the array must be greater than, or equal to, the value which precedes it.

If provided, the groundColor array obscures the skyColor array values. If no groundColor array is provided, then skyColor provides complete vertical coverage.

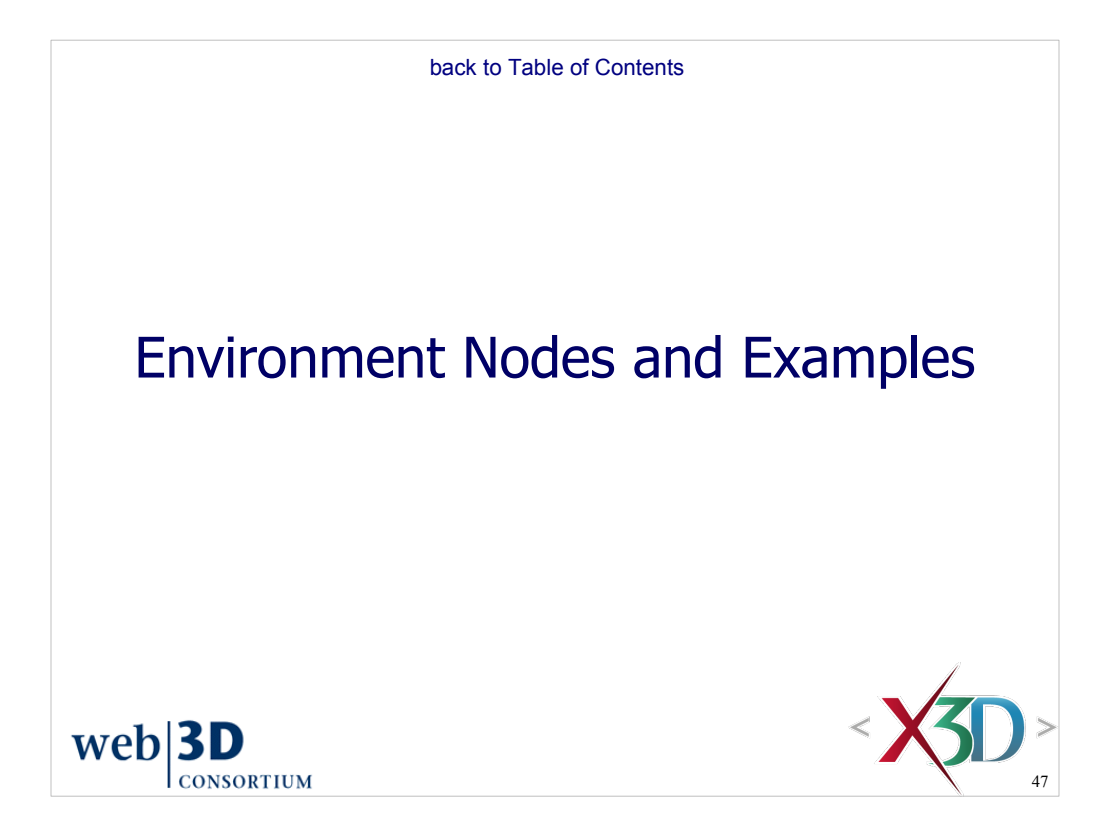

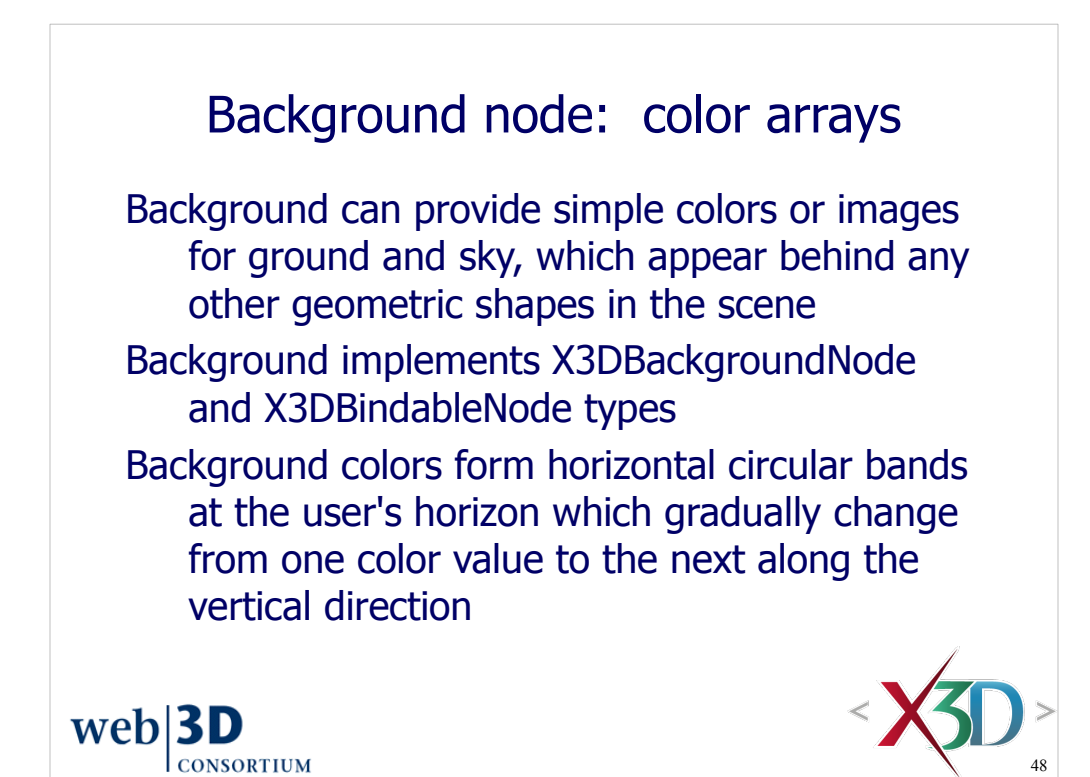

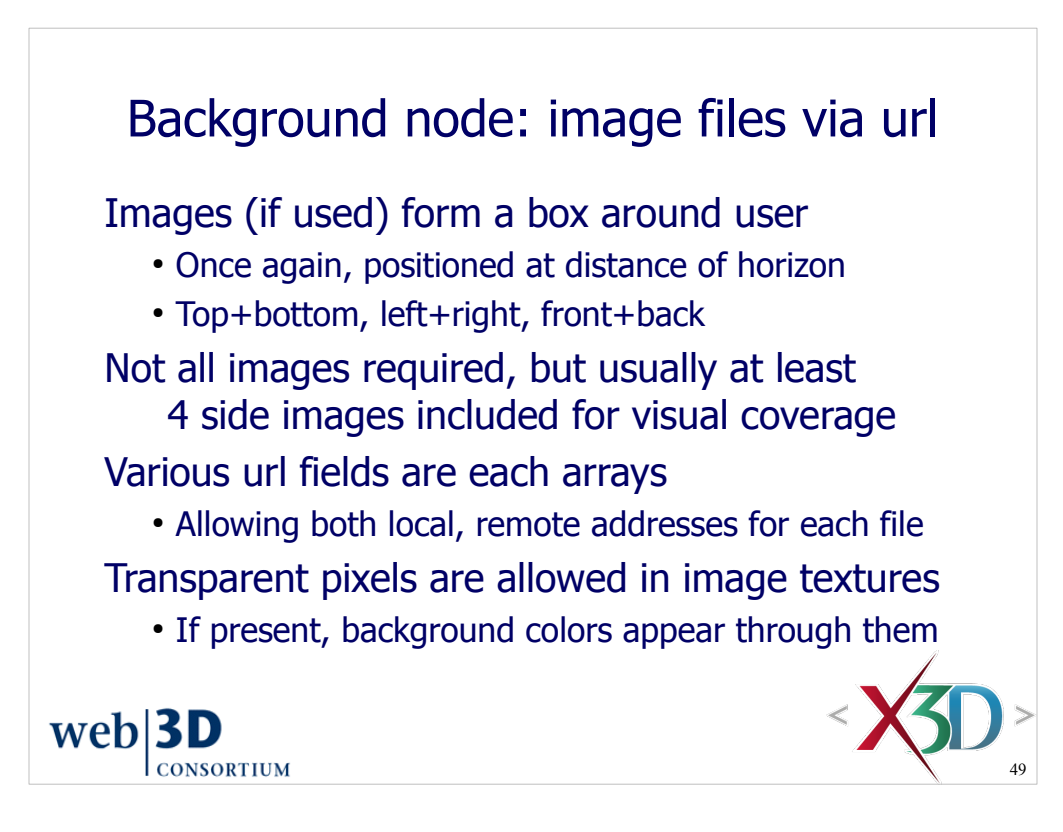

Image files are covered in detail in Chapter 5, Appearance Material and Textures.

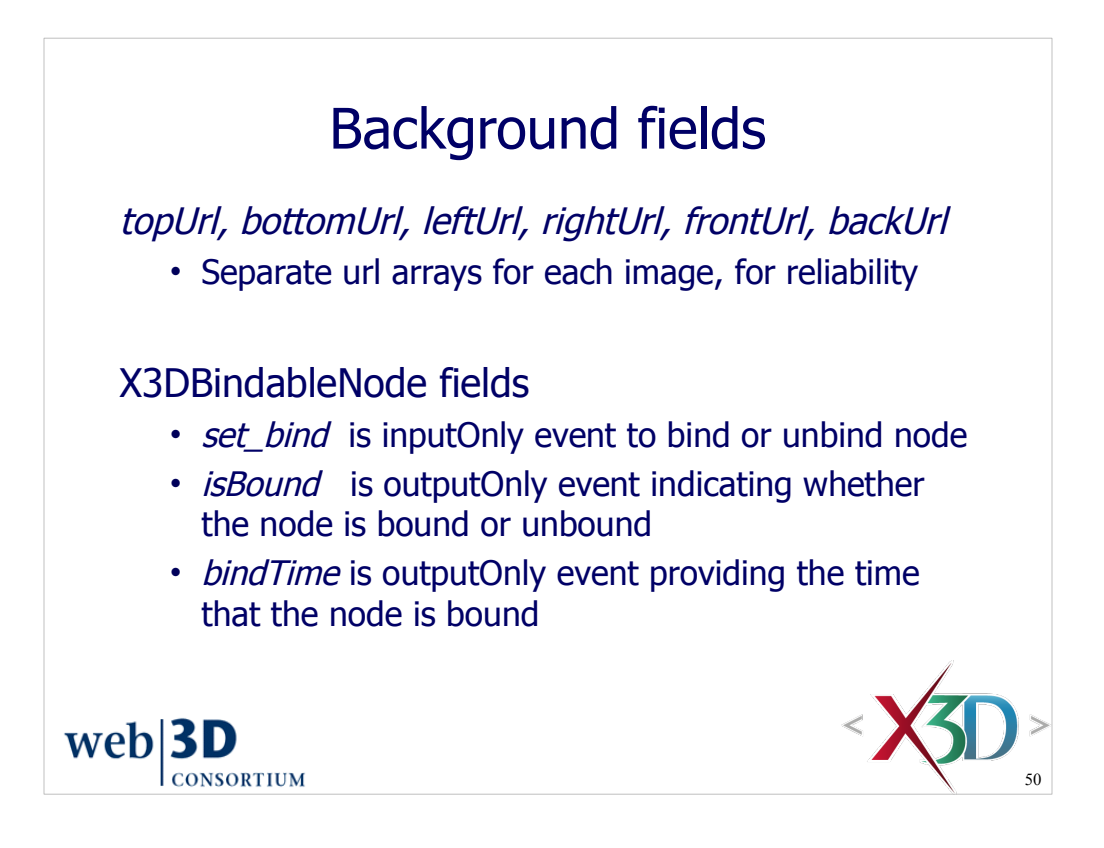

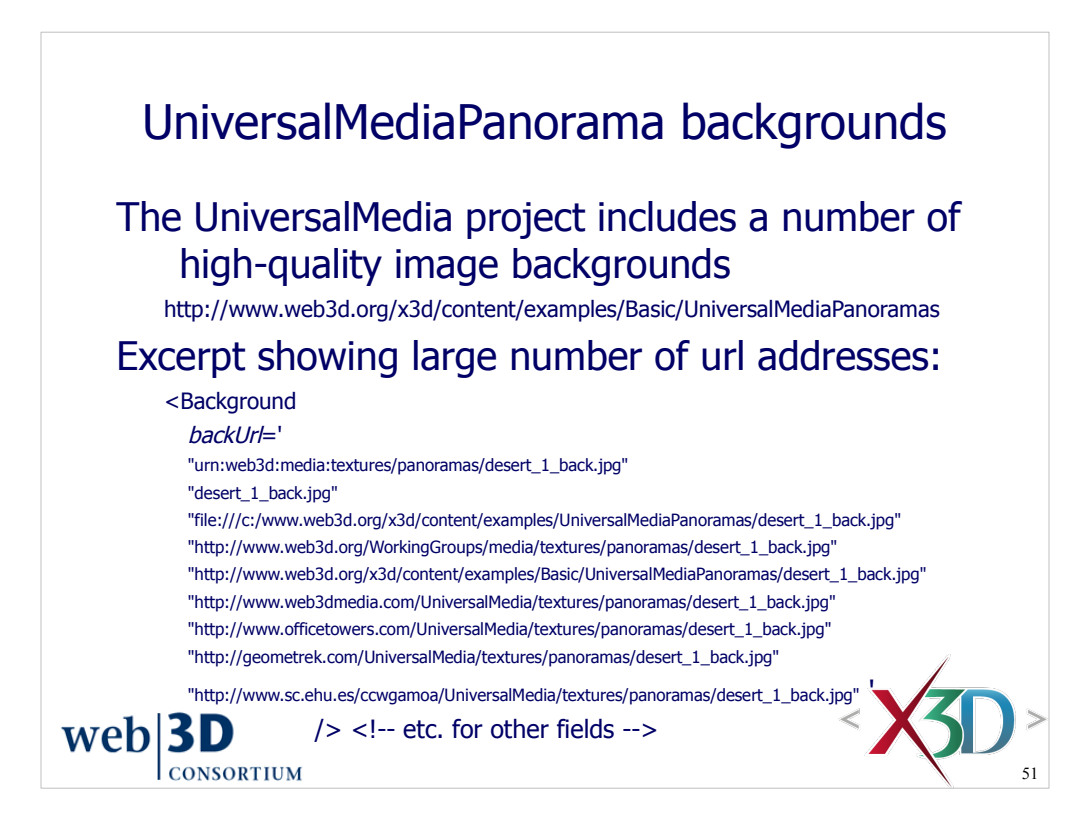

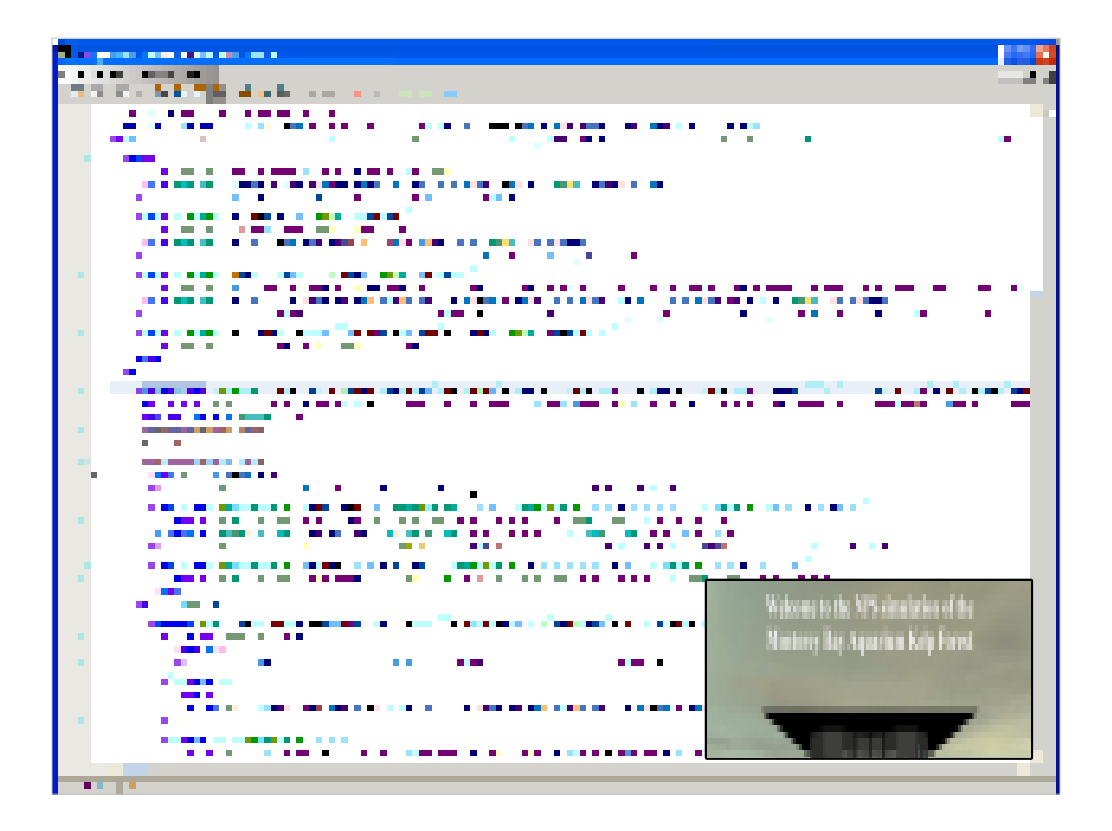

Figure 11.9. This Background example provides a backdrop panorama of an ocean environment.

http://X3dGraphics.com/examples/X3dForWebAuthors/Chapter11-LightingEnvironment/Background-KelpForestMain.x3d

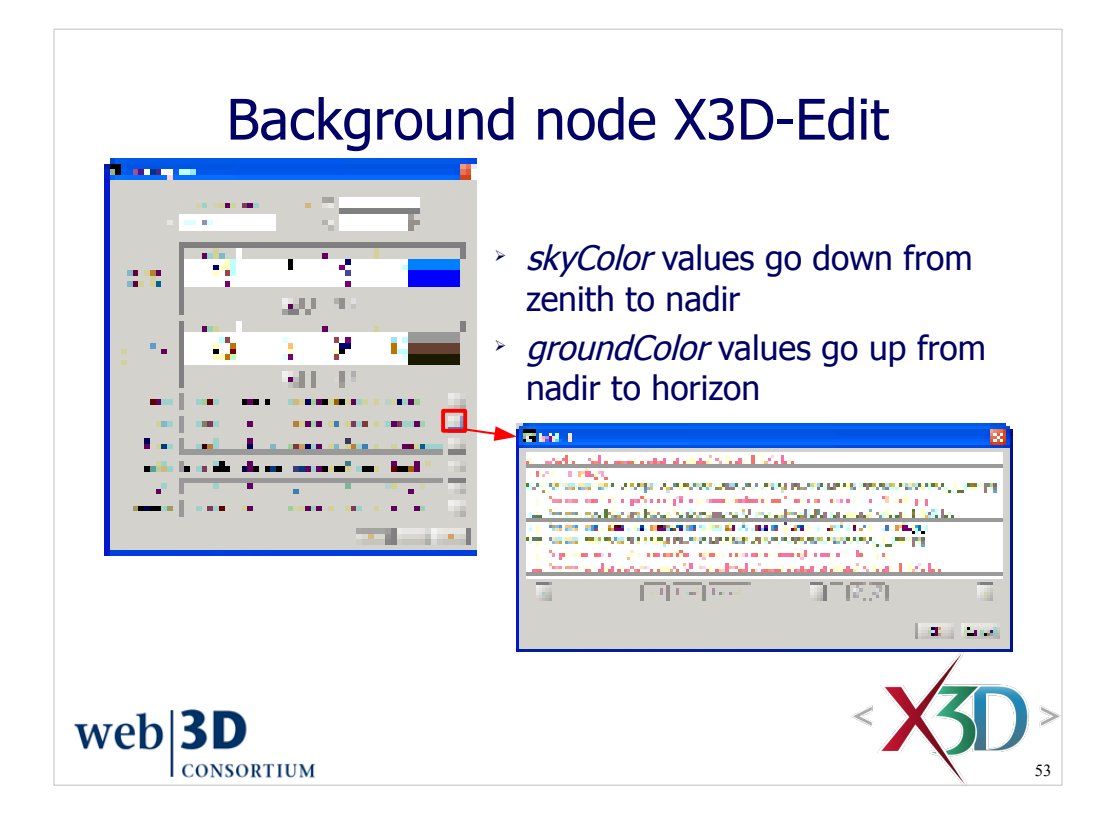

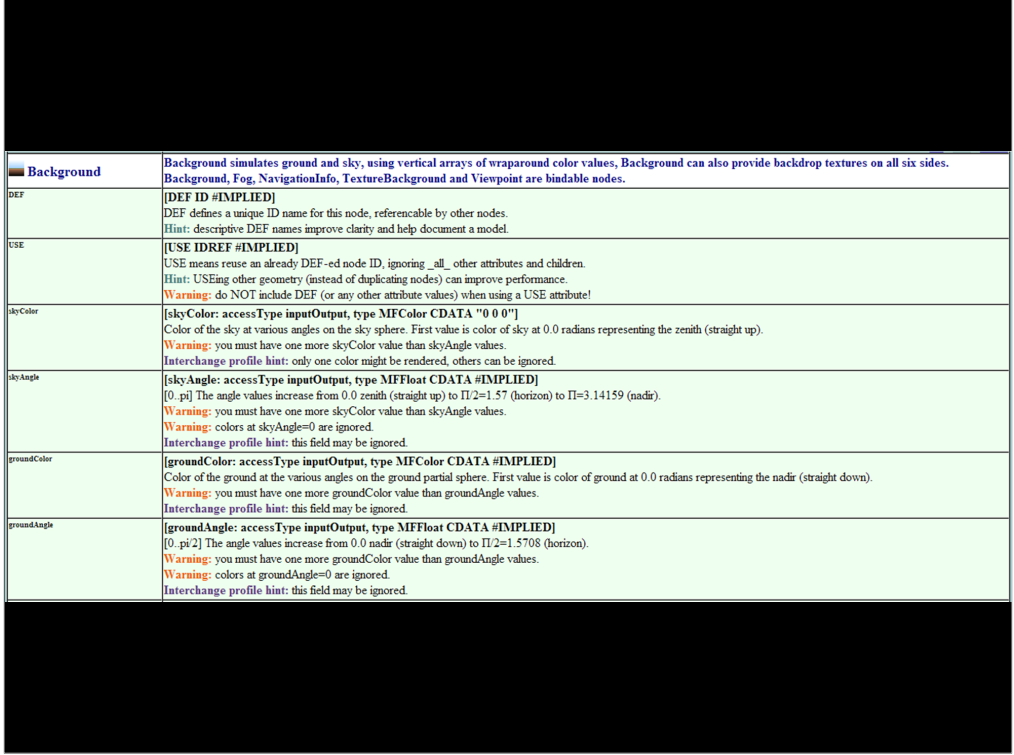

### http://www.web3d.org/x3d/content/X3dTooltips.html#Background

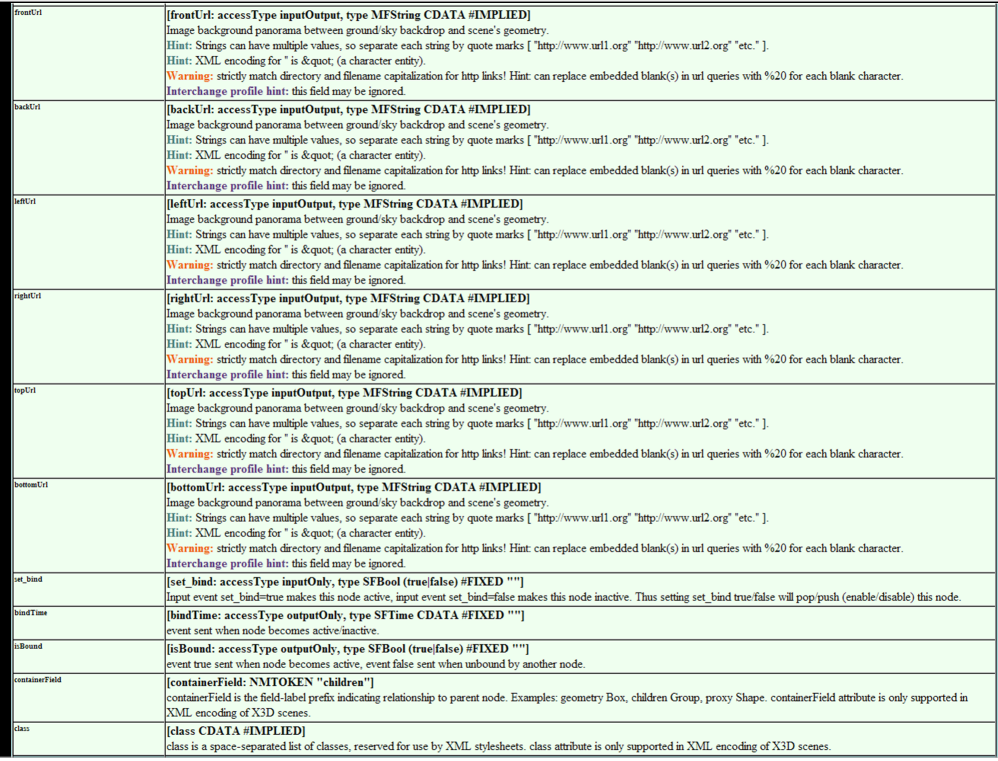

### http://www.web3d.org/x3d/content/X3dTooltips.html#Background

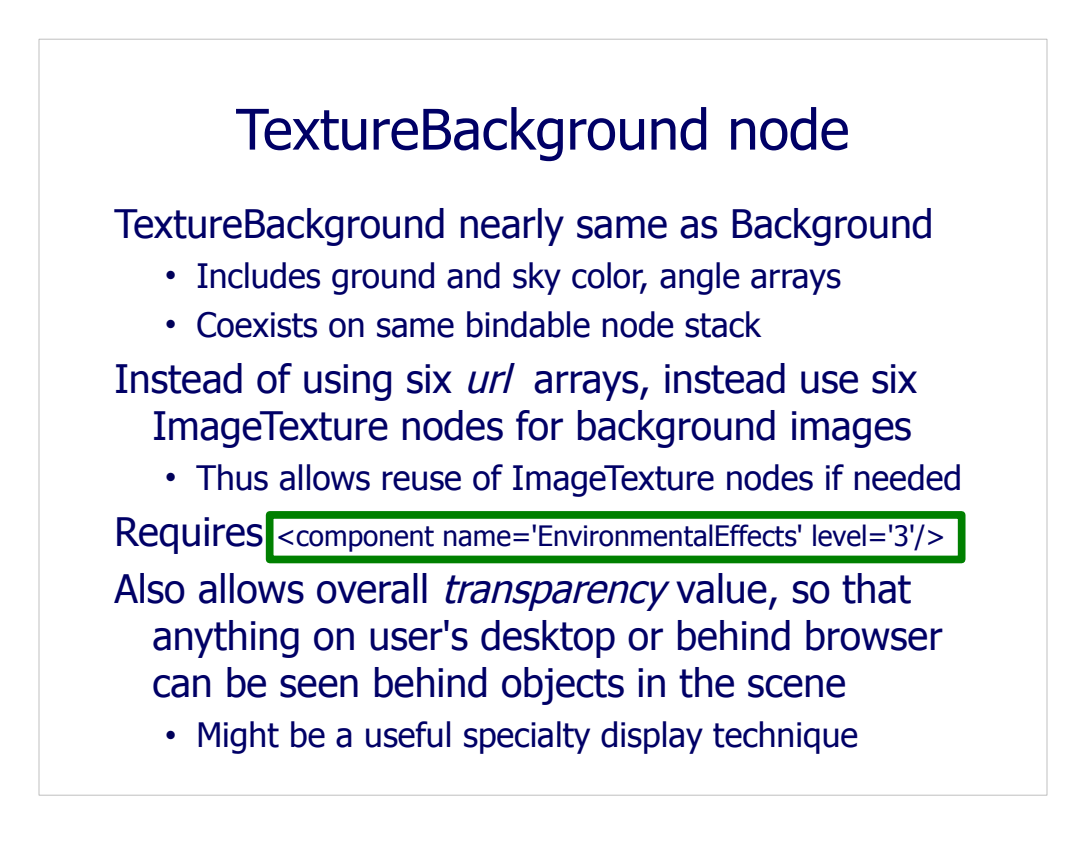

Reuse of ImageTexture nodes is accomplished by utilizing DEF/USE nodes.

TextureBackground was introduced in X3D version 3.0. Nevertheless, usage under Immersive profile requires addition of

<component name='EnvironmentalEffects' level='3'/>

http://x3dGraphics.com/examples/X3dForWebAuthors/Chapter11-LightingEnvironment/TextureBackground-KelpForestMain.x3d

## TextureBackground syntax comparison

Note differences in use of containerField for XML syntax, Finisht Image png" '/> versus use of field name for **ClassicVRML** syntax

(bEx. **Background** "MyTextureBackgroundNode" .ency="0" igle="1.55"  $10r=" 0 1 0, 0.1 1 0.3"$  $:= "1.45"$  $= 0.7 1 0.7, 0.9 1 0.9"$ exture containerField= xture" url='"leftImage.png"'/> exture containerField= exture containerField= exture" "frontImage.png"'/> exture containerField= exture" "backImage.png"'/> exture containerField=  $\tt{ture}$ " "topImage.png"'/> exture containerField= nTexture" "bottomImage.png"'/>

ClassicVRML Syntax (.x3dv) DEF MyTextureBackgroundNode TextureBackground { transparency 0 groundAngle [1.55] groundColor [0 1 0, 0.1 1 0.3] skyAngle [1.45] skyColor [ 0.7 1 0.7, 0.9 1 0.9 ] leftTexture ImageTexture { url "leftImage.png"} rightTexture ImageTexture { url "rightImage.png"} frontTexture ImageTexture { url "frontImage.png"} backTexture ImageTexture { url "backImage.png"} topTexture ImageTexture { url "topImage.png"} bottomTexture ImageTexture { url "bottomImage.png"}

Page 323, Table 11.13. Node Syntax for TextureBackground

eBackground>

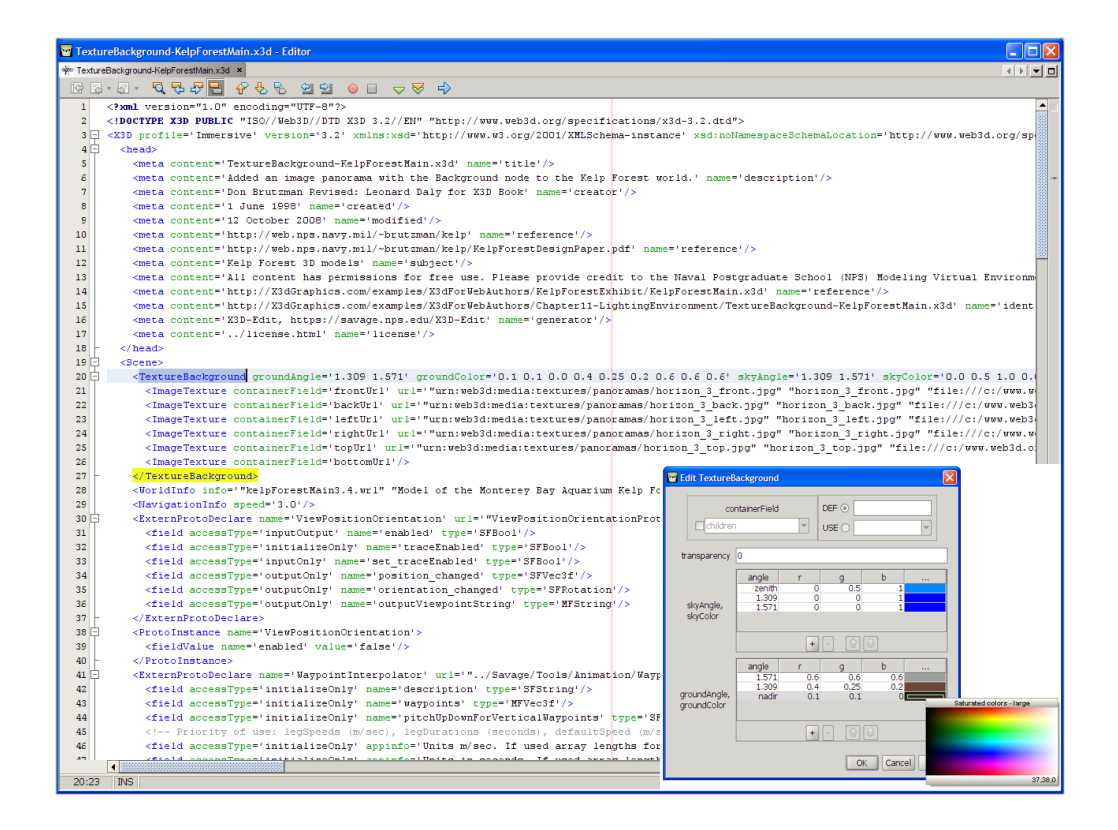

http://X3dGraphics.com/examples/X3dForWebAuthors/Chapter11-LightingEnvironment/TextureBackground-KelpForestMain.x3d

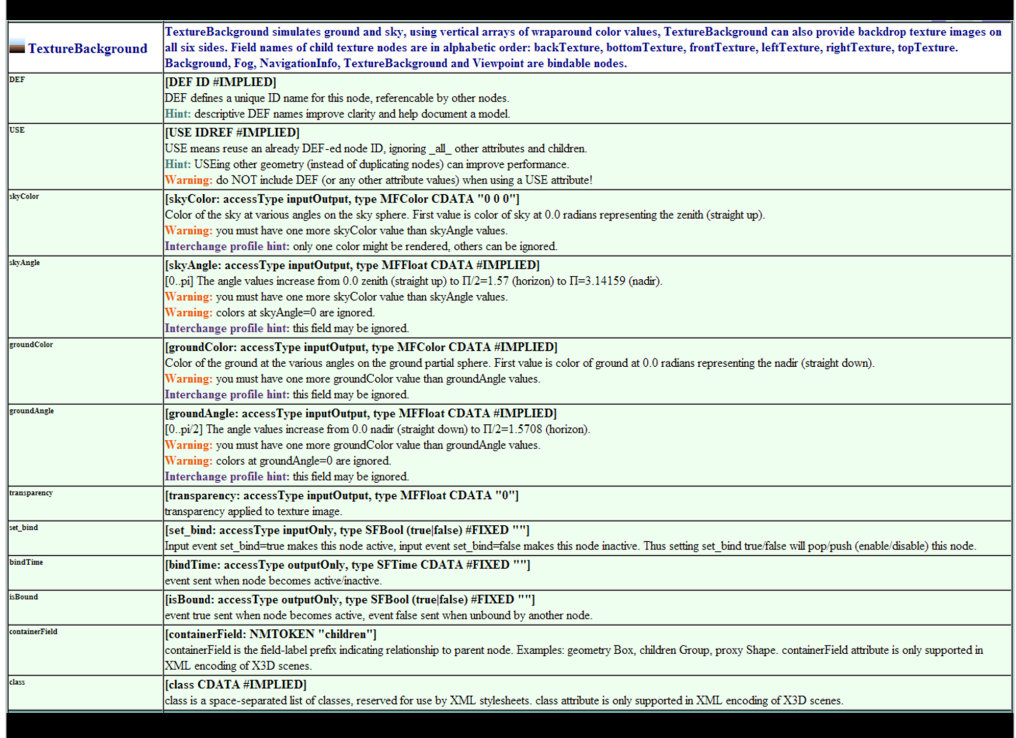

### http://www.web3d.org/x3d/content/X3dTooltips.html#TextureBackground

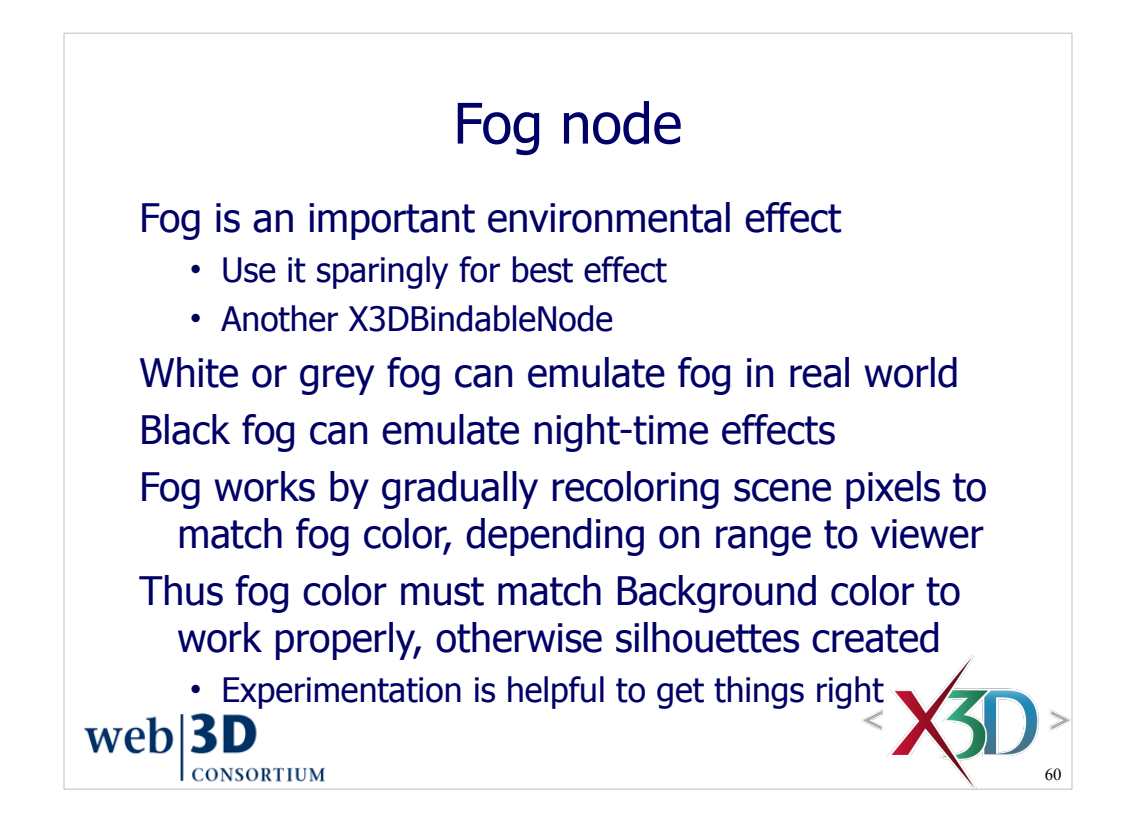

Constraint: Fog nodes within Inline scenes are not automatically bound when loaded, even if they are the only Fog nodes available in the scene.

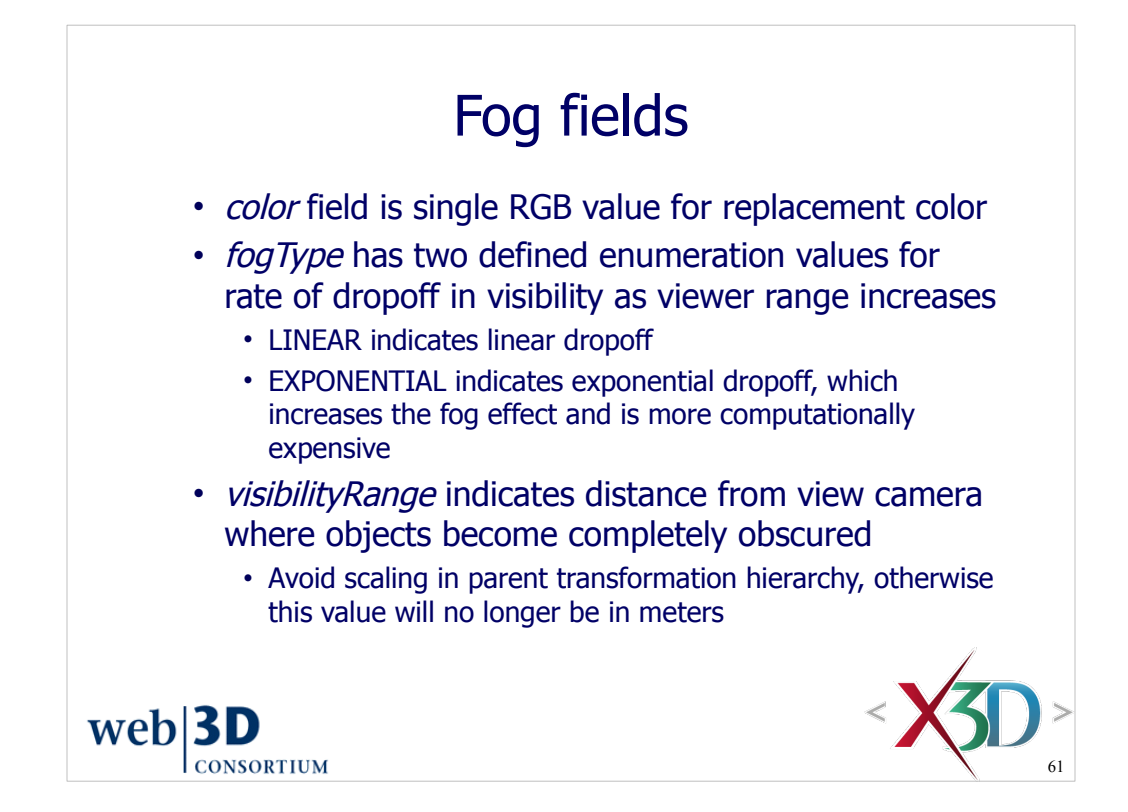

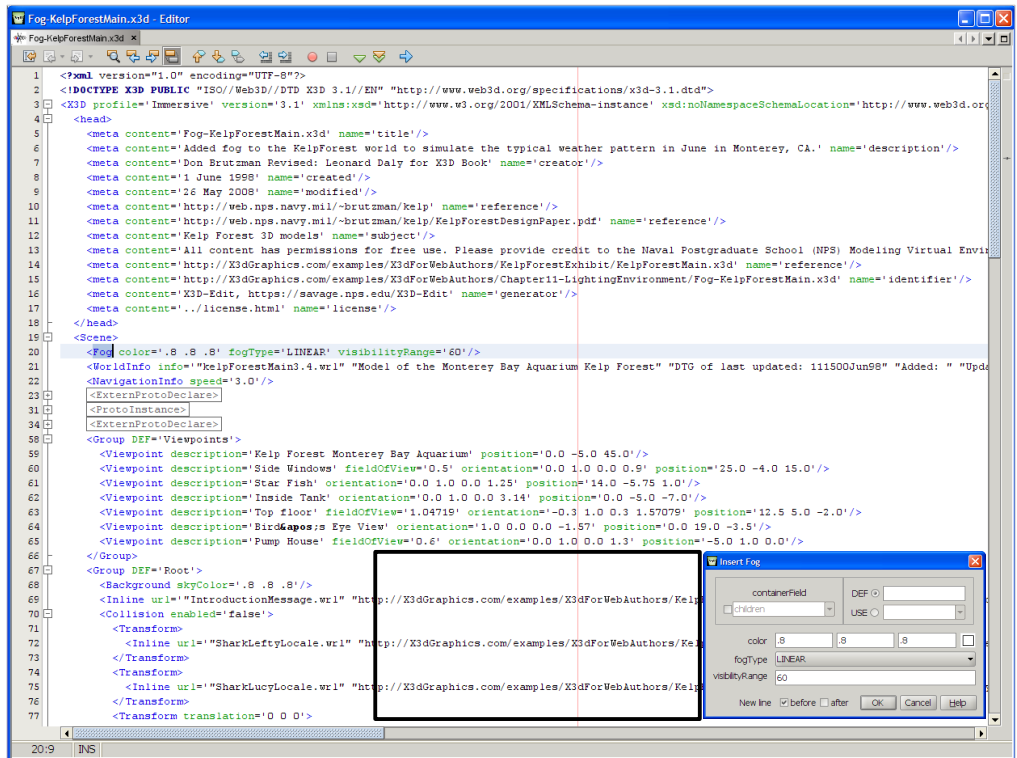

Figure 11.10. A Fog node blends geometry colors and textures to the fog color.

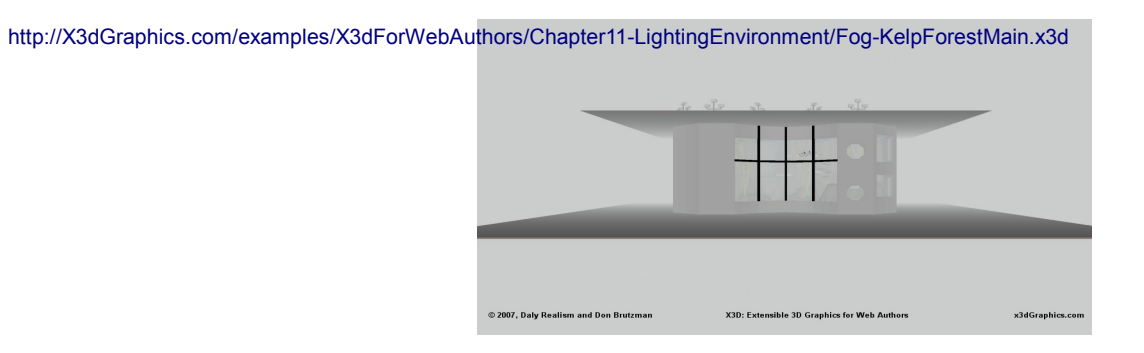

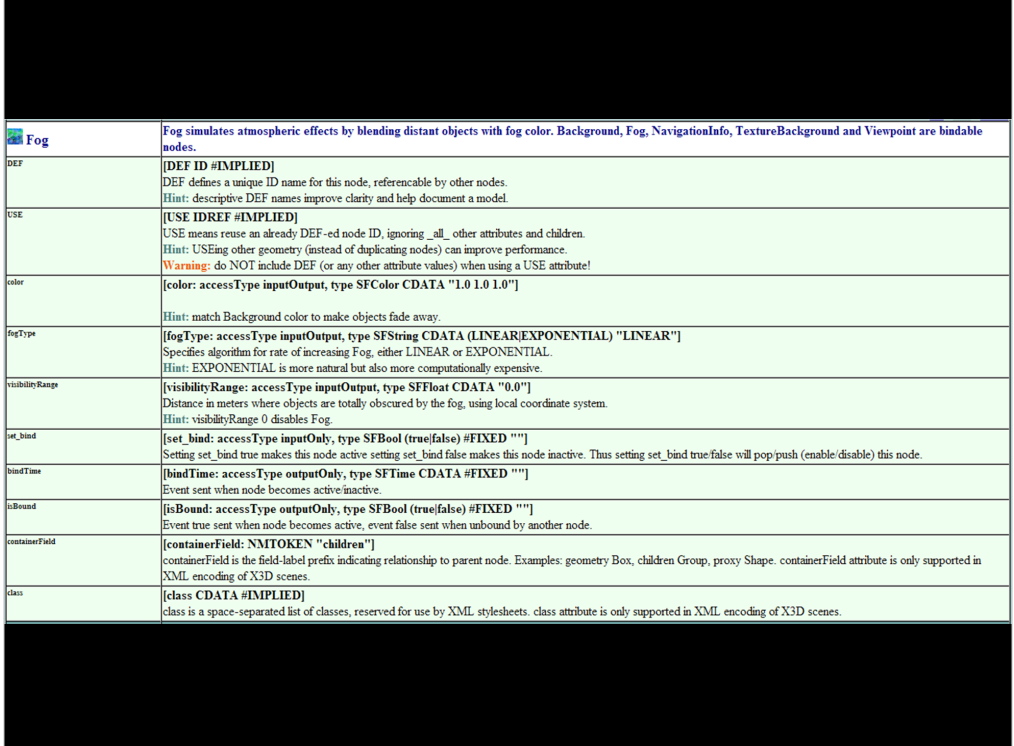

### http://www.web3d.org/x3d/content/X3dTooltips.html#Fog

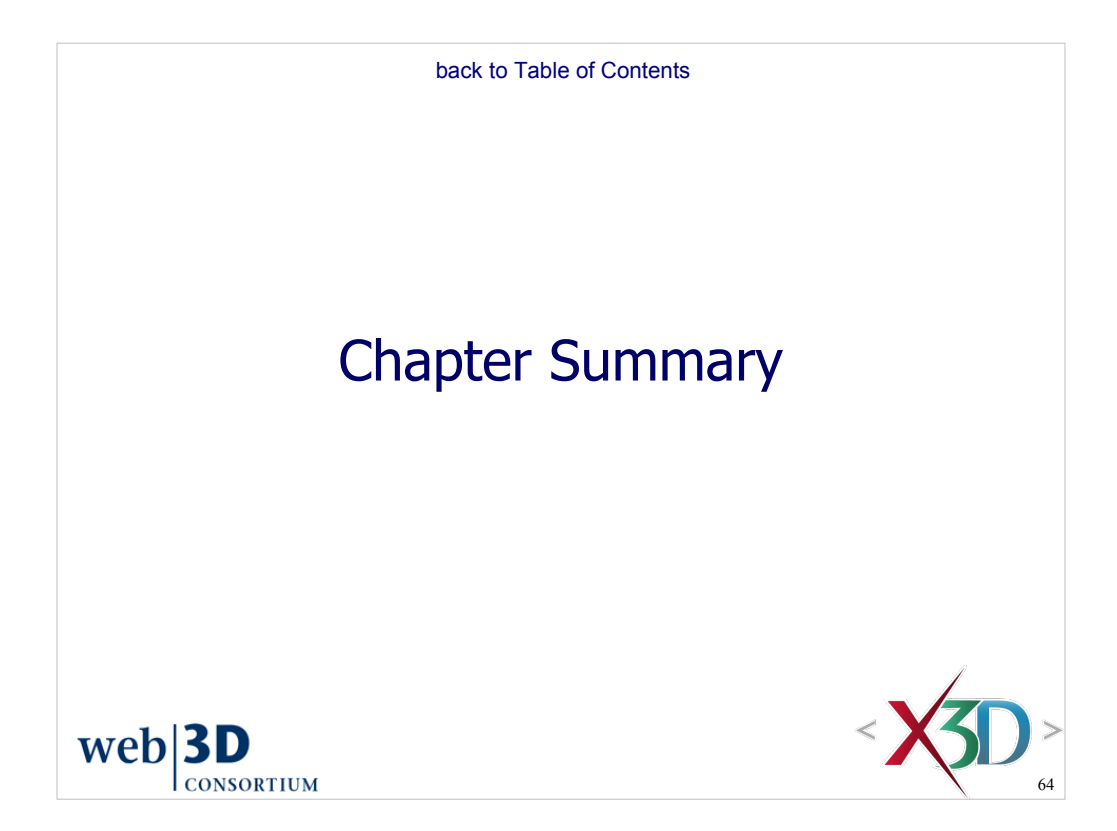

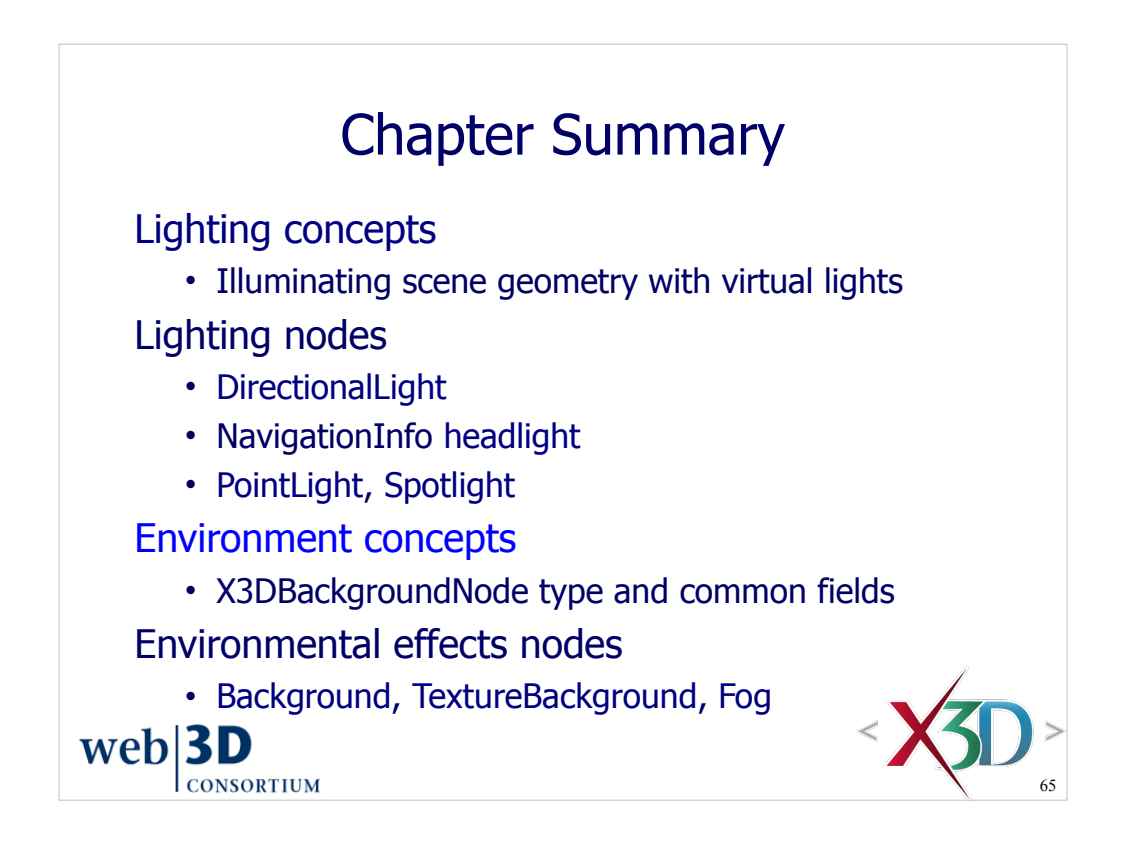

# Suggested exercises

Use a TouchSensor to turn a light on/off • Include BooleanToggle so that state is persistent Also indicate the physical location of a light source by using a Cone or Sphere • Be sure to set emissiveColor and transparency Demonstrate use of Background colors Demonstrate use of (Texture)Background images Demonstrate use of Fog for day or night effects

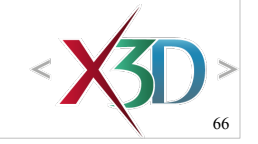

 $web$ |3D CONSORTIUM

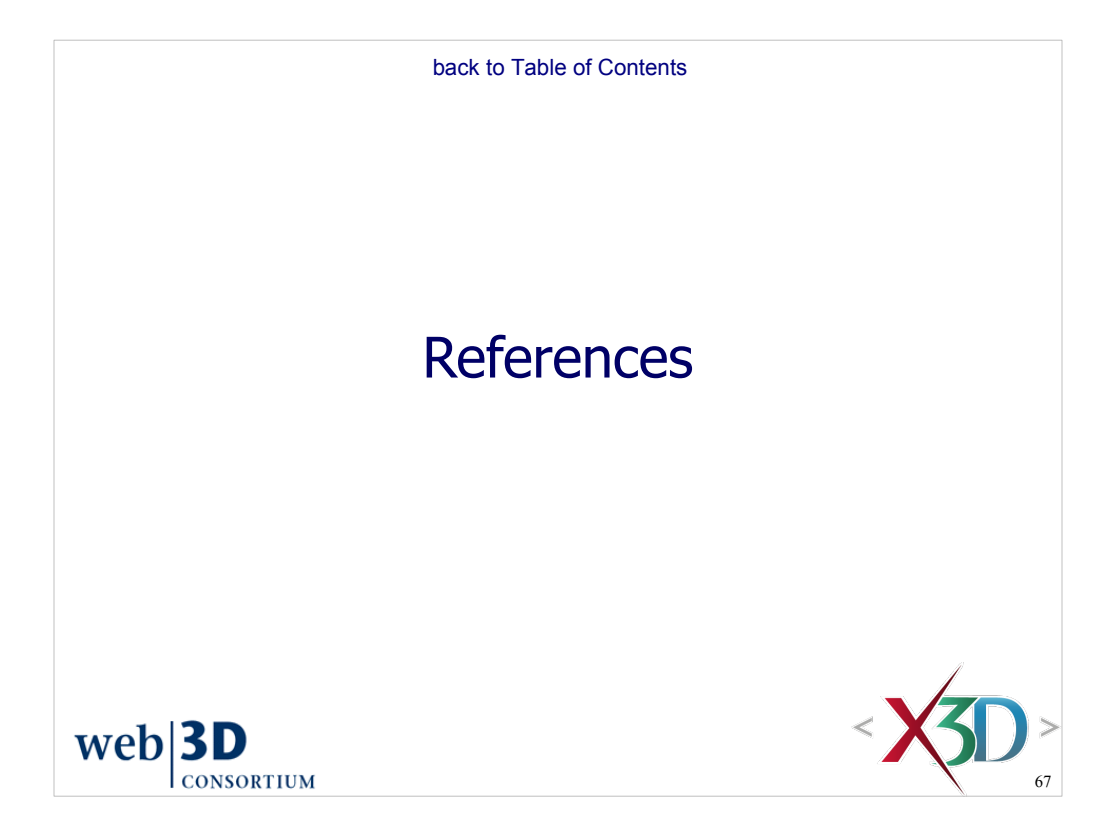

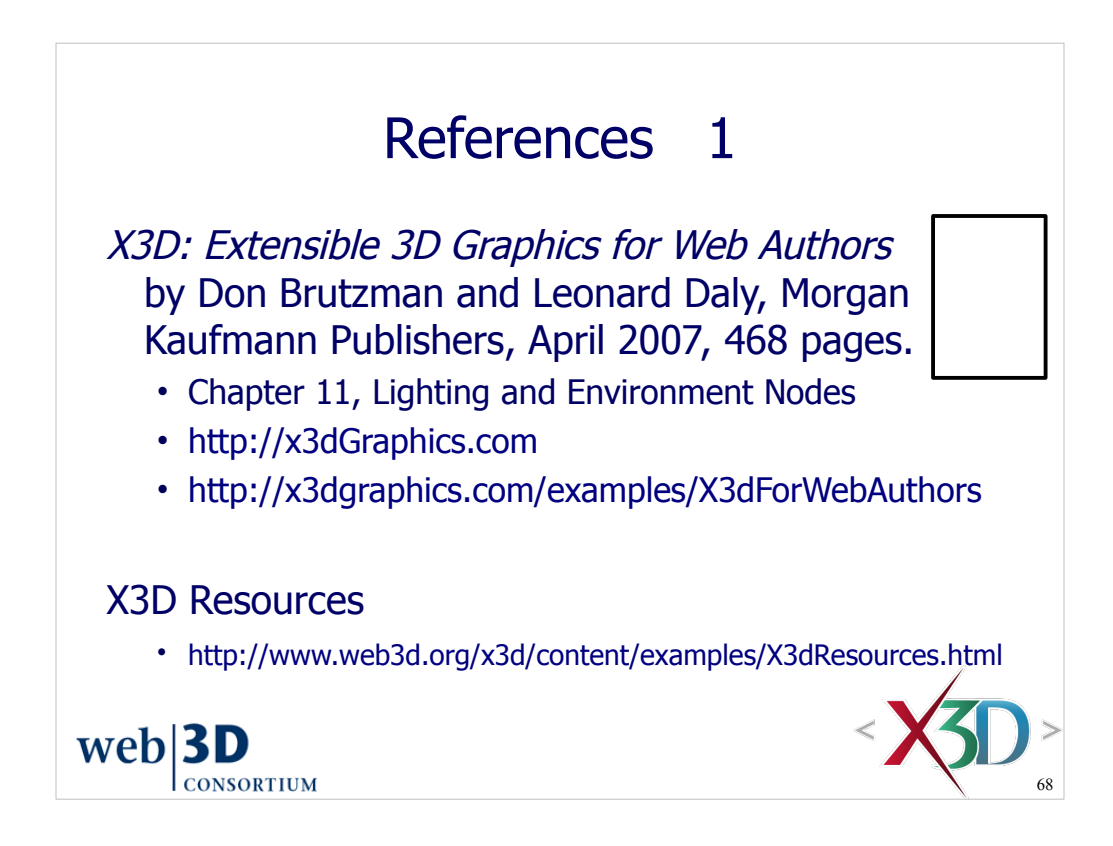

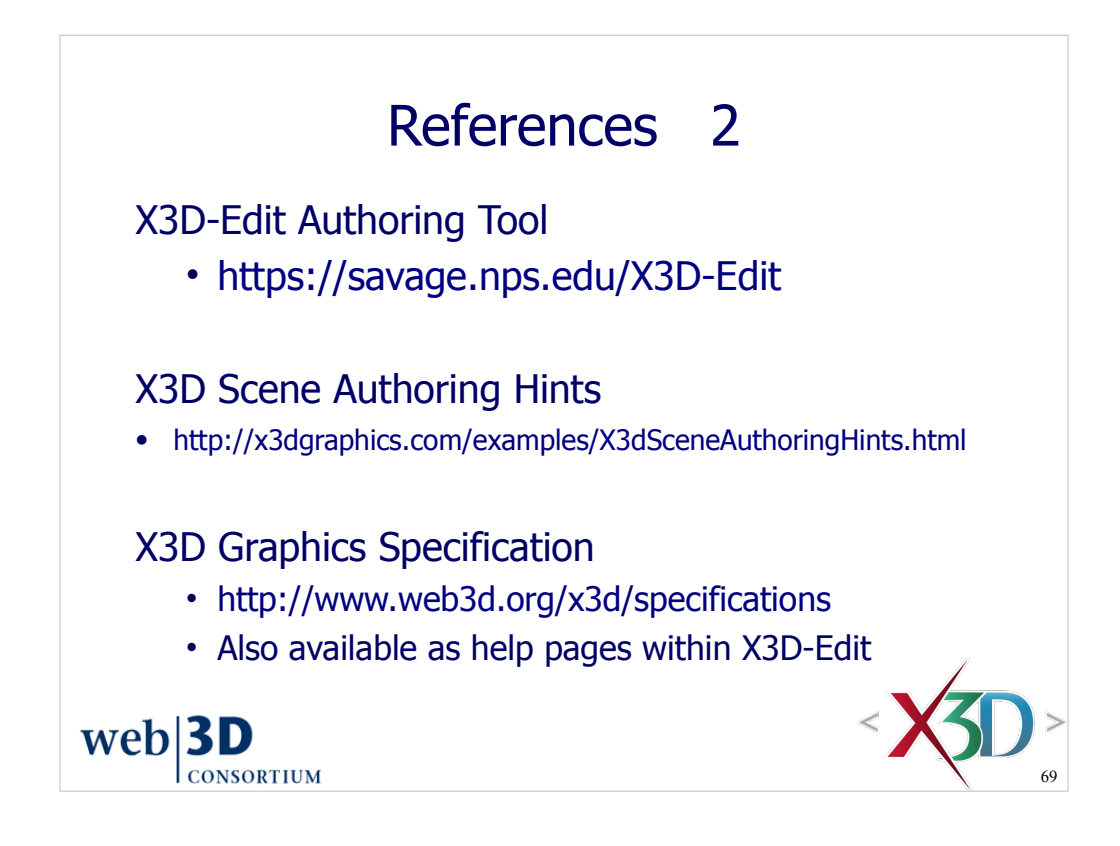
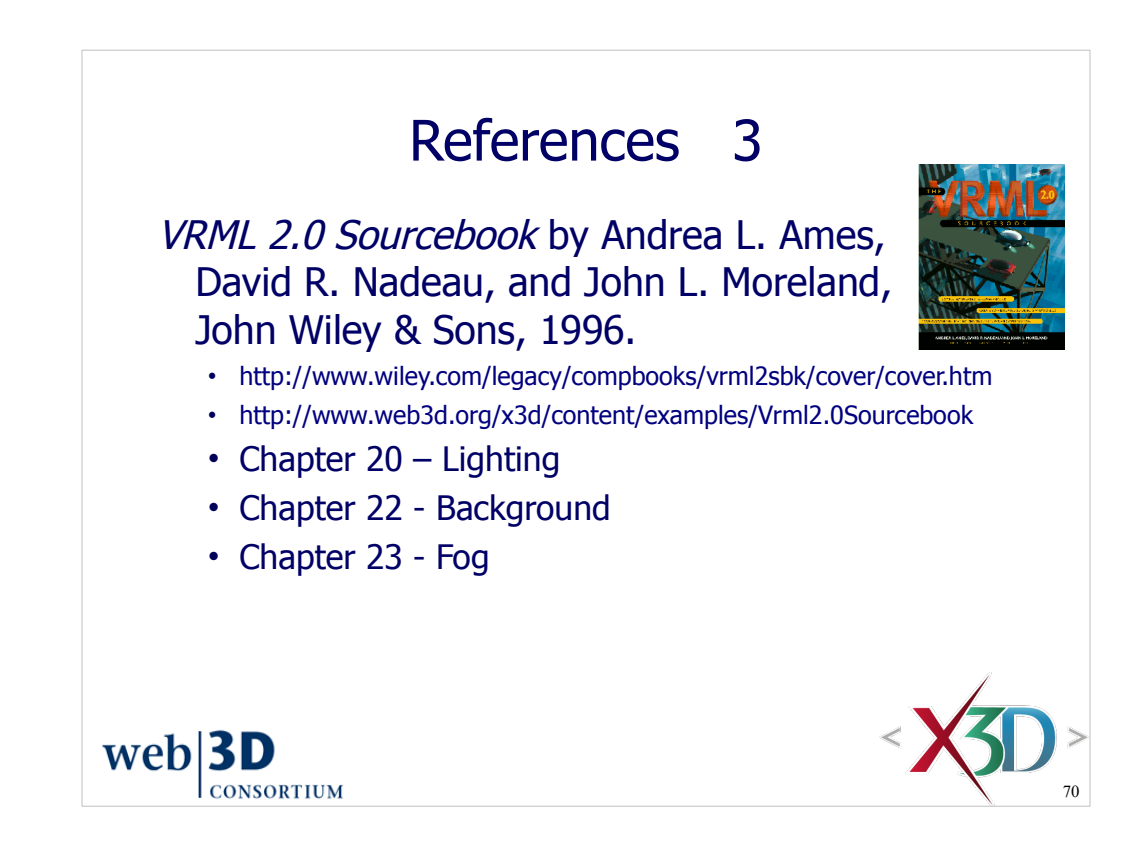

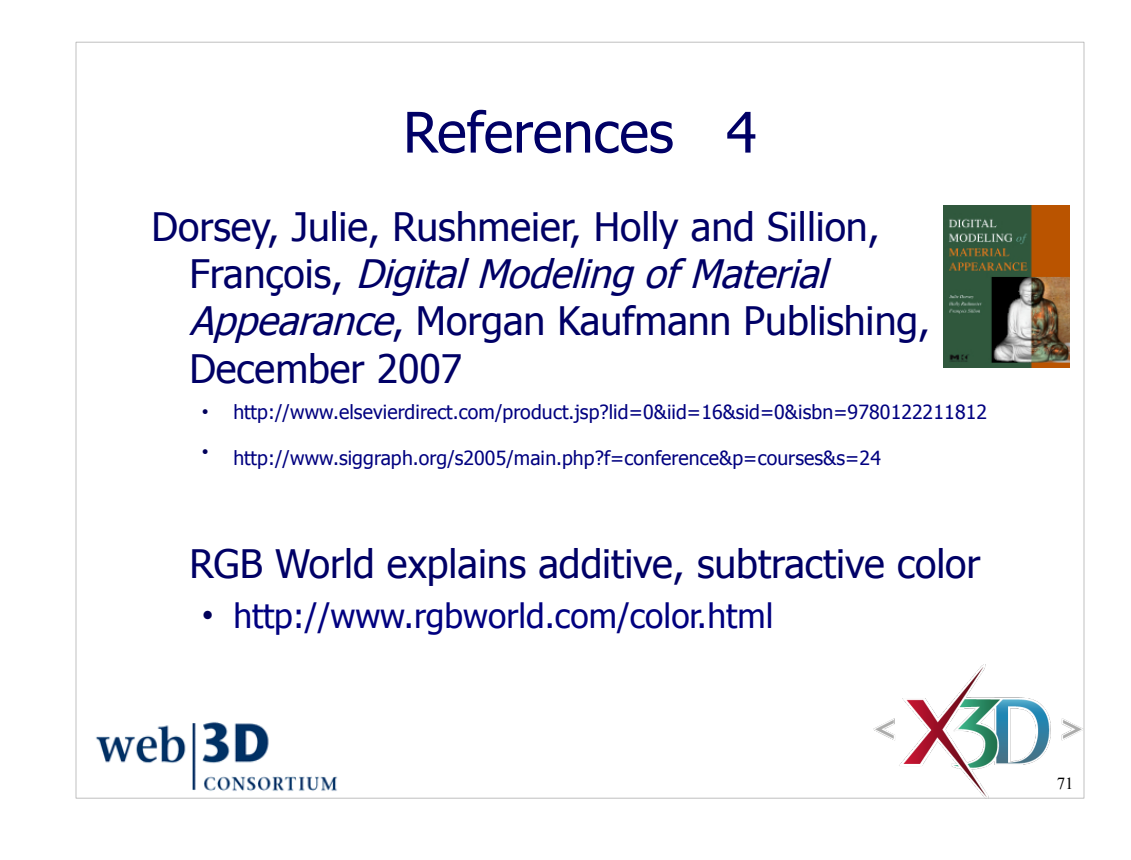

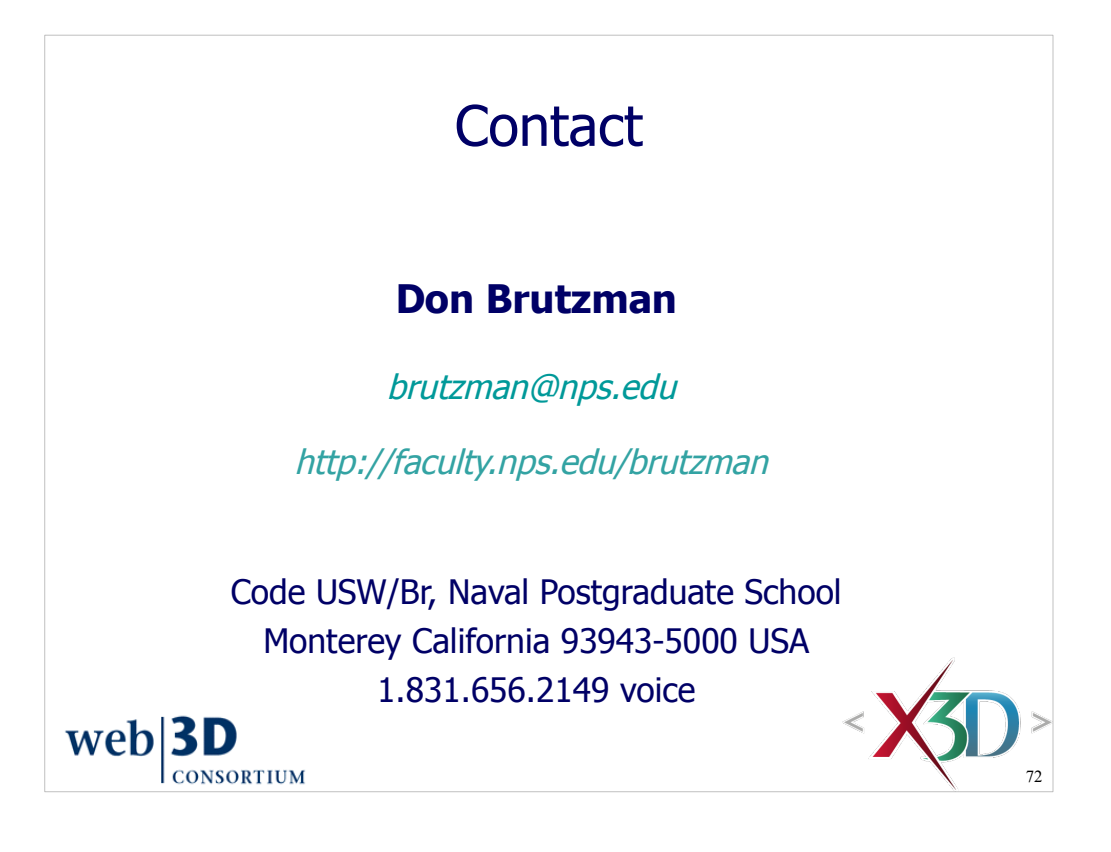

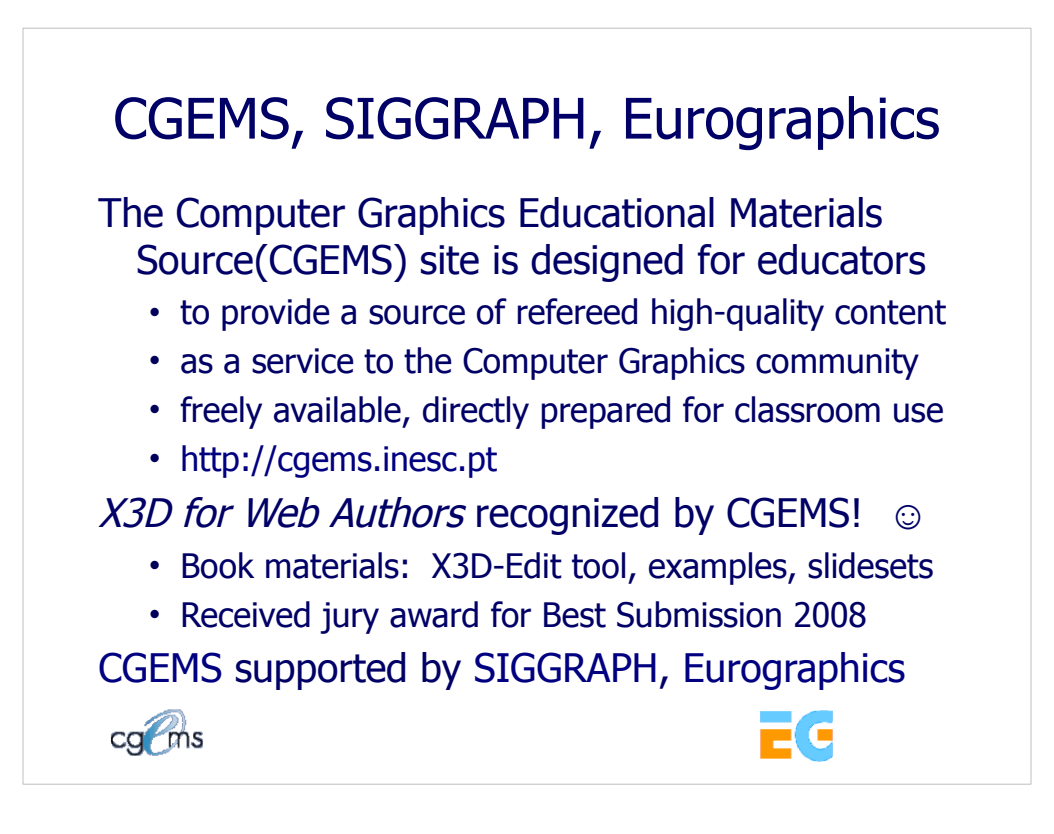

## From the CGEMS home page:

• http://cgems.inesc.pt

Welcome to CGEMS - Computer Graphics Educational Materials Source. The CGEMS site is designed for educators to provide a source of refereed highquality content as a service to the Computer Graphics community as a whole. Materials herein are freely available and directly prepared for your classroom.

List of all published modules:

• http://cgems.inesc.pt/authors/ListModules.aspx

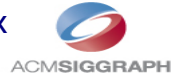

CGEMS Editorial Policy:

• http://cgems.inesc.pt/EditorialPolicy.htm

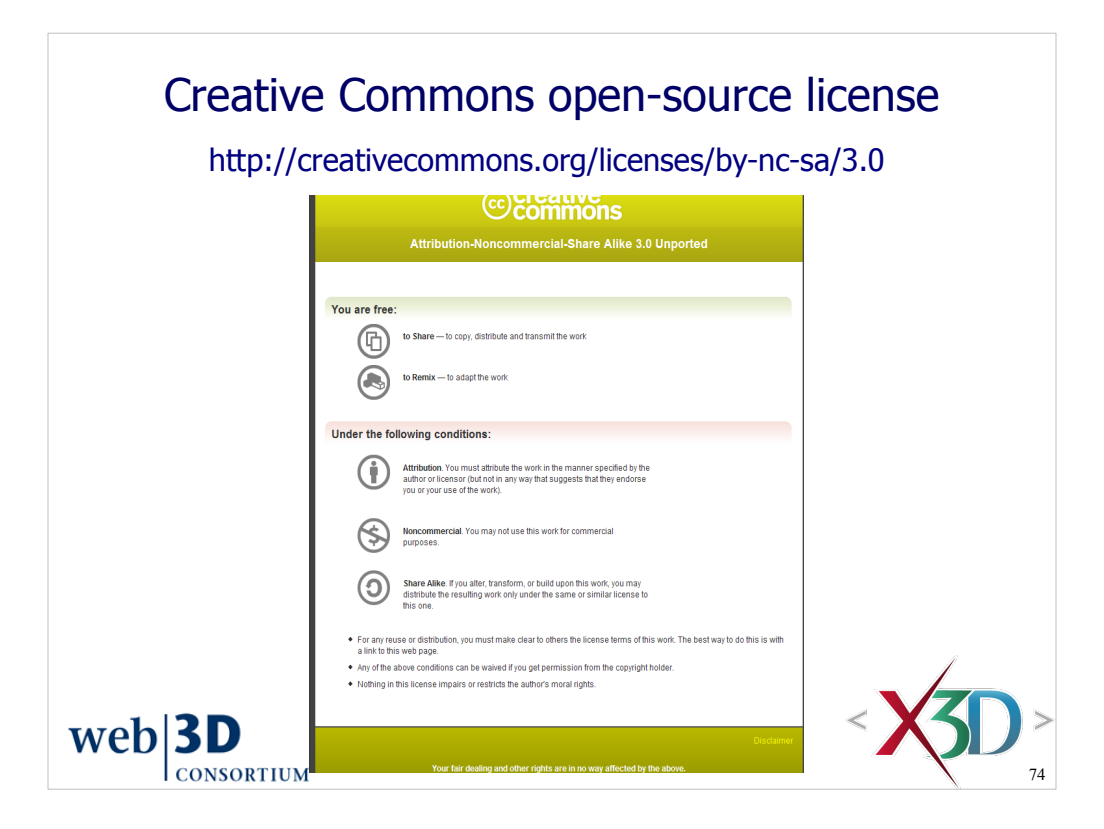

Attribution-Noncommercial-Share Alike 3.0 Unported

You are free:

\* to Share — to copy, distribute and transmit the work

\* to Remix — to adapt the work

Under the following conditions:

 \* Attribution. You must attribute the work in the manner specified by the author or licensor (but not in any way that suggests that they endorse you or your use of the work).

Attribute this work: What does "Attribute this work" mean?

 The page you came from contained embedded licensing metadata, including how the creator wishes to be attributed for re-use. You can use the HTML here to cite the work. Doing so will also include metadata on your page so that others can find the original work as well.

\* Noncommercial. You may not use this work for commercial purposes.

 \* Share Alike. If you alter, transform, or build upon this work, you may distribute the resulting work only under the same or similar license to this one.

 \* For any reuse or distribution, you must make clear to others the license terms of this work. The best way to do this is with a link to this web page.

 \* Any of the above conditions can be waived if you get permission from the copyright holder.

\* Nothing in this license impairs or restricts the author's moral rights.

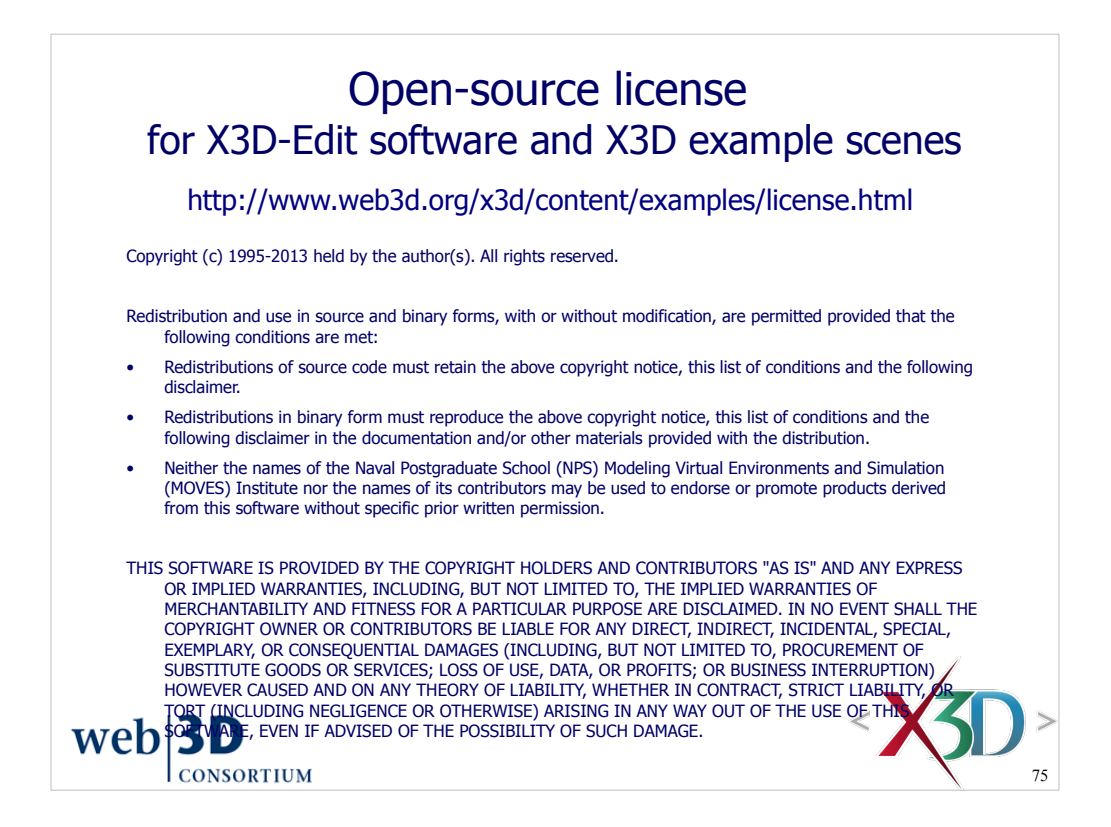

License available at

 http://www.web3d.org/x3d/content/examples/license.txt http://www.web3d.org/x3d/content/examples/license.html

Good references on open source:

Andrew M. St. Laurent, *Understanding Open Source and Free Software Licensing*, Oreilly Publishing, Sebastopol California, August 2004. http://oreilly.com/catalog/9780596005818/index.html

Herz, J. C., Mark Lucas, John Scott, *Open Technology Development: Roadmap Plan*, Deputy Under Secretary of Defense for Advanced Systems and Concepts, Washington DC, April 2006. http://handle.dtic.mil/100.2/ADA450769

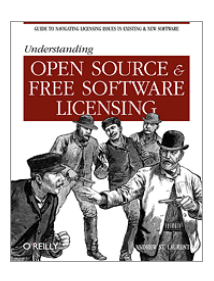

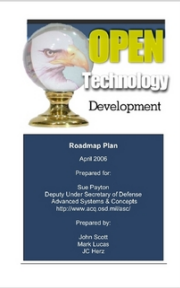